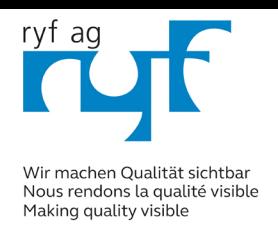

ryfag.ch

**B-190 Series** 

# **INSTRUCTION MANUAL**

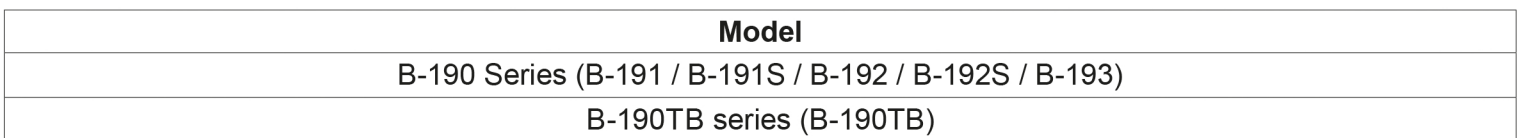

Ver. 7.1 2020

 $C<sub>f</sub>$ 

# **Summary**

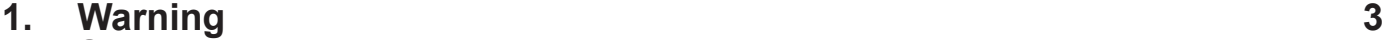

- **2. Symbols and conventions 3**
- **3. Safety Information 3**
- **4. Intended use 3**
- **5. Overview 4**
- **5.1 B-191 / B-191S / B-192 / B-192S / B-193 4**
- 
- **5.2 B-190TB 5**
- **6. Unpacking 6 7. Assembling 6**
- **7.1 B-191S / B-191 / B-192S / B-192 / B-193 6**
- **7.2 B-190TB 7**
- **7.3 Assembling the microscope 8**
- **7.3.1 B-190 Series 8**
- **7.4 Polarizing set (optional) 10**
- **8. Use of the microscope 11**
- **8.1 Switching on the microscope 11**
- **8.2 Light intensity adjustment 11**
- **8.3 Coarse focus tension adjustment 11 8.4 Stage 11**
- 
- **8.5 Adjust the interpupillary distance 12**
- 
- **8.6 Diopter adjustment 12 8.7 Use of oil immersion objective 12**
- **8.8 Aperture diaphragm 13**
- **8.9 Use of the polarizer (optional) 13**

# **9. Microphotography 14**

- **9.1 Cameras with projection lens 14**
- 
- Reflex camera<sup>1</sup> **14**<br> **14 Jse of software and digital head 10. Use of software and digital head 15**
- **11. Maintenance 16**
- **12. Troubleshooting 17**

# **Equipment disposal**

# **1. Warning**

This microscope is a scientific precision instrument designed to last for many years with a minimum of maintenance. It is built to high optical and mechanical standards and to withstand daily use. We remind you that this manual contains important information on safety and maintenance, and that it must therefore be made accessible to the instrument users. We decline any responsibility deriving from incorrect instrument use uses that does not comply with this manual.

## **2. Symbols and conventions**

The following chart is an illustrated glossary of the symbols that are used in this manual.

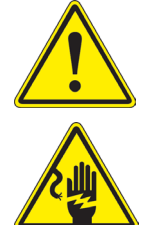

### **CAUTION**

This symbol indicates a potential risk and alerts you to proceed with caution.

### **ELECTRICAL SHOCK**

This symbol indicates a risk of electrical shock.

# **3. Safety Information**

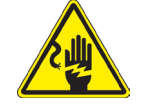

 **Avoiding Electrical Shock** 

Before plugging in the power supply, make sure that the supplying voltage of your region matches with the operation voltage of the equipment and that the lamp switch is in off position. Users should observe all safety regulations of the region. The equipment has acquired the CE safety label. However, users have full responsibility to use this equipment safely. Please follow the guidelines below, and read this manual in its entirety to ensure safe operation of the unit.

### **4. Intended use**

### **Standard models**

For research and teaching use only. Not intended for any animal or human therapeutic or diagnostic use.

### **IVD Models**

Also for diagnostic use, aimed at obtaining information on the physiological or pathological situation of the subject.

# **5. Overview**

**5.1 B-191 / B-191S / B-192 / B-192S / B-193**

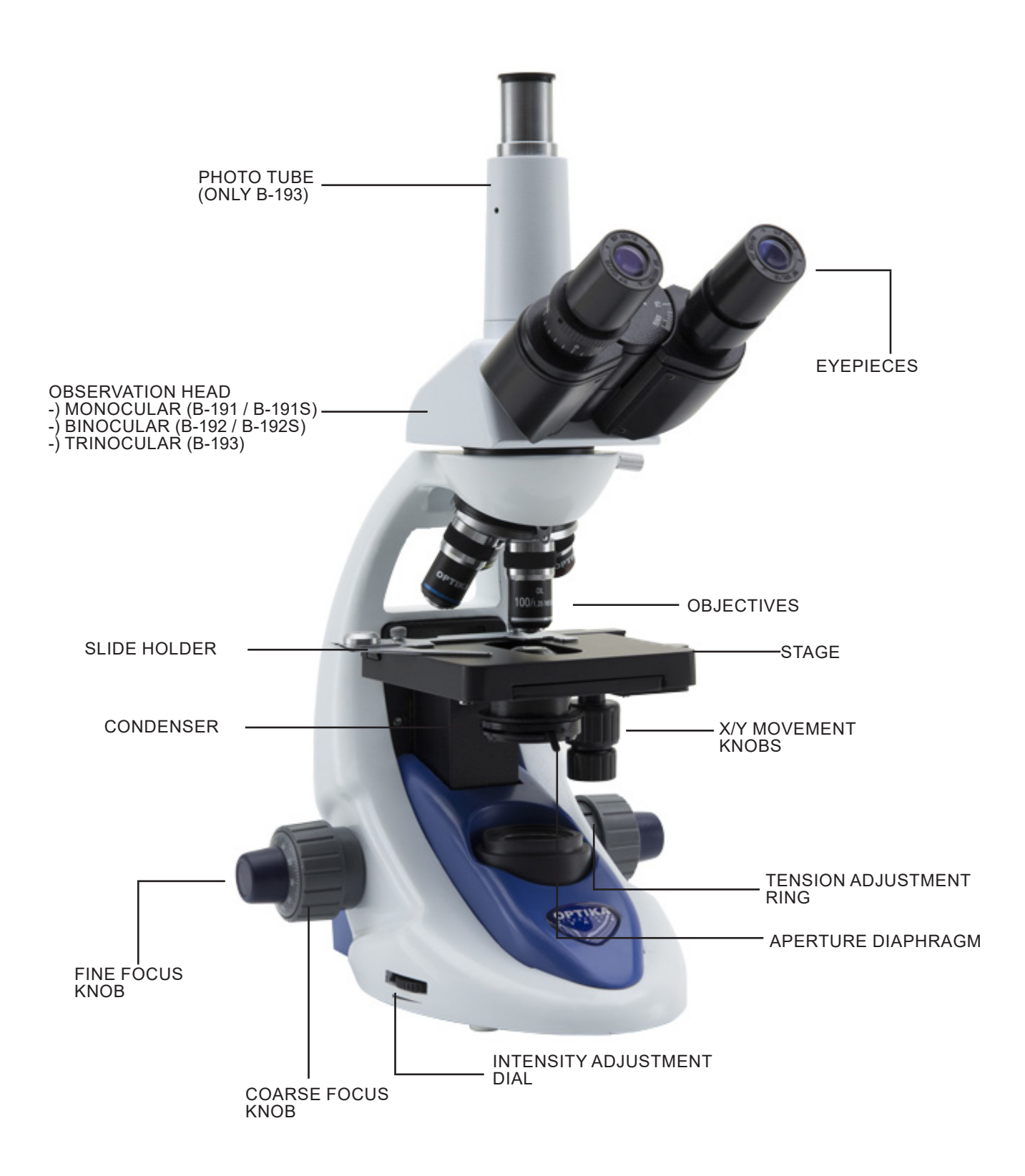

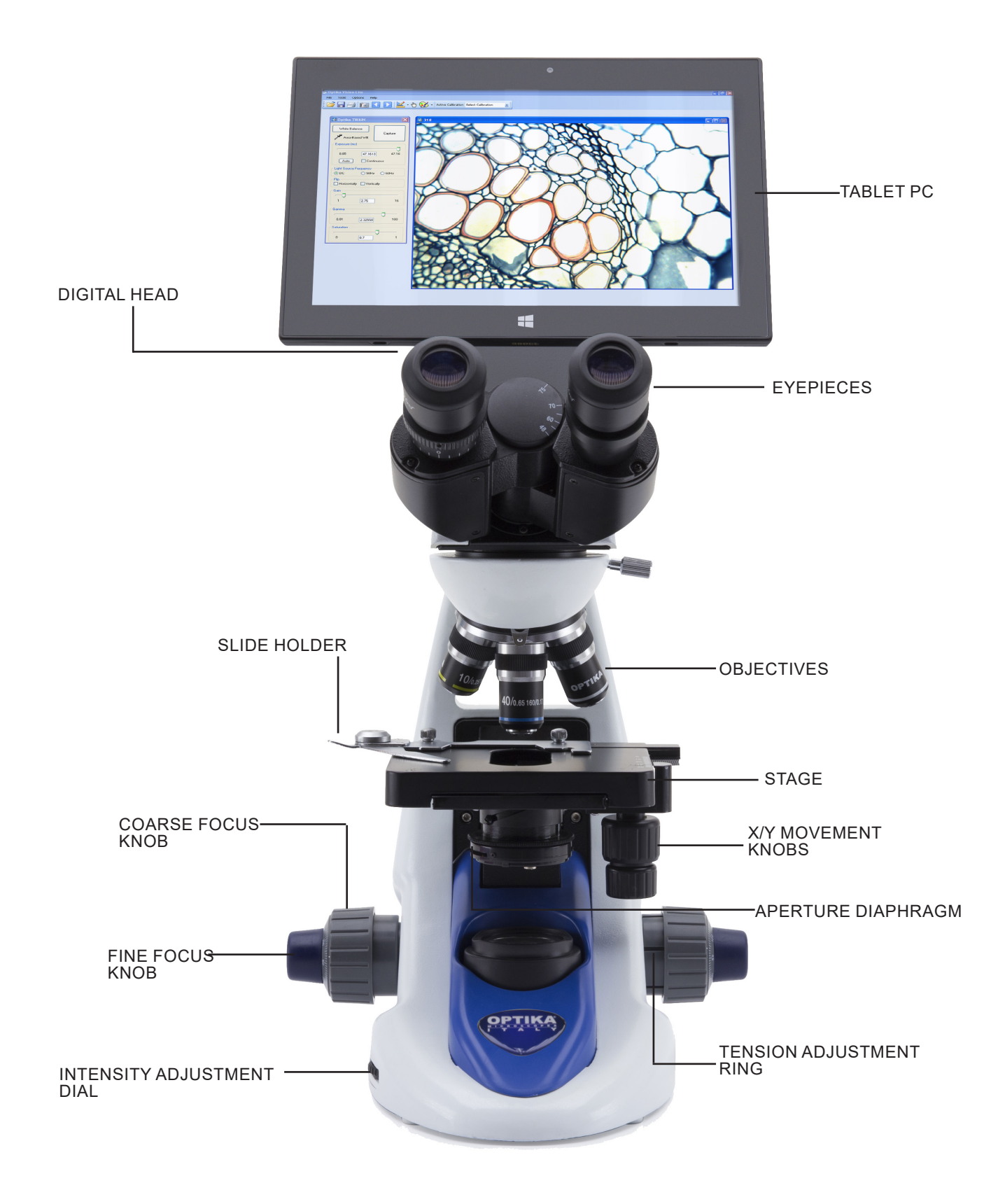

# **6. Unpacking**

The microscope is housed in a moulded Styrofoam container. Remove the tape from the edge of the container and lift the top half of the container. Take some care to avoid that the optical items (objectives and eyepieces) fall out and get damaged. Using both hands (one around the arm and one around the base), lift the microscope from the container and put it on a stable desk.

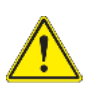

Do not touch with bare hands optical surfaces such as lenses, filters or glasses. Traces of grease or other residuals may deteriorate the final image quality and corrode the optics surface in a short time.

# **7. Assembling**

Once opened the box, the microscope parts are the following:

### **7.1 B-191S / B-191 / B-192S / B-192 / B-193**

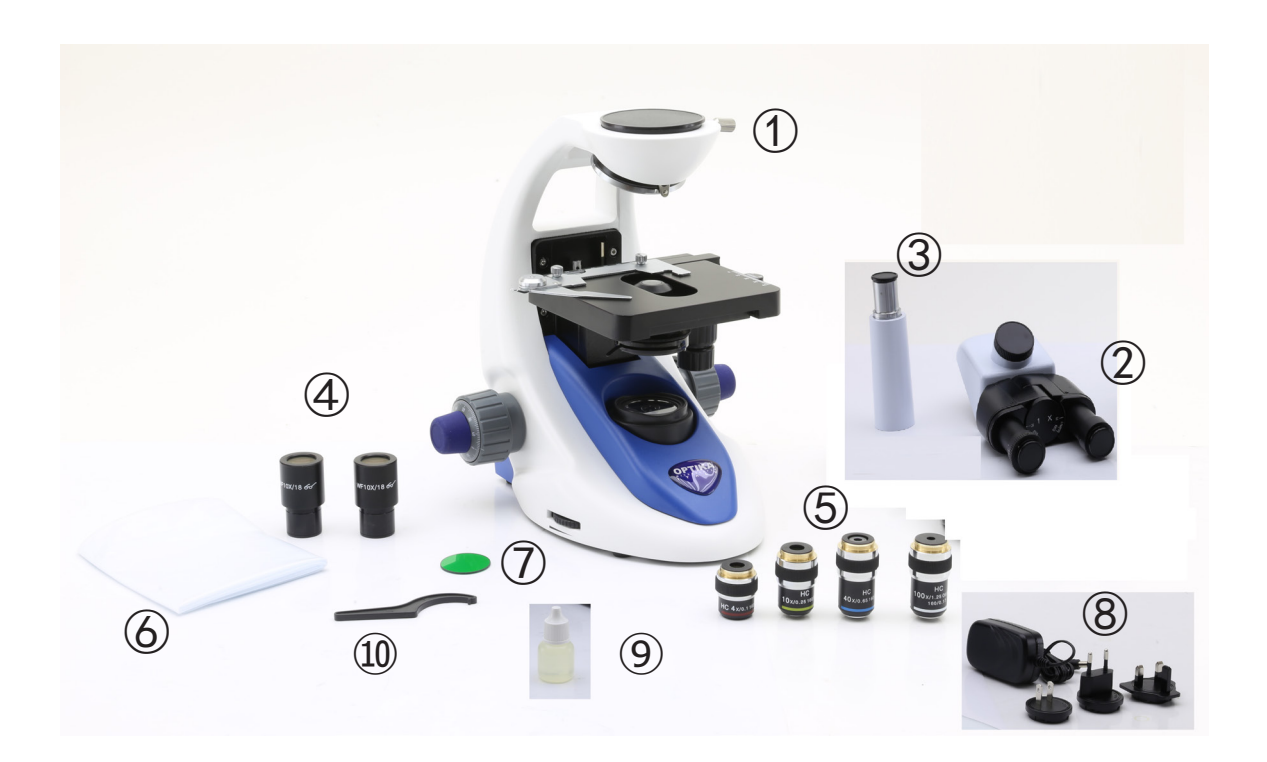

- ① Frame
- ② Observation head
	- monocular (B-191 / B-191S) binocular (B-192 / B-192S) trinocular (B-193)
- ③ Photo tube (only B-193)
- ④ Eyepieces

⑤ Objectives

- 4X / 10X / 40X / 100X (B-191/B-192/B-193) 4X / 10X / 40X / 60X (B-191S/B-192S)
- ⑥ Dust cover
- ⑦ Green filter
- ⑧ Power supply
- ⑨ Immersion oil (B-191/B-192/B-193)
- ⑩ Tension adjustment tool

**7.2 B-190TB**

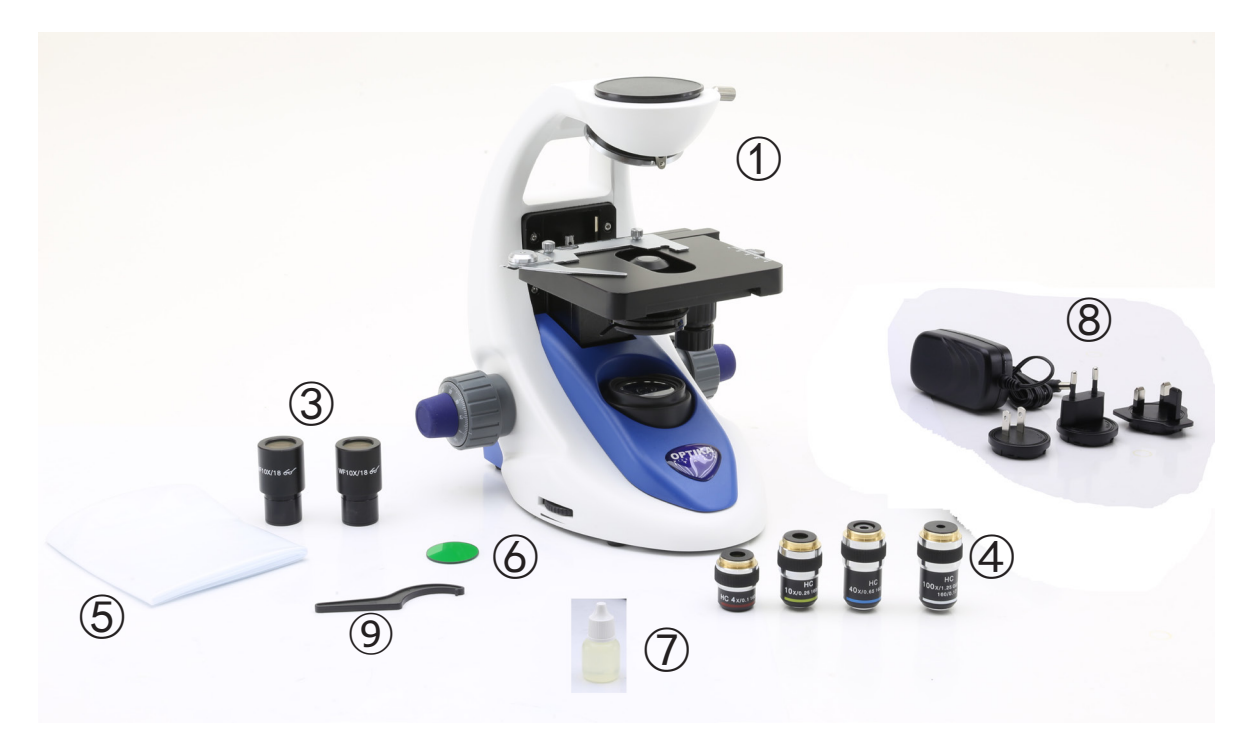

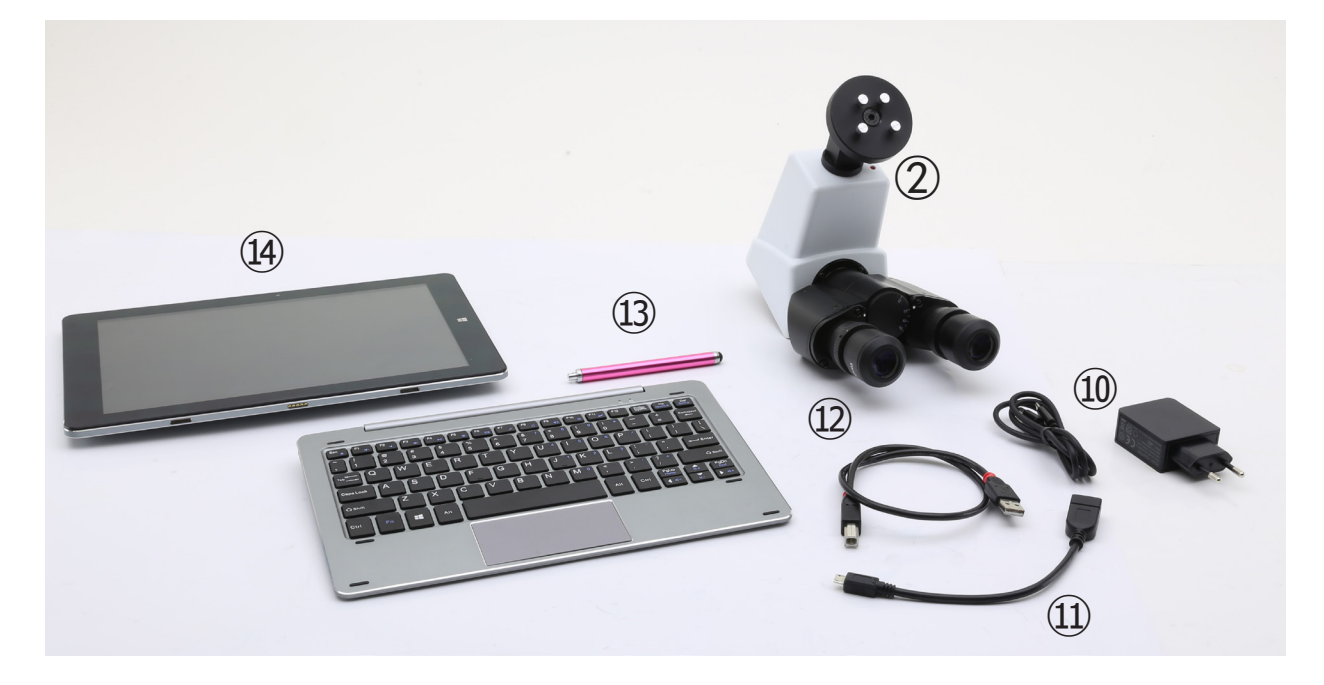

- ① Frame
- ② Digital observation head
- ③ Eyepieces
- ④ Objectives (4X / 10X / 40X / 100X)
- ⑤ Dust cover
- ⑥ Green filter
- ⑦ Immersion oil
- ⑧ Power supply
- ⑨ Tension adjustment tool
- ⑩ Tablet PC power supply
- ⑪ OTG cable
- ⑫ USB cable
- ⑬ Touch pen for Tablet PC
- ⑭ Tablet PC + keyboard

### **7.3 Assembling the microscope**

### **7.3.1 B-190 Series**

- 1. Remove the dust cap from the microscope frame and from the bottom of the observation head.
- 2. Insert the optical head above the stand and tight- en the screw. (Fig. 1)
- **• Hold the head with one hand during the lock- ing in order to avoid that the head falls.**
- 3. Insert both eyepieces into the tubes of the optical head. (Fig. 2)

4. Insert the power supply jack in the socket placed at the rear side of the microscope. (Fig. 3)

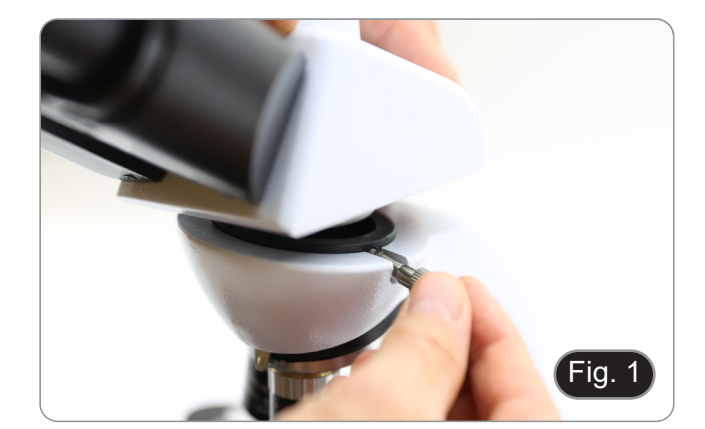

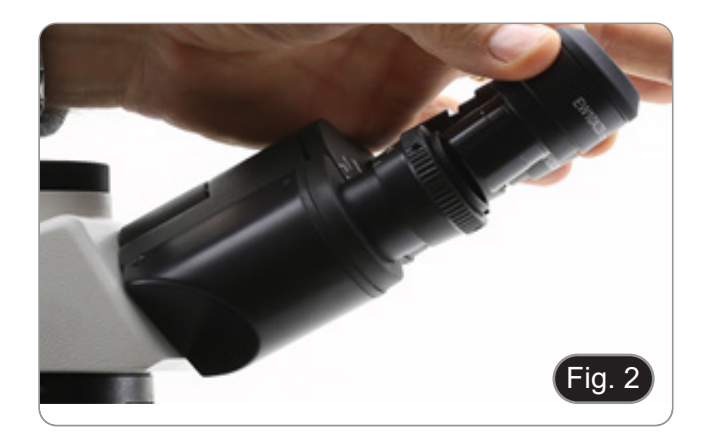

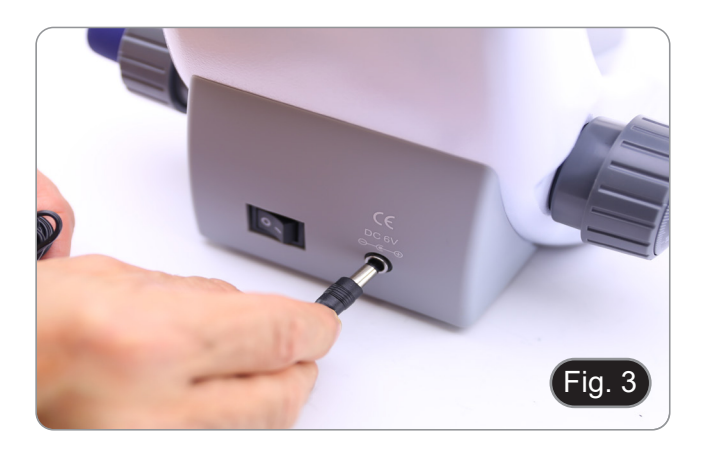

### **Only for B-193**

5. Unscrew the protection cap mounted on the photo port and screw the photo tube. (Fig. 4)

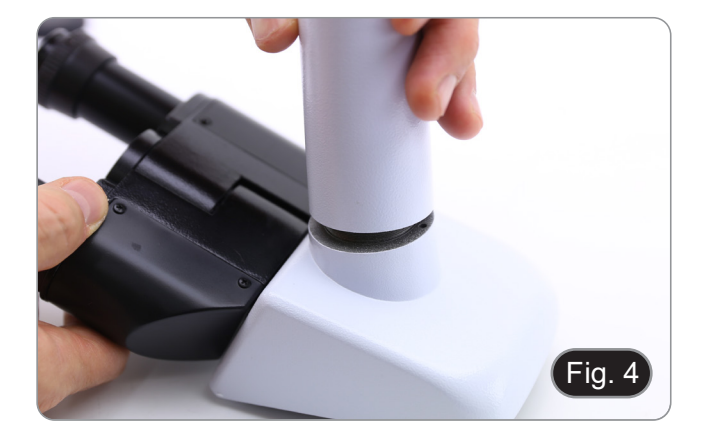

### **7.3.2 B-190TB**

- 1. Remove the dust cap from the microscope frame and from the bottom of the observation head.<br>2. Insert the optical head above the stand and tight-
- 2. Insert the optical head above the stand and tight- en the screw. (Fig. 5)
- **• Hold the head with one hand during the locking in order to avoid that the head falls.**

- 3. Insert both eyepieces into the tubes of the optical head. (Fig. 6)
- 4. Insert the power supply jack in the socket placed at the rear side of the microscope. (Fig. 3)

5. Fix the rotating part of the junction using the black wing-nut  $(1)$ . (Fig. 7)

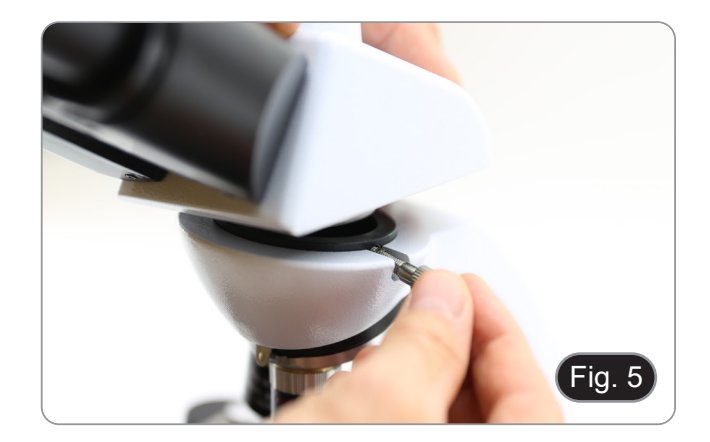

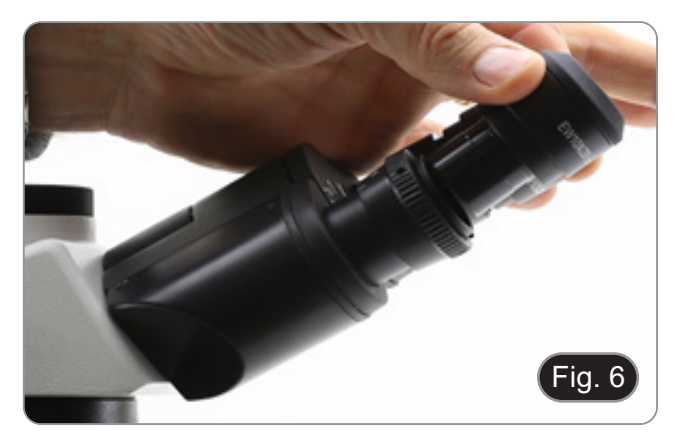

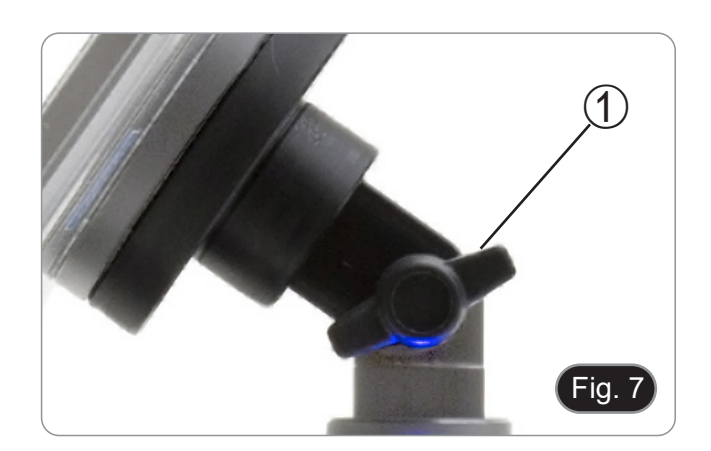

- 6. Then hook the Tablet PC onto the 4 screws of the junction and pull toward down to firmly lock the Tablet PC in the holder. (Fig. 8)
- To unlock the Tablet PC proceed with the opposite operation: push toward up and remove it from the holder.

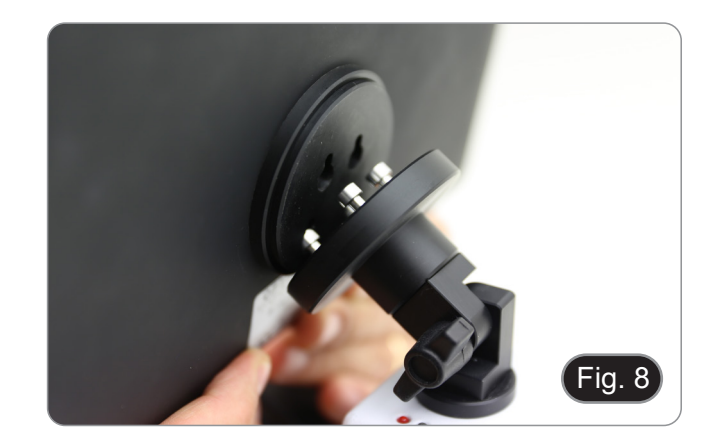

- 7. Plug one side of the cable named *CAMERA CON- NECTION (USB + OTG)* <sup>②</sup>to the digital head and the other side to the Tablet PC. (Fig. 9).
- 
- 8. Plug the cable named *POWER SUPPLY CON-*<br>*NECTION* to the Tablet PC for battery recharge.<br>• The Tablet has been set with the Rotation func-<br>tion disabled: this prevents any flipping of the Live View in order to get a continuous and as large as possible view of your slide also when the Tablet is removed from the holder.
- To enable this function again: you can activate the Rotation by swiping the screen on his bottom right side and selecting Settings + Screen. Anyway, it's not suggested to activate the function when the camera is in Live View mode as it may give troubles when the camera runs at high resolutions.

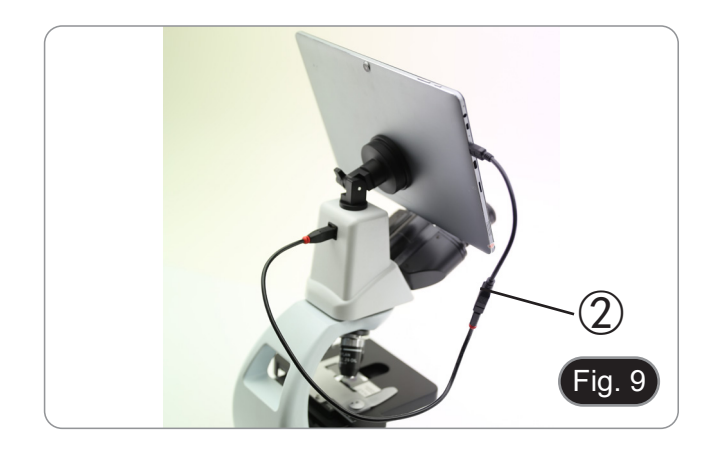

### **7.4 Polarizing set (optional)**

1. Place the polarizer on the light exit  $\mathcal D$  at the base of the microscope. (Fig. 10)

- 2. Loosen the head fixing knob ② and remove the head from the microscope frame. (Fig. 11)
	-

- 3. Insert the analyzer into the hole inside the frame ③. (Fig. 12)
- 4. Put back the head into its original position and lock the fixing knob.

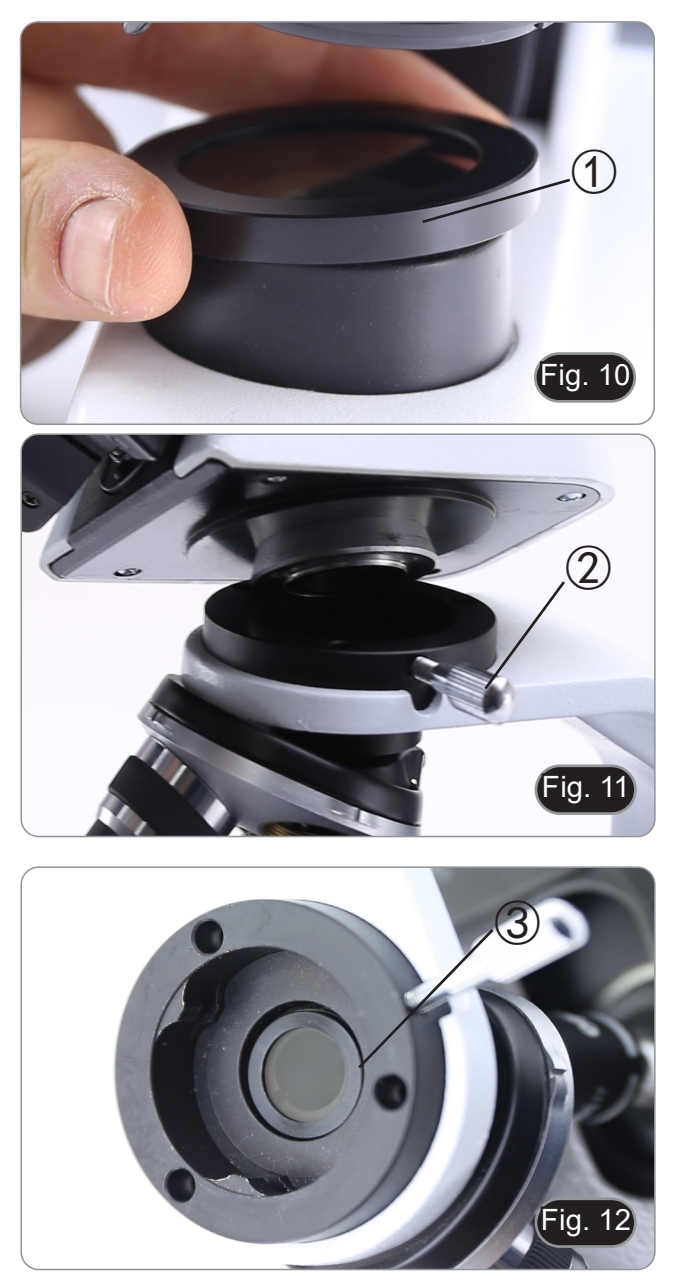

# **8. Use of the microscope**

### **8.1 Switching on the microscope**

Operate on the main switch ① placed in the rear side of the microscope, moving the selector on "I" (Fig. 13)

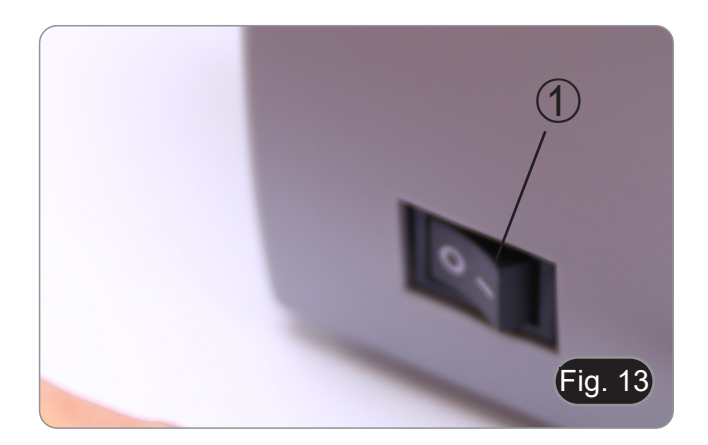

### **8.2 Light intensity adjustment**

Operate on the light intensity dial to increase or decrease the illumination intensity. (Fig. 14)

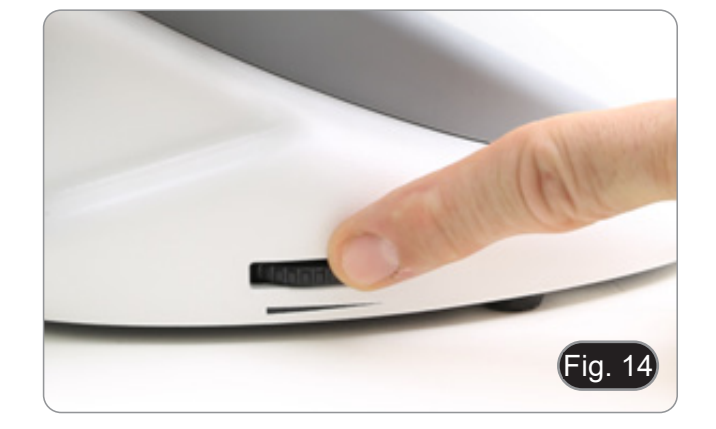

### **8.3 Coarse focus tension adjustment**

### **• Adjust the tension using the provided tool**.

The coarse knob tension is pre-setted in the factory.

- 1. To modify the tension according to personal's needs, rotate the ring using the provided tool. (Fig. 15).
- Clockwise rotation increases the tension.
- If the tension is too loose, the stage could go lower by itself or the focus easily lost after fine adjustment. In this case, rotate the knob in order to increase the tension.

### **8.4 Stage**

Stage accepts standard slides 26 x 76 mm, thickness 1,2 mm with coverslide 0,17 mm. (Fig. 16)

- 1. Open the spring arm of the slide holder ② and place the slide from the front on the stage.
- 2. Gently release the spring arm of the slide holder.
- **• A sudden release of the spring arm could cause the falling of the slide.**

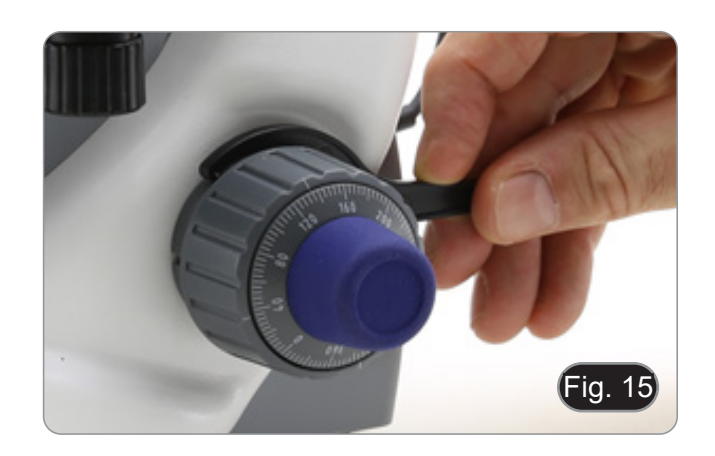

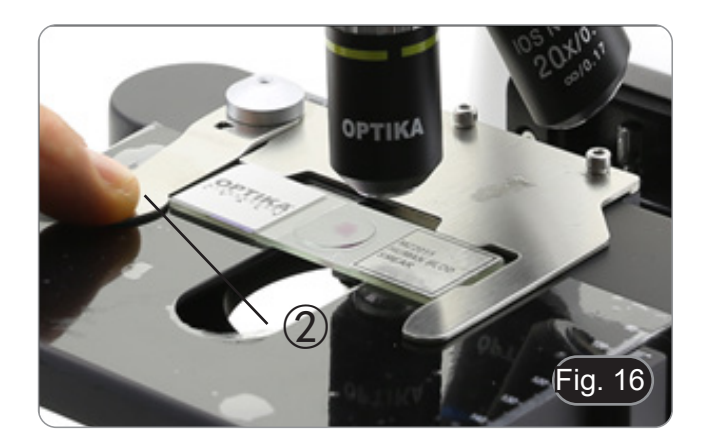

### **8.5 Adjust the interpupillary distance**

### **Except models B-191 / B-191S**

Hold the right and left parts of the observation head using both hands and adjust the interpupillary dis tance by turning the two parts until one circle of light can be seen. (Fig. 17)

• The graduation on the interpupillary distance in dicator ①, pointed by the spot "." on the eyepiece holder, shows the distance between the opera - tor's eyes.

The range of the interpupillary distance is 48- 75 mm.

### **8.6 Diopter adjustment**

### **Except models B-191 / B-191S**

- 1. Look into the right eyepiece with your right eye only, and focus on the specimen.
- 2. Look into the left eyepiece with your left eye only. If the image is not sharp, use the dioptric adjust ment ring ② to compensate. (Fig. 18)
- **• The adjustment range is ±5 diopter. The num ber indicated on the adjustment ring gradua tion should correspond to the operator's di optric correction.**

### **8.7 Use of oil immersion objective**

### **B-191 / B-192 / B-193 /B-190TB**

- 1. Focus the specimen with a low power objective.
- 2. Lower the stage.
- 3. Put a drop of oil (provided) on the area of the specimen to be observed. (Fig. 19)
- **• Make sure that there are no oil bubbles. Air bubbles in the oil damage the image quality** .
- To check for bubbles: remove an eyepiece, fully open the aperture diaphragm and observe the objective exit pupil. (The pupil must be circular and bright).
- To remove the bubbles, gently move the nosepiece to the right and left to move the immersion objective a few times and allow the air bubbles to move.
- 4. Insert immersion objective.
- 5. Return the stage to the upper focusing point and obtain an optimal focus using the fine focus knob.
- 6. After use, gently remove the oil with a soft pa per towel or a lightly moistened optic paper with a mixture of ethyl ether (70%) and absolute ethyl alcohol (30%).
- **• The immersion oil, if not immediately cleaned, could crystallize creating a glass-like layer. In this situation the observation of the speci men would be difficult (even not impossible) due to the presence of an additional thickness on the objective.**

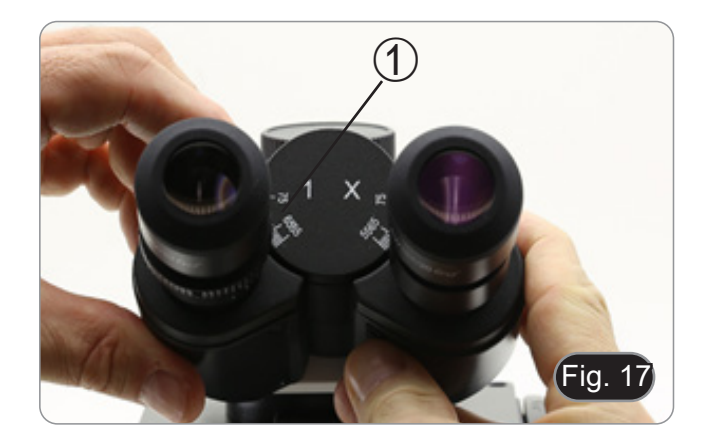

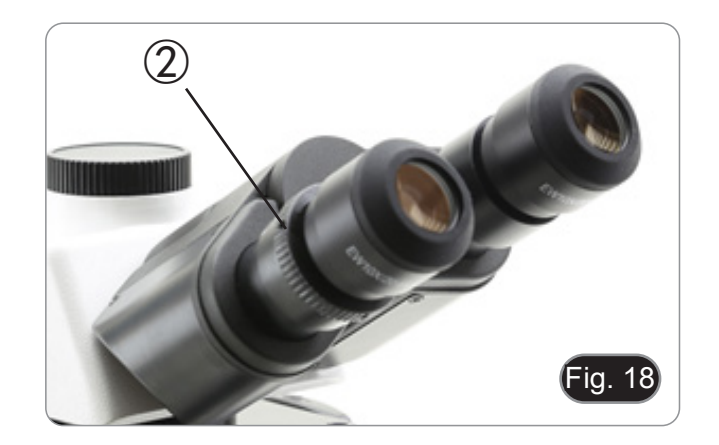

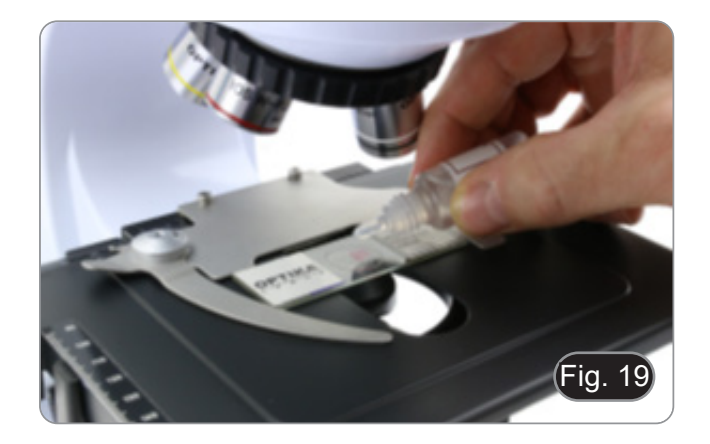

### **8.8 Aperture diaphragm**

- The Numerical Aperture (N.A.) value of the aperture diaphragm affects the image contrast. Increasing or reducing this value one can vary resolution, contrast and depth of focus of the image. Move the diaphragm ring ① (Fig. 20) on the value corresponding to the objective in use. In this case the optimal setting of the condenser is achieved.
- With low contrast specimens set the numerical aperture to about 70%-80% of the objective's N.A. If necessary, remove on eyepiece and, looking into empty sleeve, adjust the condenser's dia-<br>phragm in order to obtain an image like the one in Fig. 21.

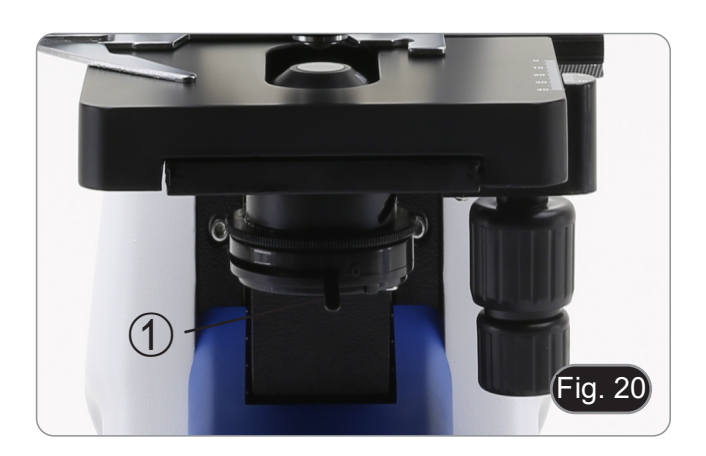

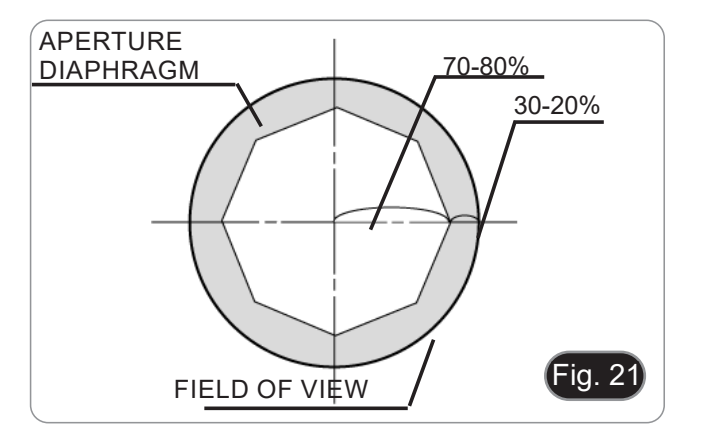

### **8.9 Use of the polarizer (optional)**

- 1. Remove the specimen from the stage.
- 2. Looking inside the eyepieces, rotate the polarizer until the darkest position is achieved.
- 3. Once the dark is achieved ("extinction" or "Crossed Nicol" position) it is possible to begin the observation.

# **9. Microphotography**

### **9.1 Cameras with projection lens**

- 1. Remove dust caps from camera and projection lens.
- 2. Screw the projection lens to camera thread. (Fig. 22)

3. Insert the projection lens into the photo tube. (Fig.

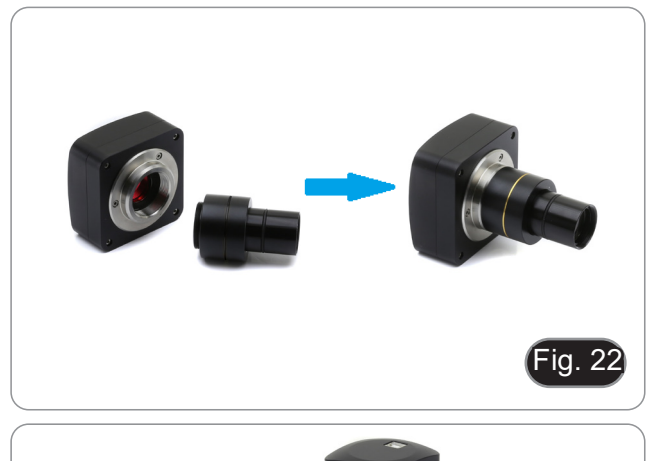

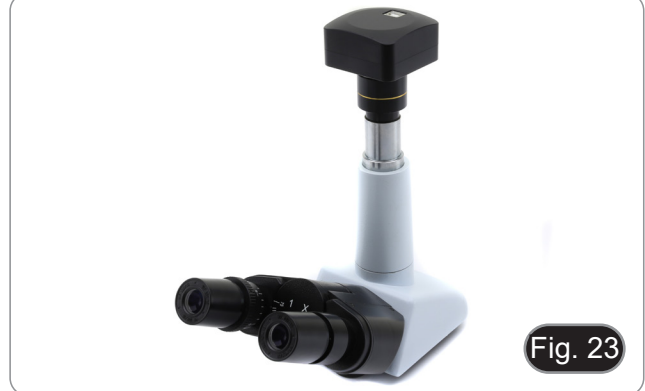

### **9.2 Reflex camera**

23)

1. Screw the "T2" ring (not provided) at the end of the projection lens (M-173), then install the whole onto the reflex camera. (Fig. 24)

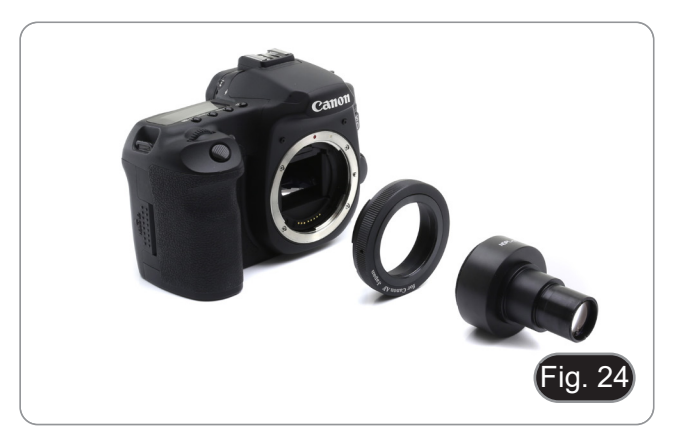

2. Insert the projection lens into the photo tube. (Fig. 25)

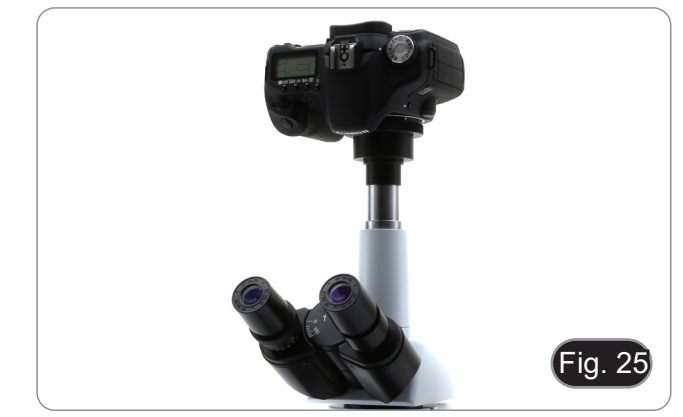

# **10. Use of software and digital head**

The camera inside the digital head is driven by PROVIEW software.

For the instructions about the use of the software, please refer to the specific instruction manual.

Manual can be downloaded using the QR code available on this manual or using the web site.

The PDF version of the manual can be found under the name: *OPTIKA - B-150D - B-190TB - B-290TB Software Setup - Instruction manual - EN IT ES FR DE PT.*

# **11. Maintenance**

### **Microscopy environment**

This microscope is recommended to be used in a clean, dry and shock free environment with a temperature of 5°-40°C and a maximum relative humidity of 85 % (non condensing). Use a dehumidifier if needed.

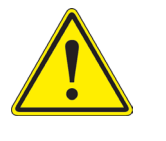

- **To think about when and after using the microscope**<br>• The microscope should always be kept vertically when moving it and be careful so that no moving parts, such as the eyepieces, fall out.
	- Never mishandle or impose unnecessary force on the microscope.
	- Never attempt to service the microscope yourself.
	- After use, turn off the light immediately, cover the microscope with the provided dust-cover, and keep it in a dry and clean place.

### **Electrical safety precautions**

- Before plugging in the power supply, make sure that the supplying voltage of your region matches with the operation voltage of the equipment and that the lamp switch is in offposition.
	- Users should observe all safety regulations of the region. The equipment has acquired the CE safety label. However, users do have full responsibility to use this equipment safely.

### **Cleaning the optics**

- If the optical parts need to be cleaned try first to: use compressed air.
- If that is not sufficient: use a soft lint-free piece of cloth with water and a mild detergent.
- And as a final option: use the piece of cloth moistened with a 3:7 mixture of ethanol and ether.
- **• Note: ethanol and ether are highly flammable liquids. Do not use them near a heat source, near sparks or near electric equipment. Use these chemicals in a well ventilated room.**
- Remember to never wipe the surface of any optical items with your hands. Fingerprints can damage the optics.
- Do not disassemble objectives or eyepieces in attempt to clean them.

### **For the best results, use the OPTIKA cleaning kit (see catalogue).**

If you need to send the microscope to Optika for maintenance, please use the original packaging.

# **12. Troubleshooting**

Review the information in the table below to troubleshoot operating problems.

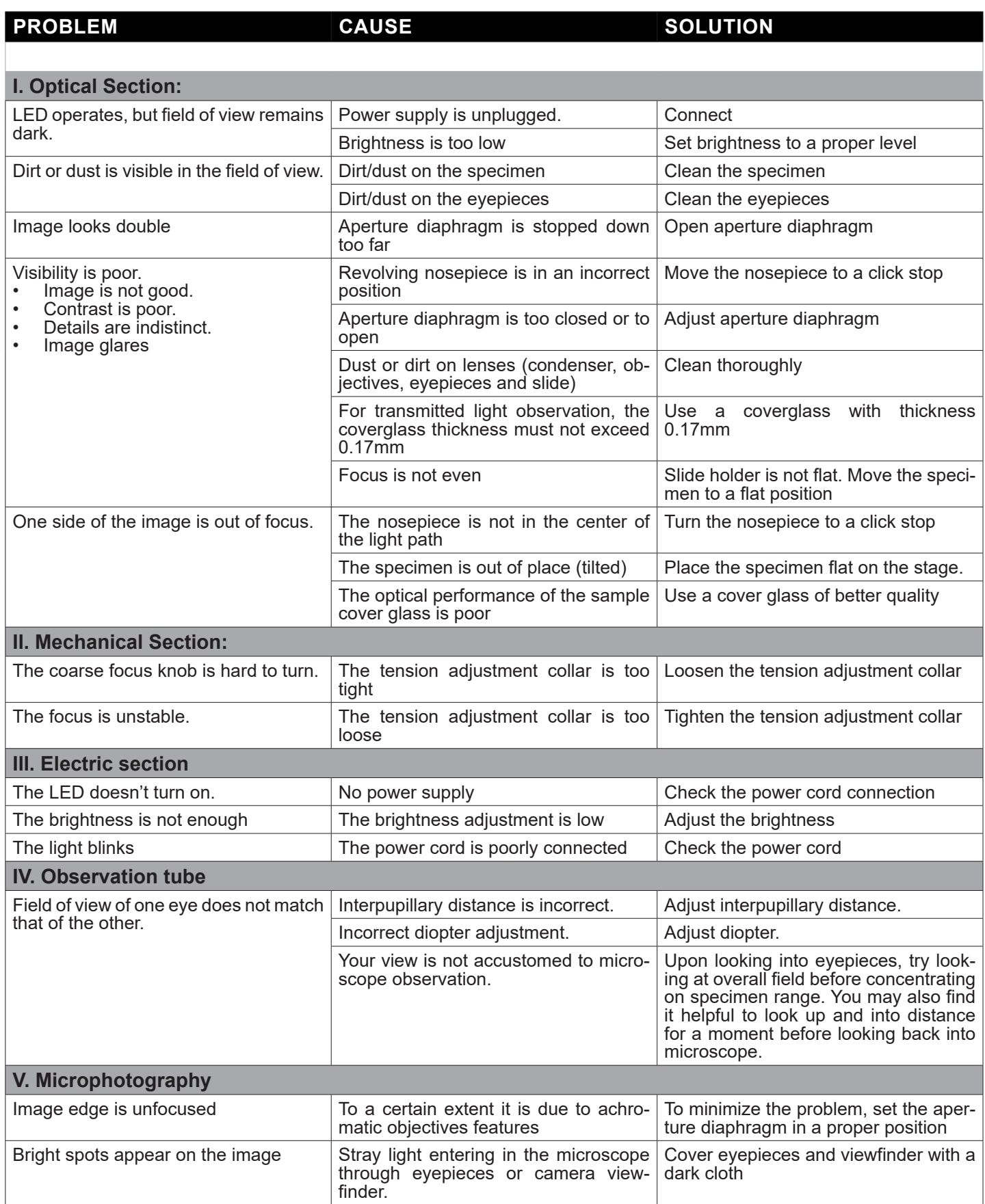

# **Equipment disposal**

Art.13 Dlsg 25 July 2005 N°151. "According to directives 2002/95/EC, 2002/96/EC and 2003/108/EC relating to the reduction in the use of hazardous substances in electrical and electronic equipment and waste disposal."

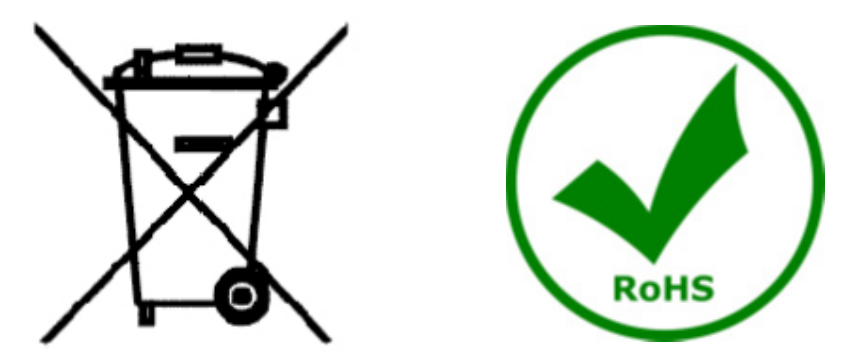

The basket symbol on equipment or on its box indicates that the product at the end of its useful life should be collected separately from other waste. The separate collection of this equipment at the end of its lifetime is collected separately from other waste. The separate collection of this equipment at the end of its lifetime is or-<br>ganized and managed by the producer. The user will have to contact the manufacturer and follow the rules th he adopted for end-of-life equipment collection. The collection of the equipment for recycling, treatment and environmentally compatible disposal, helps to prevent possible adverse effects on the environment and health and promotes reuse and/or recycling of materials of the equipment. Improper disposal of the product involves the application of administrative penalties as provided by the laws in force.

# OPTIKA<sup>®</sup> S.r.l.

Via Rigla, 30 - 24010 Ponteranica (BG) - ITALY Tel.: +39 035.571.392 info@optikamicroscopes.com - www.optikamicroscopes.com

**OPTIKA<sup>®</sup> Spain**<br>spain@optikamicroscopes.com

**OPTIKA® USA** usa@optikamicroscopes.com

OPTIKA **China** ® china@optikamicroscopes.com

OPTIKA **India** ® india@optikamicroscopes.com

**OPTIKA<sup>®</sup> Central America**<br>camerica@optikamicroscopes.com

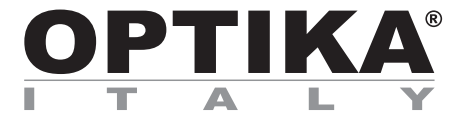

**Serie B-190**

# **MANUALE DI ISTRUZIONI**

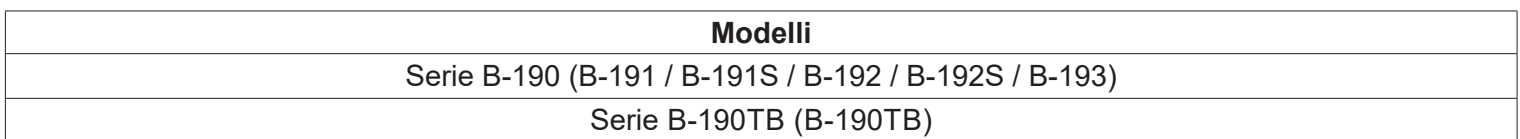

Ver. 7.1 2020

 $C<sub>f</sub>$ 

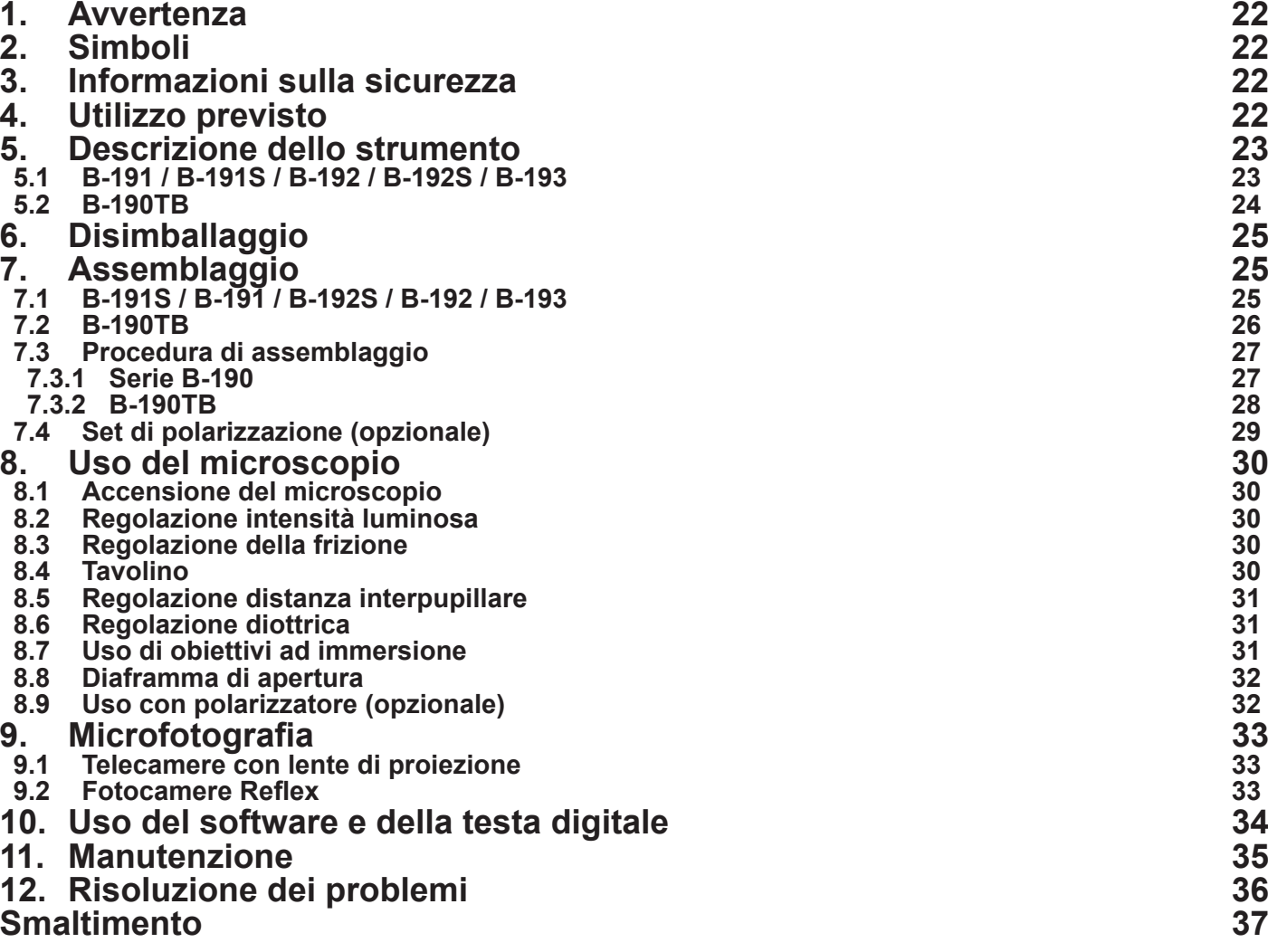

# **1. Avvertenza**

Questo microscopio è uno strumento scientifico di alta precisione, progettato per durare a lungo con una minima manutenzione; la realizzazione è secondo i migliori standard ottici e meccanici, per poter essere utilizzato quotidianamente. Vi ricordiamo che questo manuale contiene informazioni importanti per la sicurezza e per la manutenzione dello strumento, e deve quindi essere messo a disposizione di coloro che lo utilizzeranno. Decliniamo ogni responsabilità derivante da un utilizzo dello strumento non indicato nel presente manuale.

# **2. Simboli**

La seguente tabella riporta i simboli utilizzati in questo manuale.

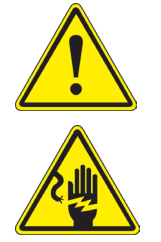

### **PERICOLO**

Questo simbolo indica un rischio potenziale ed avverte di procedere con cautela.

### **SHOCK ELETTRICO**

Questo simbolo indica un rischio di shock elettrico.

# **3. Informazioni sulla sicurezza**

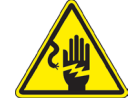

### **Per evitare shock elettrici**

Prima di collegare il cavo di alimentazione alla presa elettrica, assicurarsi che il voltaggio della rete locale coincida con il voltaggio dello strumento e che l'interruttore dell'illuminazione sia nella posizione "OFF". Gli utenti dovranno seguire tutte le norme di sicurezza locali. Lo strumento è certificato CE. In ogni caso, gli utilizzatori sono gli unici responsabili per un utilizzo sicuro dello strumento. Per l'utilizzo in sicurezza dello strumento è importante attenersi alle seguenti istruzioni e leggere il manuale in tutte le sue parti.

# **4. Utilizzo previsto**

### **Modelli standard**

Solo per applicazioni di ricerca ed usi didattici. Non indicato per utilizzo diagnostico e terapeutico umano e veterinario.

### **Modelli IVD**

Anche per uso diagnostico, finalizzato ad ottenere informazioni sulla situazione fisiologica o patologica del soggetto.

# **5. Descrizione dello strumento**

**5.1 B-191 / B-191S / B-192 / B-192S / B-193**

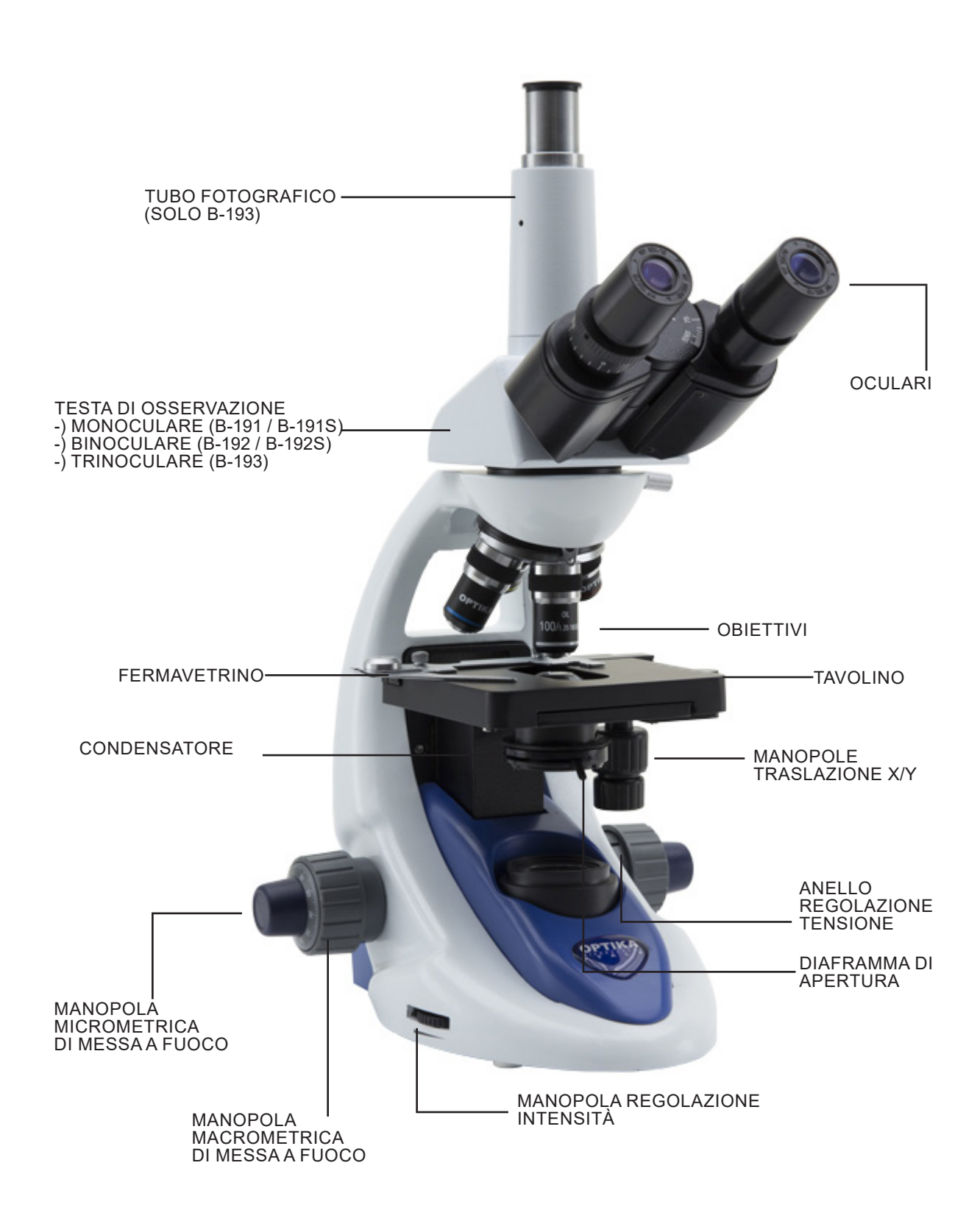

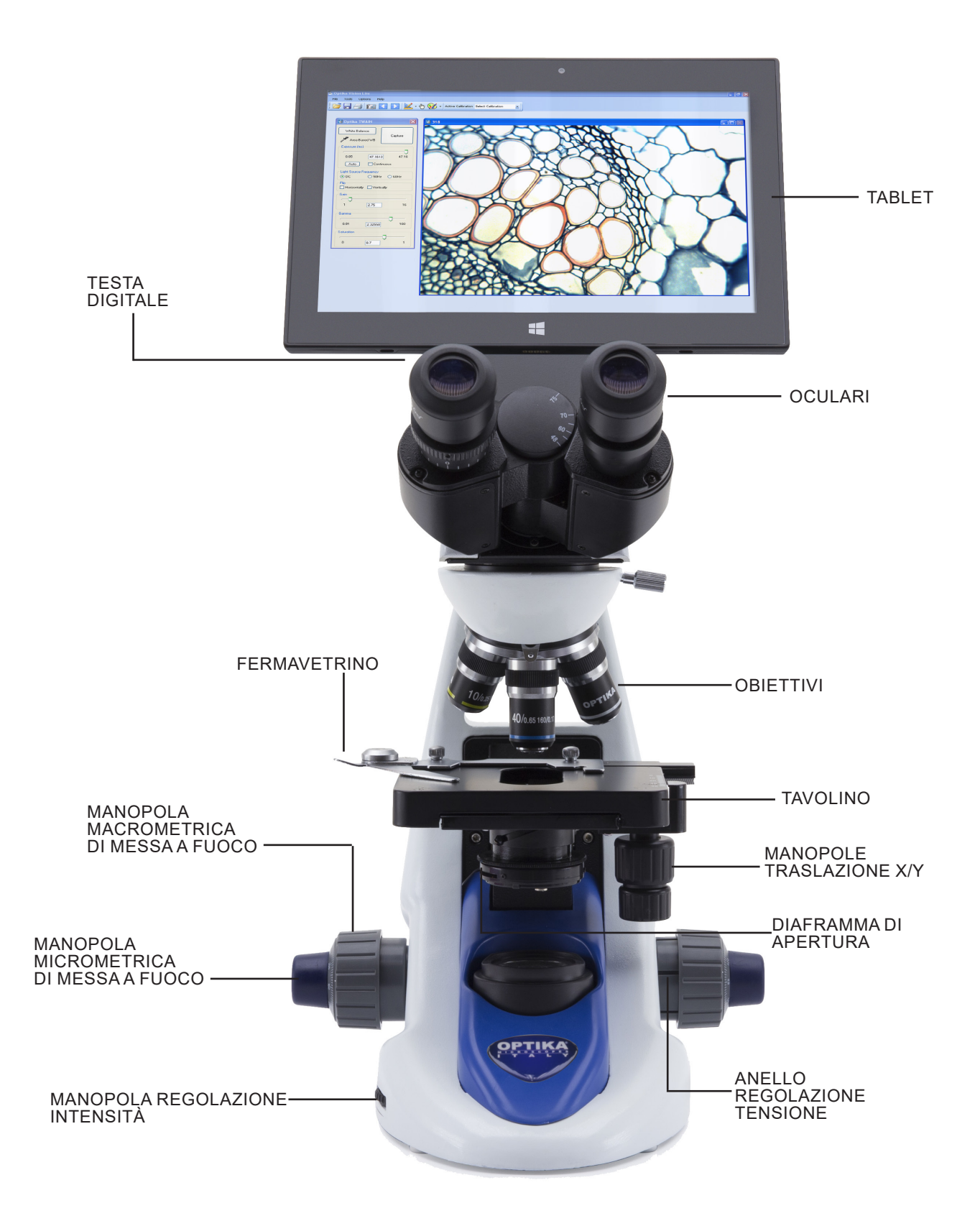

# **6. Disimballaggio**

Il microscopio si trova in un imballaggio di polistirolo espanso stampato. Dopo aver tolto il nastro adesivo da tutti gli imballi, sollevare la metà superiore dell'imballaggio. Fare attenzione a non far cadere o danneggiare i componenti ottici (obiettivi e oculari). Estrarre il microscopio dal suo imballaggio con entrambe le mani (una intorno al braccio e una intorno alla base) e appoggiarlo su un piano stabile.

Non toccare a mani nude superfici ottiche come lenti, filtri o vetri. Tracce di grasso o altri residui possono deteriorare la qualità dell'immagine finale e corrodere la superficie dell'ottica in breve tempo.

# **7. Assemblaggio**

Una volta aperto l'imballo, le parti del microscopio sono le seguenti:

### **7.1 B-191S / B-191 / B-192S / B-192 / B-193**

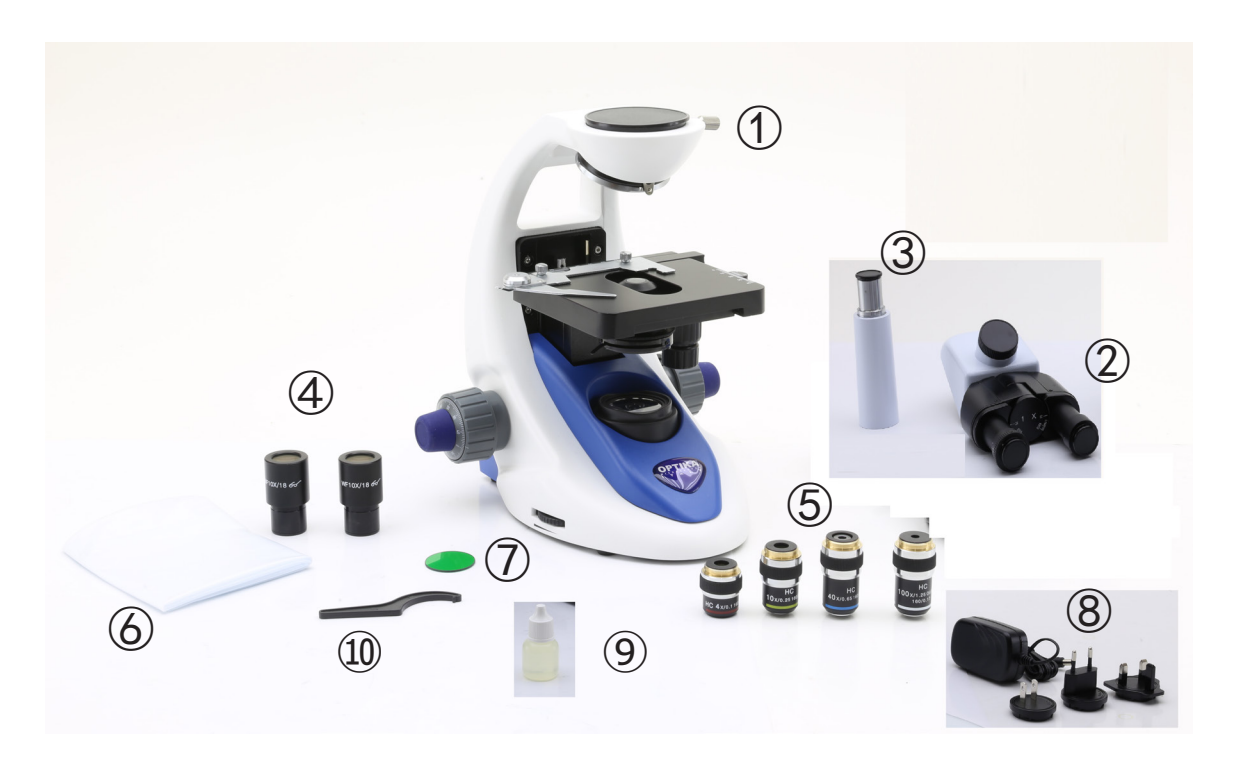

① Stativo

② Testa di osservazione monoculare (B-191 / B-191S) binoculare (B-192 / B-192S) trinoculare (B-193) ③ Tubo fotografico (solo B-193) ④ Oculari

⑤ Obiettivi

4X / 10X / 40X / 100X (B-191/B-192/B-193) 4X / 10X / 40X / 60X (B-191S/B-192S)

- ⑥ Copertina
- ⑦ Filtro verde
- ⑧ Alimentatore
- ⑨ Olio da immersione (B-191/B-192/B-193)
- ⑩ Chiave regolazione tensione

**7.2 B-190TB**

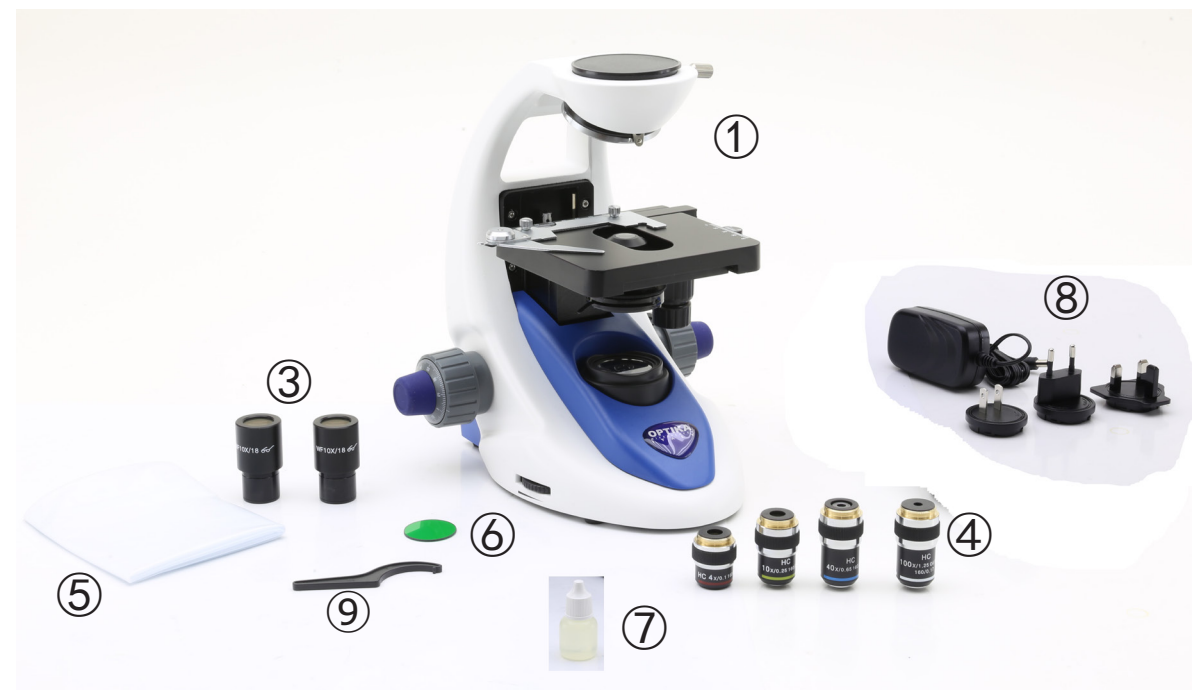

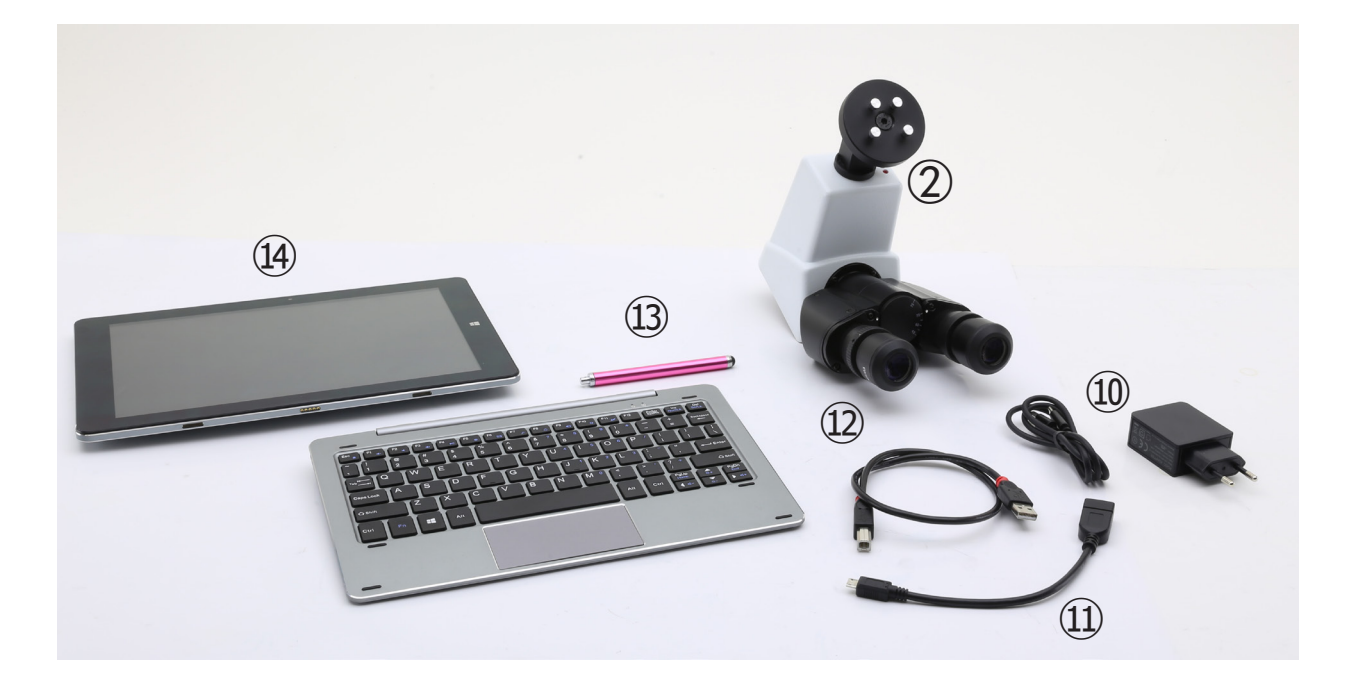

- ① Stativo
- ② Testa di osservazione digitale
- ③ Oculari
- ④ Obiettivi (4X / 10X / 40X / 100X)
- ⑤ Copertina
- ⑥ Filtro verde
- ⑦ Olio da immersione
- ⑧ Alimentatore
- ⑨ Chiave regolazione tensione
- ⑩ Alimentatore tablet
- ⑪ Cavo OTG
- ⑫ Cavo USB
- ⑬ Pennino per tablet
- ⑭ Tablet + tastiera

### **7.3 Procedura di assemblaggio**

### **7.3.1 Serie B-190**

- 1. Rimuovere il tappo di protezione dallo stativo e dalla parte sottostante della testa di osservazione.
- 2. Inserire la testa sullo stativo e serrare la vite di fissaggio. (Fig. 1)
- **• Tenere sempre la testata con una mano durante il serraggio della vite per evitare che la stessa cada.**
- 3. Inserire gli oculari nei portaoculari vuoti della testa di osservazione. (Fig. 2)

4. Inserire lo spinotto dell'alimentatore nel connettore posto sul retro del microscopio. (Fig. 3)

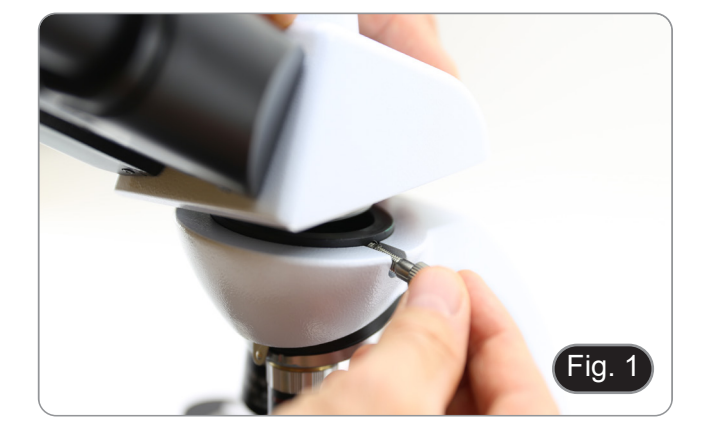

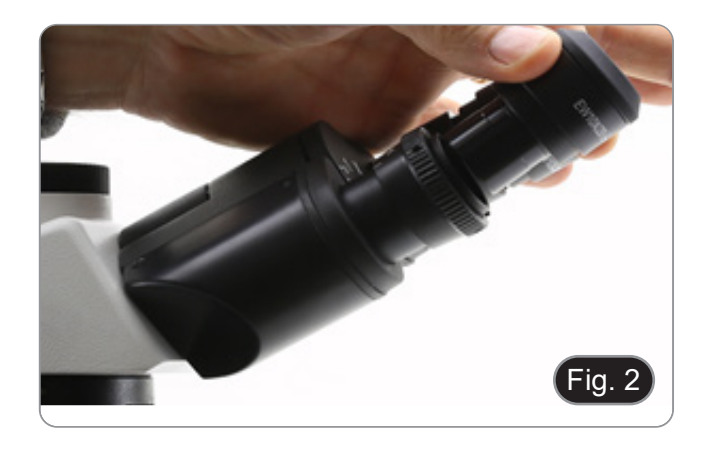

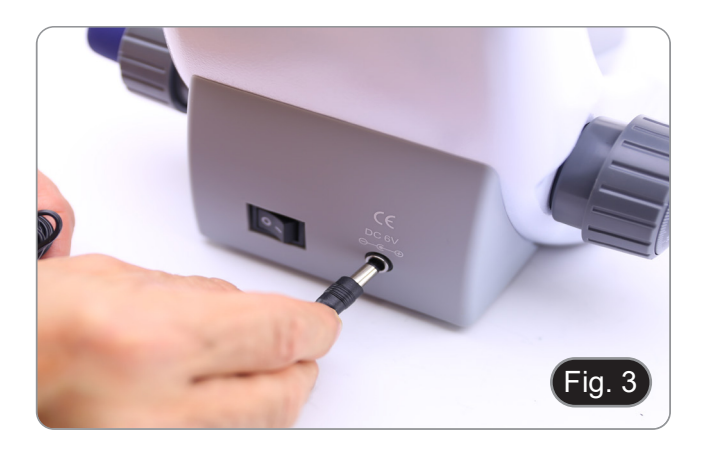

### **Solo per B-193**

5. Svitare il tappo di protezione montato sulla terza uscita ed avvitare il tubo fotografico. (Fig. 4)

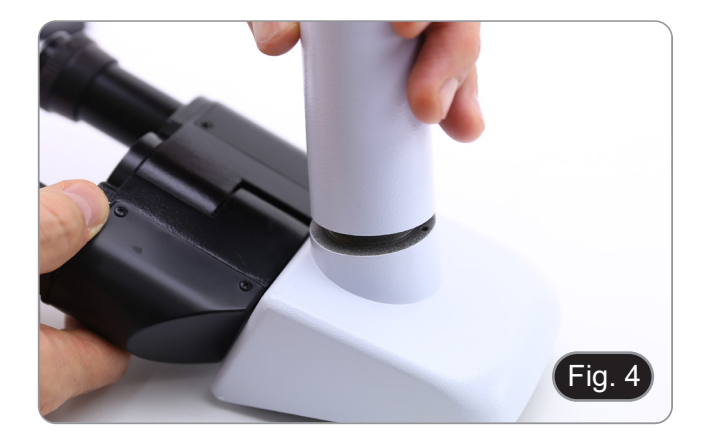

### **7.3.2 B-190TB**

- 1. Rimuovere il tappo di protezione dallo stativo e dalla parte sottostante della testa di osservazione.
- 2. Inserire la testa sullo stativo e serrare la vite di
- fissaggio. (Fig. 5)<br>Tenere sempre la testata con una mano du $r$ ante il serraggio della vite per evitare che la **stessa cada.**
- 3. Inserire gli oculari nei portaoculari vuoti della te- sta di osservazione. (Fig. 6)
- 4. Inserire lo spinotto dell'alimentatore nel connetto- re posto sul retro del microscopio. (Fig. 3)

5. Fissare la parte ruotabile del supporto stringendo la manopola nera ① a lato. (Fig. 7)

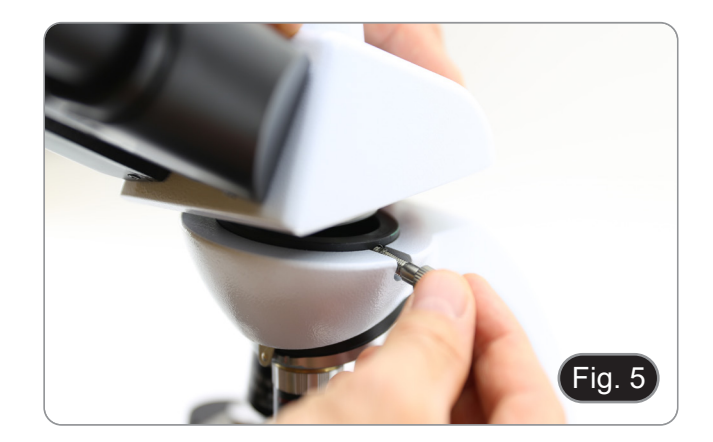

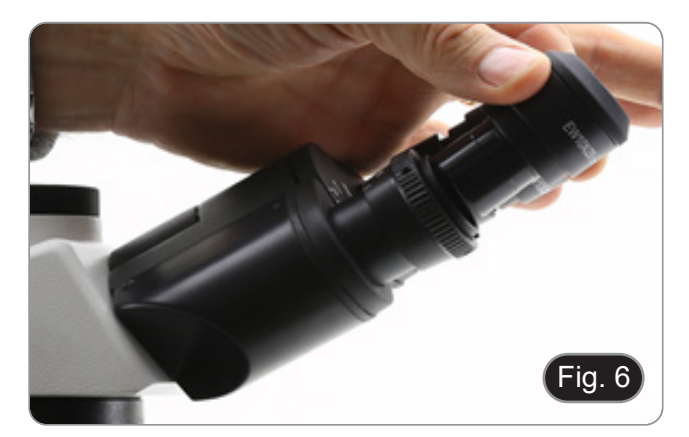

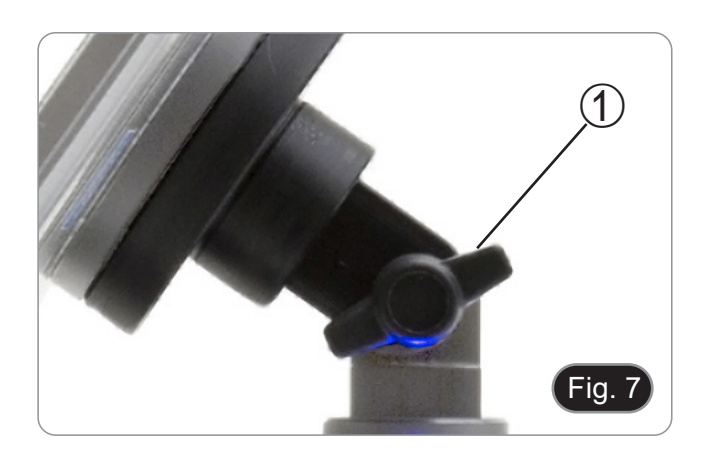

- 6. Successivamente agganciare il Tablet alle 4 viti del supporto e tirare verso il basso per bloccare in modo sicuro il Tablet sulla staffa. (Fig. 8)
- Per sganciare il Tablet effettuare l'operazione inversa: spingere verso l'alto e poi estrarre il supporto dalla staffa.

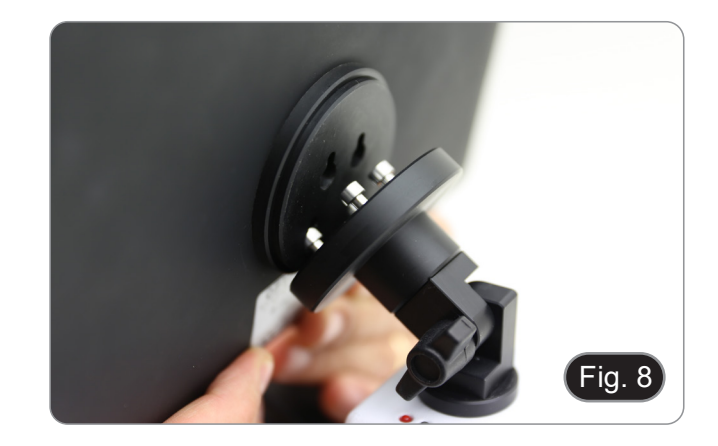

- 7. Collegare un terminale del cavo denominato *CA-MERA CONNECTION (USB + OTG)* ② alla testa digitale e l'altro terminale al Tablet. (Fig. 9).
- 8. Collegare il cavo denominato *POWER SUPPLY CONNECTION* al Tablet per ricaricare la batteria.
- Questo Tablet è stato impostato con la rotazione dello schermo disattivata: questo evita la rotazione dell'immagine live proveniente dalla telecamera e quindi ne permette una visualizzazione a tutto schermo continuativa anche durante la rimozione del Tablet dalla staffa.
- Per riattivare la rotazione basta semplicemente strisciare verso destra nella parte bassa dello schermo e selezionare Settings + Screen. Questo non è comunque consigliato con la telecamera collegata in modalità Live in quanto potrebbe creare disturbi alla visualizzazione del Live stesso a risoluzioni elevate.

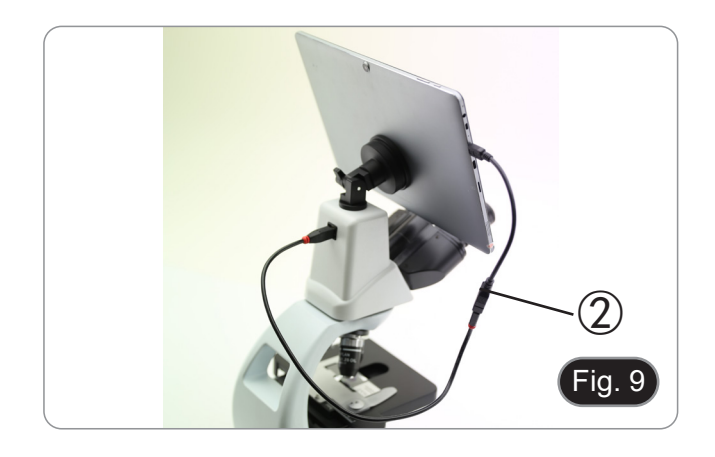

### **7.4 Set di polarizzazione (opzionale)**

1. Posizionare il polarizzatore ① sulla lente di campo del microscopio. (Fig. 10)

2. Allentare la manopola di fissaggio della testa ② e rimuovere la testa di osservazione dallo stativo. (Fig. 11)

- 3. Inserire l'analizzatore nella sede all'interno dello stativo ③. (Fig. 12)
- 4. Riposizionare la testa e serrare le manopola di bloccaggio.

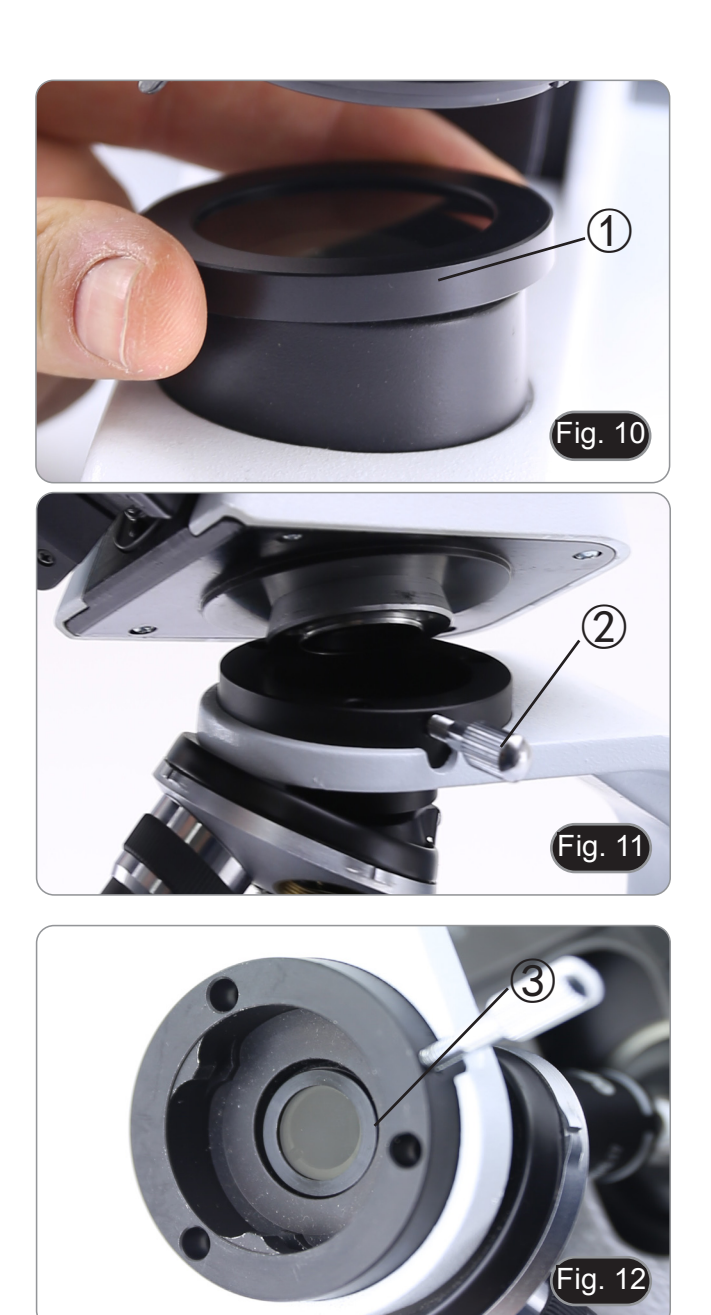

# **8. Uso del microscopio**

### **8.1 Accensione del microscopio**

Agire sull'interruttore principale ① posto nella parte posteriore dello strumento portando il selettore su "I". (Fig. 13)

# **8.2 Regolazione intensità luminosa**

Agire sulla rotellina di regolazione dell'intensità luminosa per aumentare o diminuire il voltaggio dell'illuminazione. (Fig. 14)

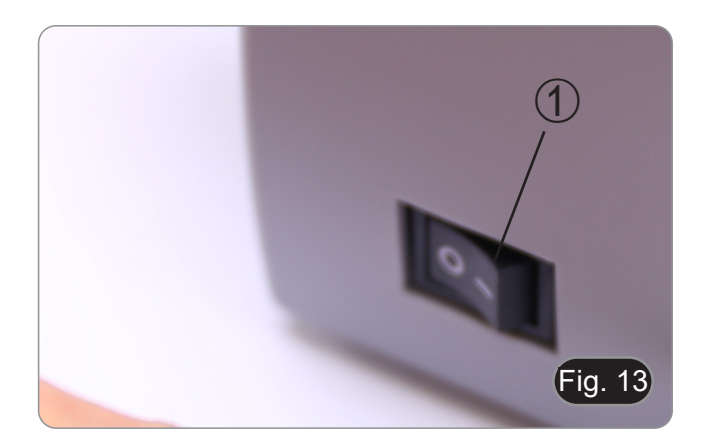

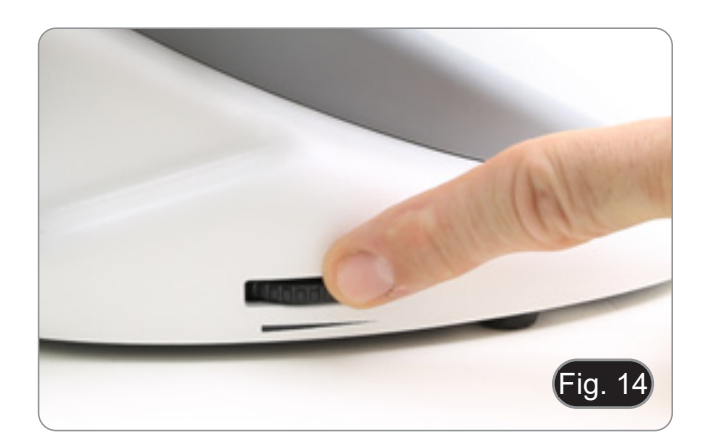

### **8.3 Regolazione della frizione**

**• Regolare la frizione della manopola utilizzando l'apposita ghiera**.

La frizione della manopola macrometrica di messa a fuoco è preregolata in fabbrica.

- 1. Per modificare la tensione in base alle preferenze personali ruotare la ghiera utilizzando la chiavetta in dotazione (Fig. 15).
- La rotazione in senso orario aumenta la frizione.
- La tensione è troppo bassa se il tavolino scende da solo per gravità o se il fuoco si perde facilcrometrica. In questo caso aumentare la tensione ruotando la ghiera.

### **8.4 Tavolino**

Il tavolino accetta vetrini standard 26 x 76 mm, spessore 1,2 mm con coprioggetto 0,17 mm. (Fig. 16)

- 1. Allargare il braccio movibile del fermapreparati ② e posizionare frontalmente i vetrini sul tavolino.
- 2. Rilasciare delicatamente il braccio movibile del fermapreparati.
- **• Un rilascio brusco del fermapreparati potreb- be comportare la caduta del vetrino.**

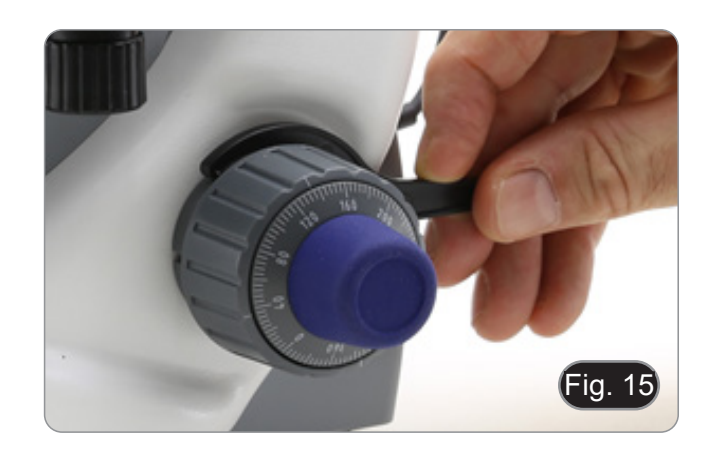

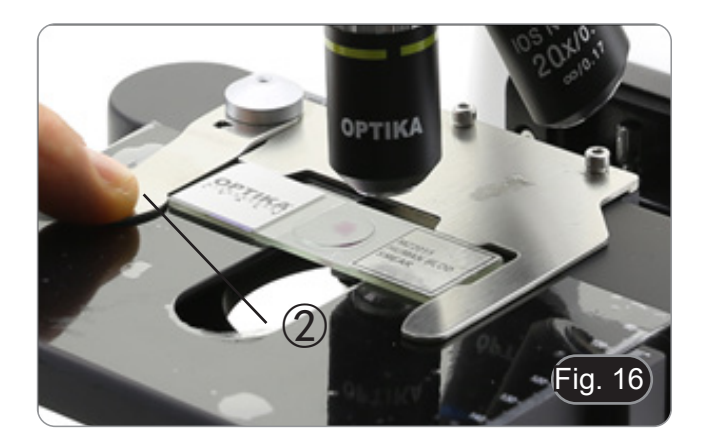

### **8.5 Regolazione distanza interpupillare**

### **Eccetto modelli B-191 / B-191S**

Osservando con entrambi gli occhi, sostenere il gruppo di oculari. Ruotare questi lungo l'asse comu ne fino ad ottenere un unico campo visivo. (Fig. 17)

La scala graduata sull'indicatore della distanza interpupillare ①, indicata dal puntino "." sul por taoculare, mostra la distanza interpupillare dell'o peratore.

Il range di distanza interpupillare è 48- 75 mm.

### **8.6 Regolazione diottrica**

### **Eccetto modelli B-191 / B-191S**

- 1. Osservare e mettere a fuoco il preparato guar dando con l'occhio destro attraverso l'oculare de stro utilizzando le manopole di messa a fuoco del microscopio.
- 2. Ora guardare attraverso l'oculare sinistro con l'occhio sinistro. Se l'immagine non è nitida, agire sulla compensazione diottrica utilizzando l'appo sito anello ②. (Fig. 18)
- **• Il range di compensazione è di ±5 diottrie. Il numero indicato sulla scala presente sull'a nello di compensazione dovrebbe corrispon dere alla correzione diottrica dell'operatore.**
- **8.7 Uso di obiettivi ad immersione**

### **B-191 / B-192 / B-193 / B-190TB**

- 1. Mettere a fuoco con un obiettivo a basso ingran dimento.
- 2. Abbassare il tavolino.
- 3. Mettere una goccia di olio (in dotazione) sulla zona del campione da osservare. (Fig. 19).
- **• Assicurarsi che non ci siano bolle d'aria. Le bolle d'aria nell'olio danneggiano la qualità dell'immagine** .
- Per verificare la presenza di bolle: rimuovere un oculare, aprire completamente il diaframma di apertura e osservare la pupilla di uscita dell'obiet tivo. (La pupilla deve essere rotonda e luminosa).
- Per rimuovere le bolle, muovere delicatamente il revolver a destra e a sinistra per spostare alcune volte l'obiettivo ad immersione e permettere alle bolle d'aria di spostarsi.
- 4. Inserire l'obiettivo ad immersione.
- 5. Riportare in alto il tavolino e mettere a fuoco con la manopola micrometrica.
- 6. Dopo l'uso rimuovere l'eccesso di olio con un panno soffice o con una cartina ottica umettata con alcool (30%) ed etere etilico (70%).
- **• L'olio da immersione, se non pulito immedia tamente, potrebbe cristallizzare creando uno strato simile a vetro. In questo caso l'osser vazione risulterebbe difficile se non impossi bile a causa della presenza di uno spessore addizionale sull'obiettivo.**

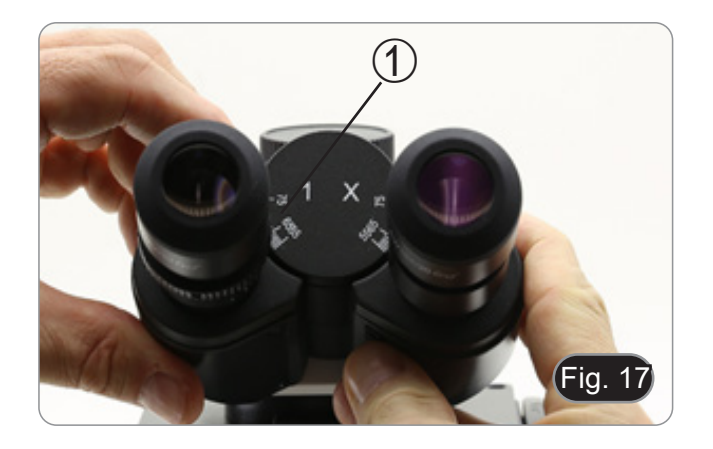

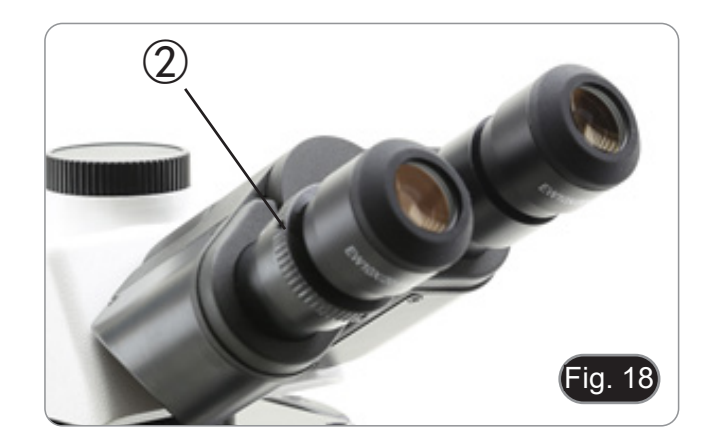

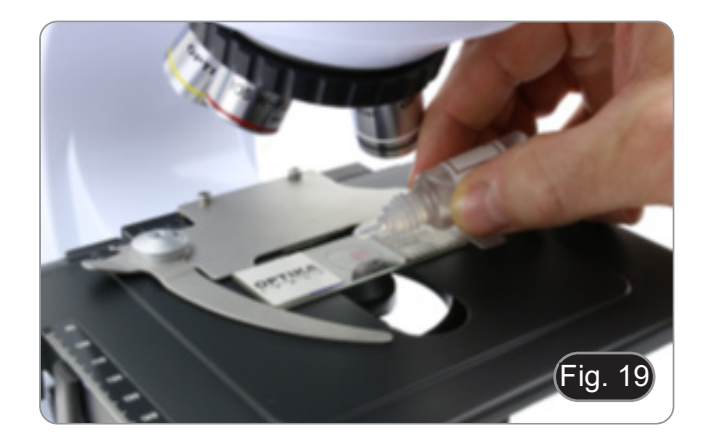

### **8.8 Diaframma di apertura**

- Il valore di apertura numerica (A.N.) del diafram-<br>ma di apertura influenza il contrasto dell'imma-<br>gine. Aumentando o diminuendo questo valore<br>in funzione dell'apertura numerica dell'obiettivo si variano risoluzione, contrasto e profondità di campo dell'immagine. Spostare la ghiera del diaframma ① (Fig. 20) per ottenere il contrasto ottimale dell'immagine in base alle proprie pre- ferenze.
- Per campioni con basso contrasto impostare il valore dell'apertura numerica a circa il 70%-80% dell'A.N. dell'obiettivo. Se necessario, rimuovere un oculare e, guardando nel portaoculare vuoto, regolare la ghiera del condensatore fino ad otte- nere un'immagine come quella di Fig. 21.

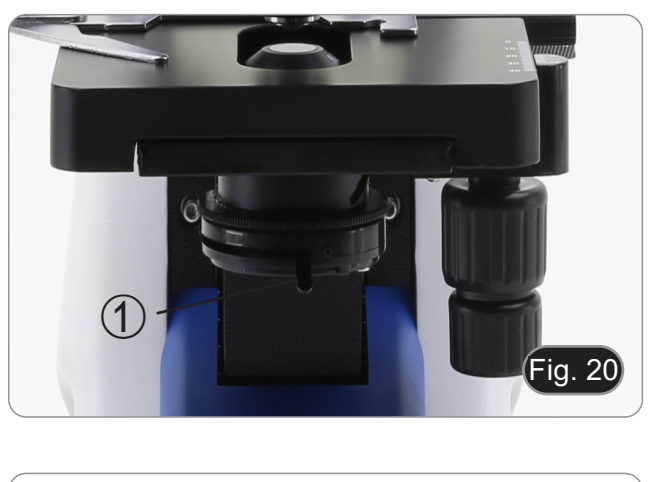

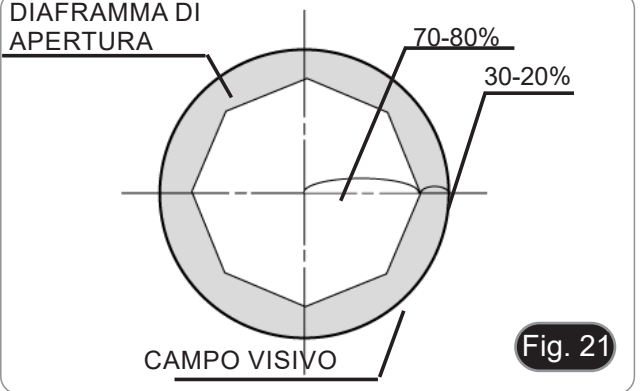

### **8.9 Uso con polarizzatore (opzionale)**

- 1. Rimuovere il campione dal tavolino.
- 2. Guardando all'interno degli oculari, ruotare il polarizzatore fino ad ottenere il buio completo agli oculari.
- 3. Una volta ottenuto il buio (posizione di "estinzio- ne" o di Nicol incrociati") è possibile iniziare l'os- servazione.

# **9. Microfotografia**

### **9.1 Telecamere con lente di proiezione**

- 1. Rimuovere i tappi antipolvere dalla telecamera e dalla lente di proiezione.
- 2. Avvitare la lente di proiezione al filetto della tele- camera. (Fig. 22)
- Fig. 22
- 3. Inserire la parte terminale della lente di proiezione nel tubo fotografico. (Fig. 23)

- **9.2 Fotocamere Reflex**
- 1. Avvitare l'anello "T2" (non in dotazione) all'estremità della lente di proiezione (M-173), quindi collegare tutto l'insieme alla fotocamera reflex. (Fig. 24)
- Fig. 24

Fig. 23

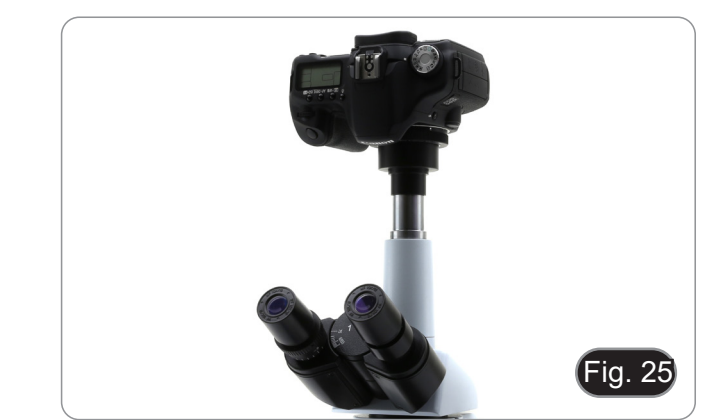

2. Montare il tutto nel tubo fotografico. (Fig. 25)

# **10. Uso del software e della testa digitale**

La telecamera all'interno della testa digitale è gestita dal software PROVIEW.

Per le istruzioni sull'uso del software, fare riferimento al manuale di istruzioni specifico.

Il manuale può essere scaricato utilizzando il codice QR disponibile su questo manuale o utilizzando il sito web.

La versione PDF del manuale si trova sotto il nome:

*OPTIKA - B-150D - B-190TB - B-290TB Software Setup - Instruction manual - EN IT ES FR DE PT.*

# **11. Manutenzione**

### **Ambiente di lavoro**

Si consiglia di utilizzare il microscopio in un ambiente pulito e secco, privo di urti, ad una temperatura fra 0°C e 40°C e con una umidità relativa massima dell'85% (in assenza di condensazione). Si consiglia l'uso di un deumidificatore se necessario.

### **Prima e dopo l'utilizzo del microscopio**

- Tenere il microscopio sempre in posizione verticale quando lo si sposta.
- Assicurarsi inoltre che le parti mobili, ad esempio gli oculari, non cadano.
- Non maneggiare senza precauzioni e non adoperare inutile forza sul microscopio.
- Non cercare di provvedere da soli alla riparazione.
- Dopo l'uso spegnere immediatamente la lampada, coprire il microscopio con l'apposita custodia antipolvere in dotazione e tenerlo in un luogo asciutto e pulito.

### **Precauzioni per un utilizzo sicuro**

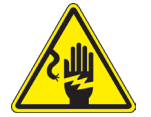

- Prima di collegare l'alimentatore alla rete elettrica assicurarsi che il voltaggio locale sia idoneo a quello dell'apparecchio e che l'interruttore della lampada sia posizionato su off.
- Attenersi a tutte le precauzioni di sicurezza della zona in cui ci si trova ad operare.
	- L'apparecchio è omologato secondo le norme di sicurezza CE. Gli utenti hanno comunque piena responsabilità nell'utilizzo sicuro del microscopio.

### **Pulizia delle ottiche**

- Qualora le ottiche necessitino di essere pulite, utilizzare prima di tutto aria compressa.
- Se questo non fosse sufficiente usare un panno non sfilacciato, inumidito con acqua e un detergente delicato.
- Come ultima opzione è possibile usare un panno inumidito con una soluzione 3:7 di alcol etilico ed etere.
- **• Attenzione: l'alcol etilico e l'etanolo sono sostanze altamente infiammabili. Non usarle vicino ad una fonte di calore, a scintille o presso apparecchiature elettriche. Le sostanze devono essere adoperate in un luogo ben ventilato.**
- Non strofinare la superficie di nessun componente ottico con le mani. Le impronte digitali possono danneggiare le ottiche.
- Non smontare gli obiettivi o gli oculari per cercare di pulirli.

### **Per un migliore risultato, utilizzare il kit di pulizia OPTIKA (vedi catalogo).**

Se si necessita di spedire il microscopio al produttore per la manutenzione, si prega di utilizzare l'imballo originale.

# **12. Risoluzione dei problemi**

Consultare le informazioni riportate nella tabella seguente per risolvere eventuali problemi operativi.

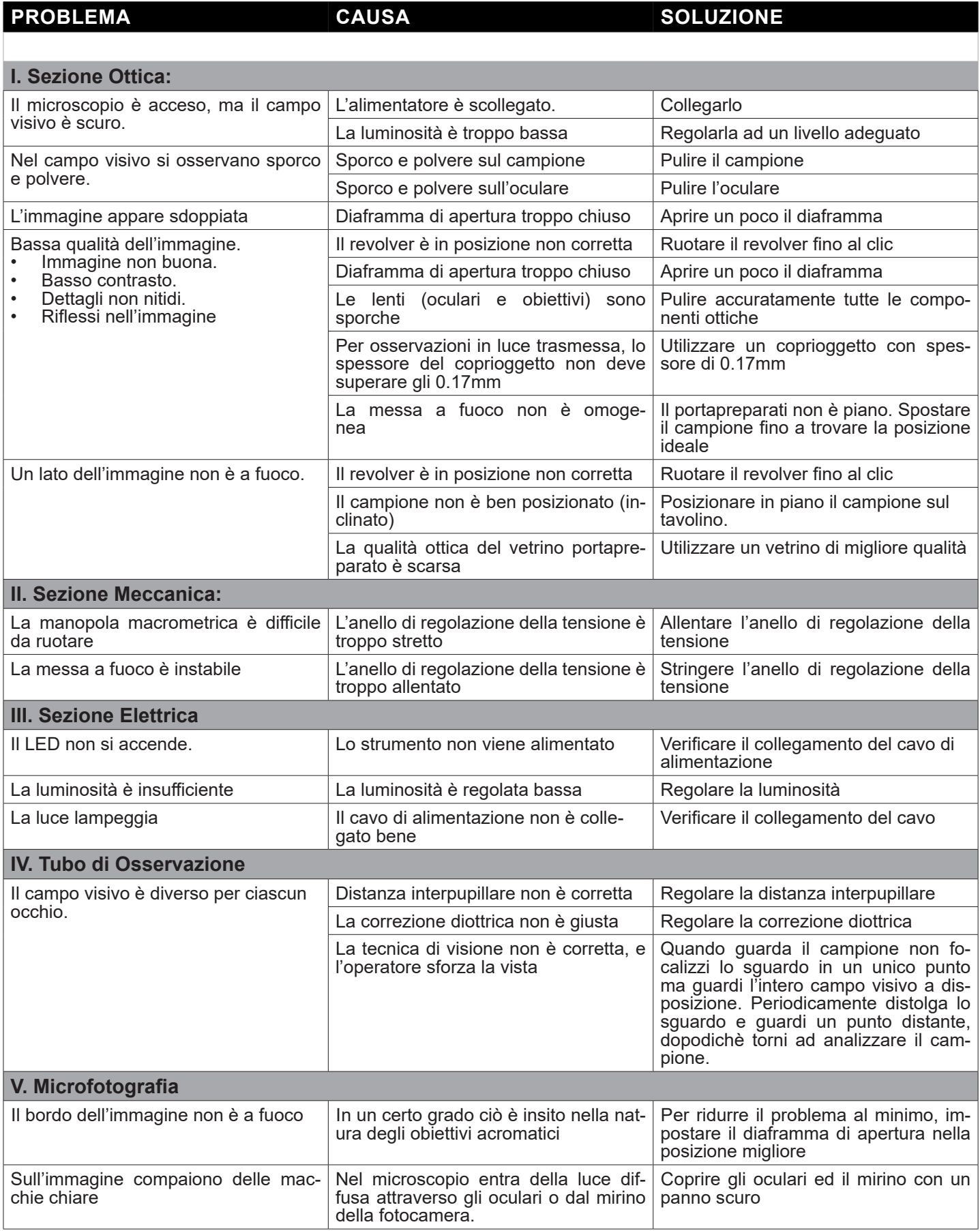
## **Smaltimento**

Ai sensi dell'articolo 13 del decreto legislativo 25 luglio 2005 n°151. "Attuazione delle direttive 2002/95/CE, 2002/96/CE e 2003/108/CE, relative alla riduzione dell'uso di sostanze pericolose nelle apparecchiature elettriche ed elettroniche, nonché allo smaltimento dei rifiuti".

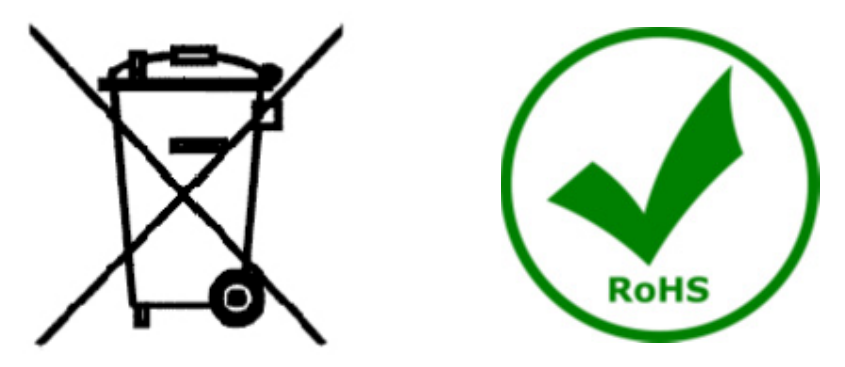

Il simbolo del cassonetto riportato sulla apparecchiatura o sulla sua confezione indica che il prodotto alla fine della propria vita utile deve essere raccolto separatamente degli altri rifiuti. La raccolta differenziata della presente apparecchiatura giunta a fine vita è organizzata e gestita dal produttore. L'utente che vorrà disfarsi della presente apparecchiatura dovrà quindi contattare il produttore e seguire il sistema che questo ha adottato per vio successivo della apparecchiatura dismessa al riciclaggio, al trattamento e allo smaltimento ambientalmente compatibile contribuisce ad evitare possibili effetti negativi sull'ambiente e sulla salute e favorisce il reimpiego e/o riciclo dei materiali di cui è composta l'apparecchiatura. Lo smaltimento abusivo del prodotto da parte del detentore comporta l'applicazione delle sanzioni amministrative previste dalla normativa vigente.

## OPTIKA<sup>®</sup> S.r.l.

Via Rigla, 30 - 24010 Ponteranica (BG) - ITALY Tel.: +39 035.571.392 info@optikamicroscopes.com - www.optikamicroscopes.com

**OPTIKA<sup>®</sup> Spain**<br>spain@optikamicroscopes.com

**OPTIKA® USA** usa@optikamicroscopes.com

OPTIKA **China** ® china@optikamicroscopes.com

OPTIKA **India** ® india@optikamicroscopes.com

**OPTIKA<sup>®</sup> Central America**<br>camerica@optikamicroscopes.com

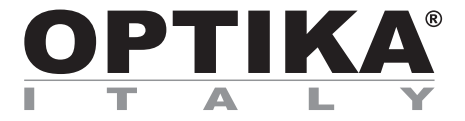

**Serie B-190**

# **MANUAL DE INSTRUCCIONES**

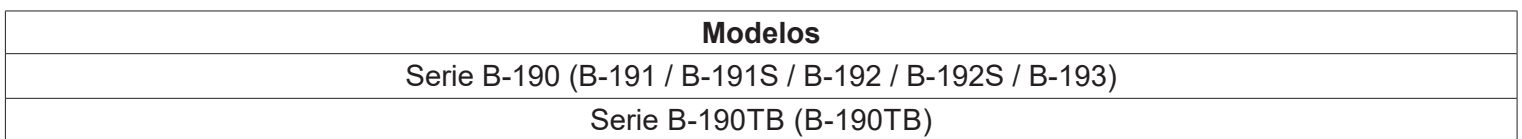

Ver. 7.1 2020

 $C<sub>f</sub>$ 

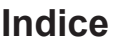

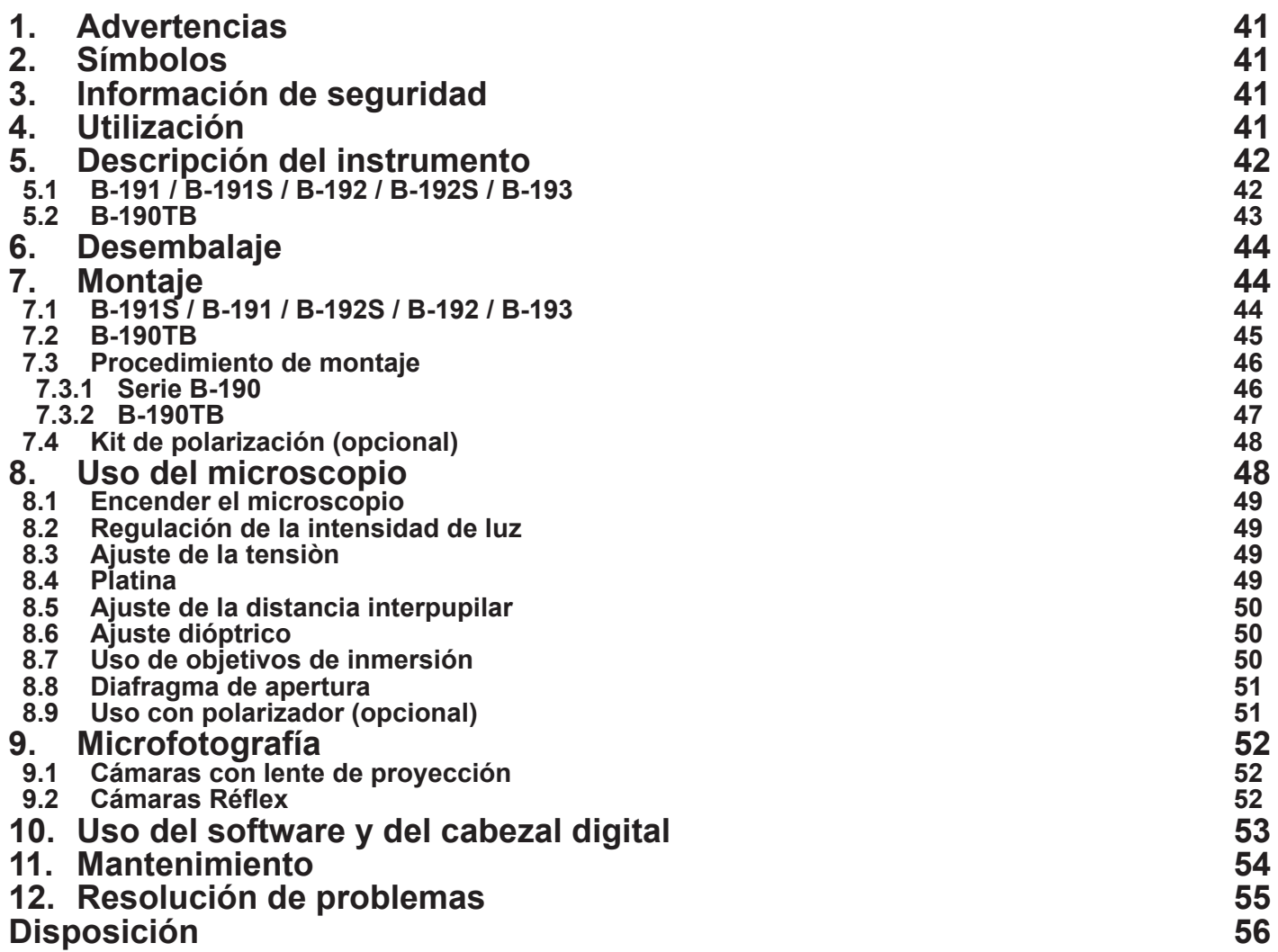

## **1. Advertencias**

El presente microscopio es un instrumento científico de precisión proyectado para durar muchos años con un mínimo nivel de mantenimiento. Para su construcción se han utilizado los mejores modelos ópticos y mecánicos, que lo convierten en el instrumento ideal para ser utilizado a diario.

Optika avisa que el presente manual contiene información importante para un uso seguro y el correcto mantenimiento del instrumento. Por lo tanto debe ser accesible a todos aquellos que lo utilizan.

Optika declina cualquier responsabilidad debida al uso inapropiado del instrumento no contemplado en la presente guía.

## **2. Símbolos**

La siguiente tabla muestra los símbolos utilizados en este manual.

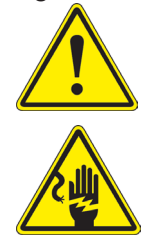

**PELIGRO**

Este símbolo indica un riesgo potencial y advierte que proceda con precaución.

## **DESCARGA ELECTRICA**

Posibilidad de descarga eléctrica.

## **3. Información de seguridad**

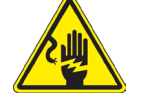

## **Para evitar choques eléctricos**

Antes de conectar el cable de alimentación a la toma eléctrica, asegúrese de que la tensión de la red local coincida con la tensión del instrumento y que el interruptor de iluminación esté en la posición "OFF" (apagado). Los usuarios deben seguir todas las normas de seguridad locales. El instrumento está certificado por la CE. En cualquier caso, los usuarios son los únicos responsables del uso seguro del instrumento. Para el uso seguro del instrumento, es importante seguir las instrucciones a continuación y leer el manual en todas sus partes.

## **4. Utilización**

### **Modelos estándar**

Para uso exclusivo de investigación y docencia. No está destinado a ningún uso terapéutico o diagnóstico animal o humano.

### **Modelos IVD**

También para uso diagnóstico, orientado a obtener información sobre la situación fisiológica o patológica del sujeto.

# **5. Descripción del instrumento**

**5.1 B-191 / B-191S / B-192 / B-192S / B-193**

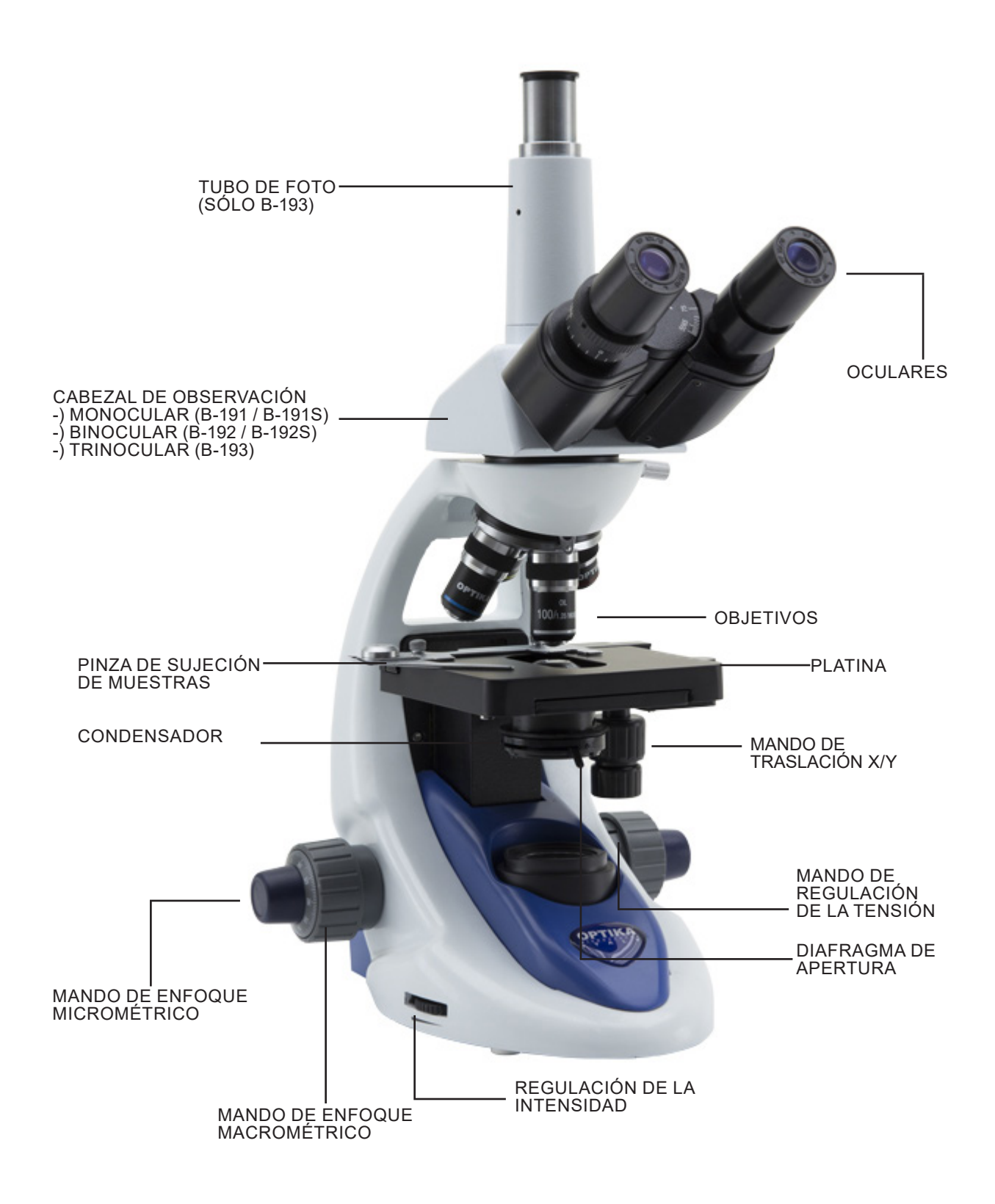

**5.2 B-190TB**

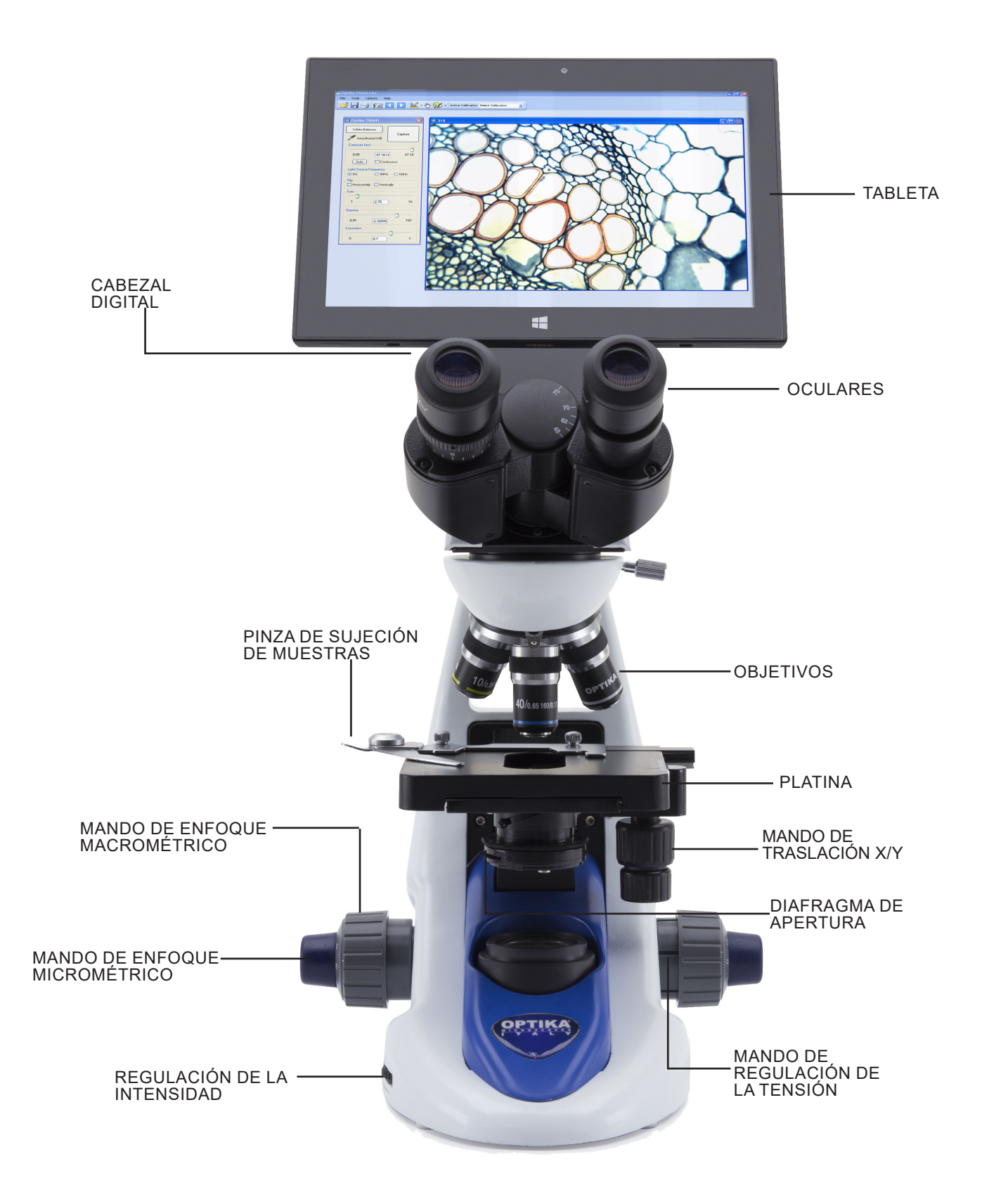

## **6. Desembalaje**

El microscopio se entrega con un embalaje de poliestireno. Después de abrir el embalaje, abrir la parte superior del mismo. Prestar atención para evitar dañar los componentes ópticos (objetivos y oculares) y para evitar que el instrumento se caiga. Extraer el microscopio de su embalaje con ambas manos (con una mano sostener el brazo y con la otra la base) y apoyarlo en una superficie estable.

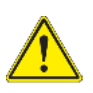

No toque las superficies ópticas, como lentes, filtros o gafas con las manos descubiertas. Los restos de grasa u otros residuos pueden deteriorar la calidad de la imagen final y corroer la superficie de la óptica en poco tiempo.

## **7. Montaje**

Una vez que el paquete ha sido abierto, las partes del microscopio son las siguiente:

## **7.1 B-191S / B-191 / B-192S / B-192 / B-193**

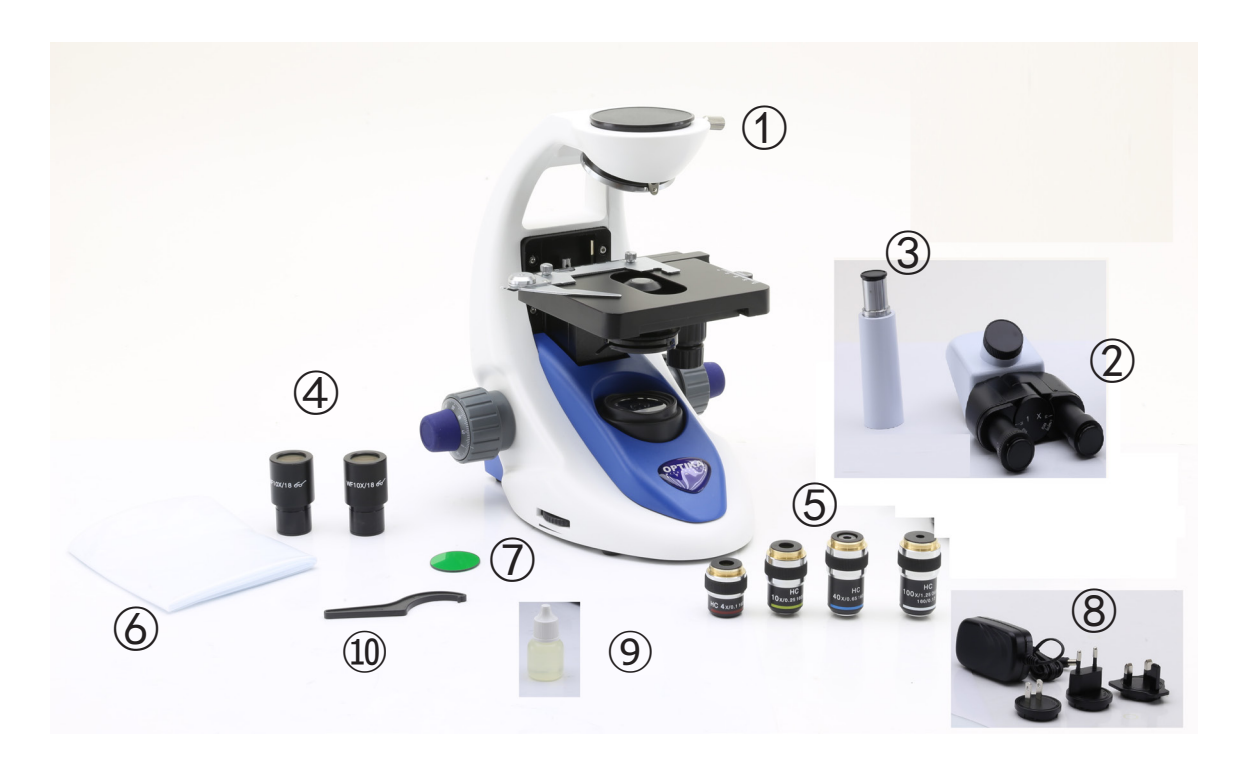

① Cuerpo del microscopio ② Cabezal de observación monocular (B-191 / B-191S) binocular (B-192 / B-192S) trinocular (B-193) ③ Tubo de foto (sólo B-193)

④ Oculares

⑤ Objetivos

4X / 10X / 40X / 100X (B-191/B-192/B-193)

- 4X / 10X / 40X / 60X (B-191S/B-192S)
- ⑥ Cubierta
- ⑦ Filtro verde
- ⑧ Fuente de alimentación
- ⑨ Aceite de inmersion (B-191/B-192/B-193)
- ⑩ Tecla de ajuste de tensiòn

**7.2 B-190TB**

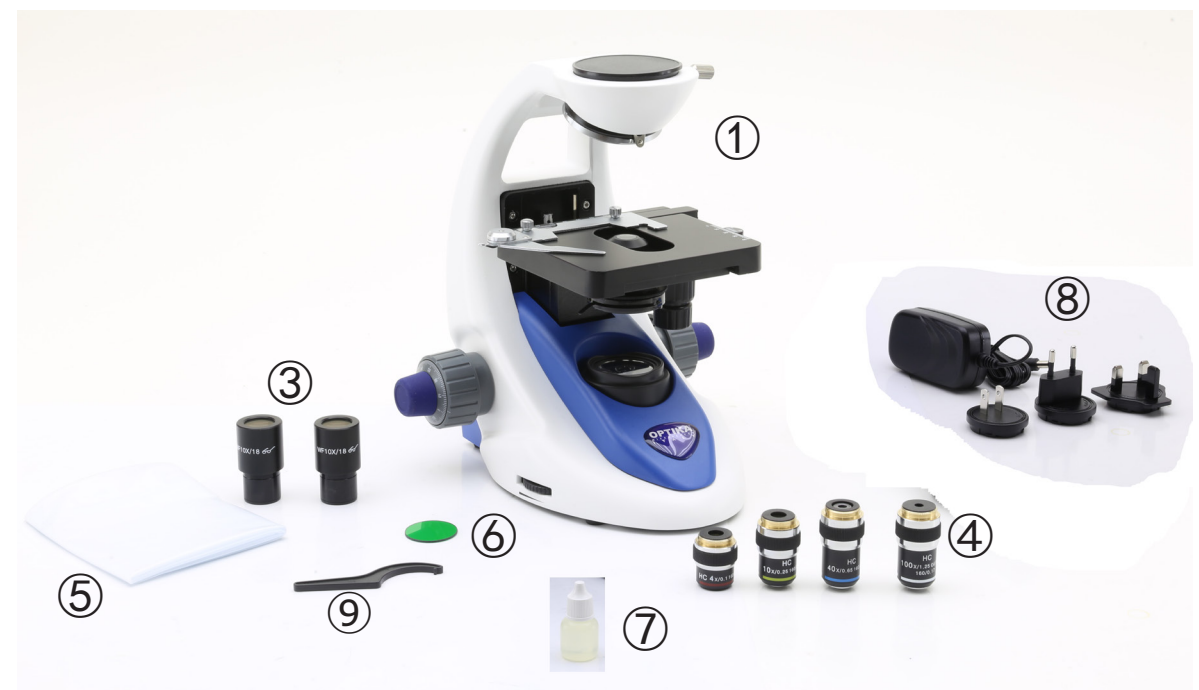

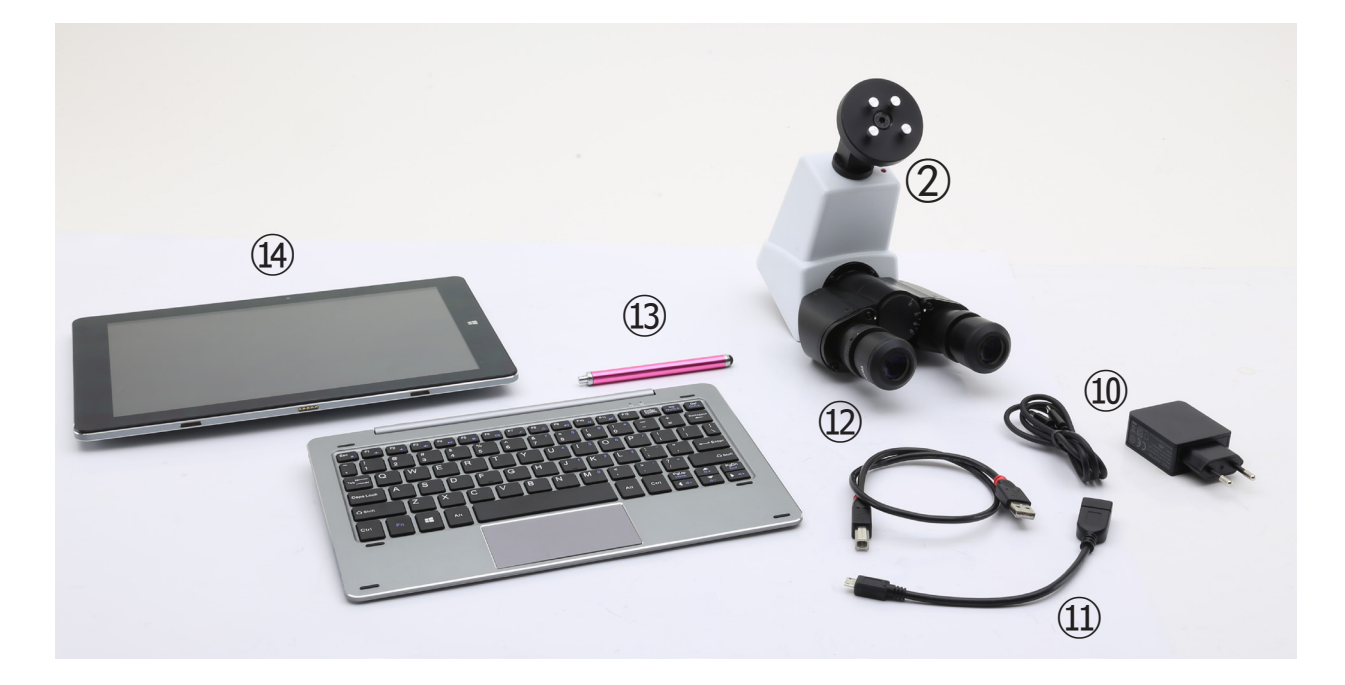

- ① Cuerpo del microscopio
- ② Cabezal de observación digital
- ③ Oculares
- ④ Objetivos (4X / 10X / 40X / 100X)
- ⑤ Cubierta
- ⑥ Filtro verde
- ⑦ Aceite de inmersion
- ⑧ Fuente de alimentación
- ⑨ Tecla de ajuste de tensiòn
- ⑩ Fuente de alimentación tablet
- ⑪ Cavo OTG
- ⑫ Cavo USB
- ⑬ Plumín de la tableta
- ⑭ Tableta + teclado

## **7.3 Procedimiento de montaje**

## **7.3.1 Serie B-190**

- 1. Retire la tapa protectora del soporte y la parte inferior del cabezal de observación.
- 2. Inserte la cabeza en el soporte y apriete el tornillo de fijación. (Fig. 1)
- **• Sujete siempre la cabeza con una mano al apretar el tornillo para evitar que se caiga.**
- 3. Inserte los oculares en los oculares vacíos del cabezal de observación. (Fig. 2)

4. Inserte el enchufe de la fuente de alimentación en el conector en la parte posterior del microscopio. (Fig. 3)

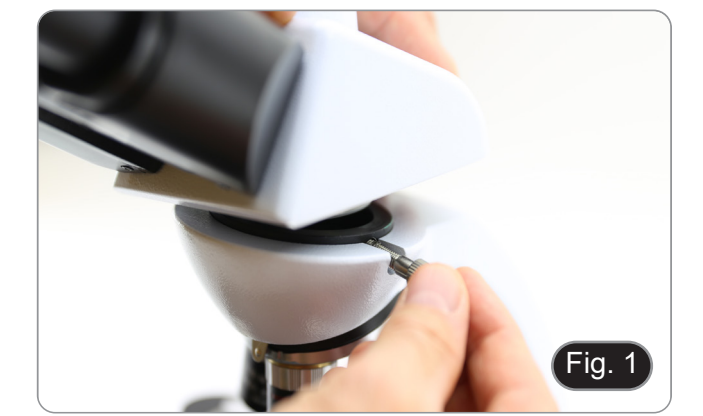

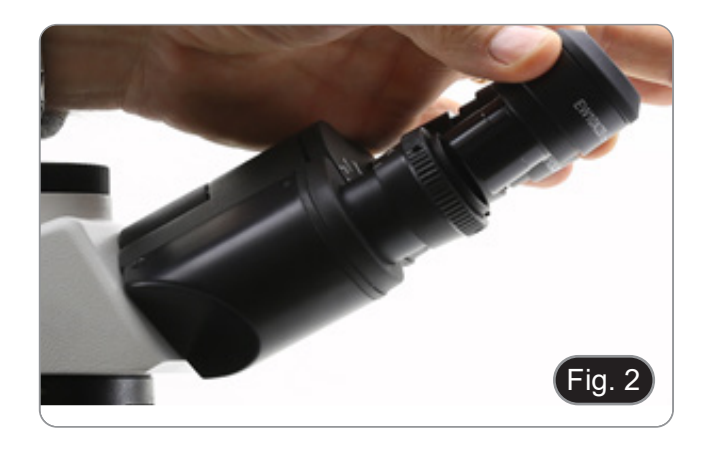

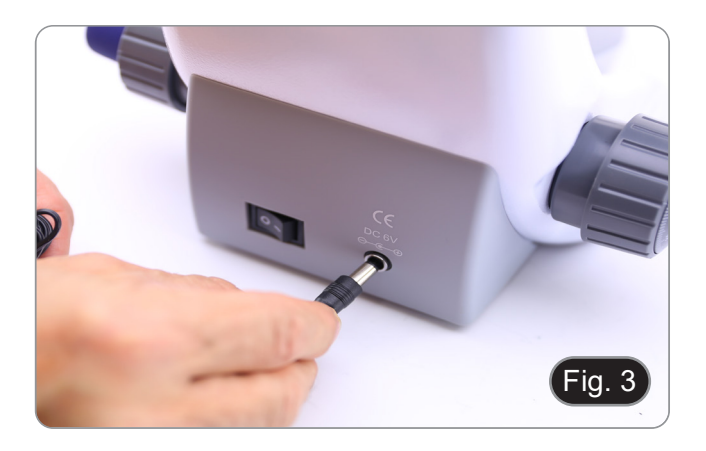

### **Sólo para B-193**

5. Desenrosque la tapa protectora montada en la tercera salida y enrosque el tubo de foto. (Fig. 4)

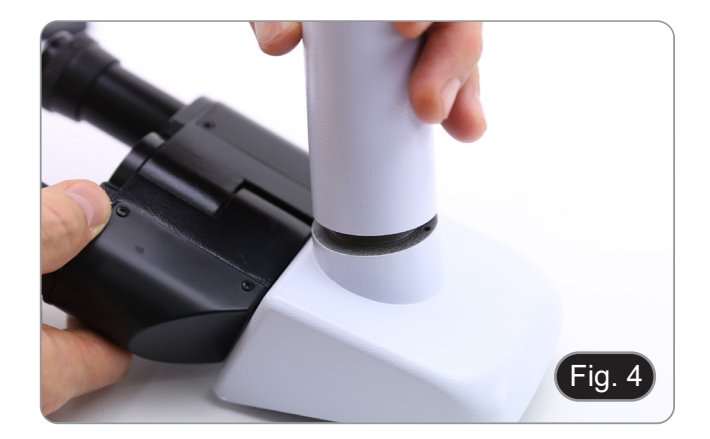

## **7.3.2 B-190TB**

- 1. Retire la tapa protectora del soporte y la parte inferior del cabezal de observación.
- 2. Inserte la cabeza en el soporte y apriete el tornillo de fijación. (Fig. 5)
- **• Sujete siempre la cabeza con una mano al apretar el tornillo para evitar que se caiga.**

- 3. Inserte los oculares en los oculares vacíos del cabezal de observación. (Fig. 6)
- 4. Inserte el enchufe de la fuente de alimentación en el conector en la parte posterior del microsco- pio. (Fig. 3)

5. Asegure la parte giratoria del soporte apretando el pomo negro ① en el lateral. (Fig. 7)

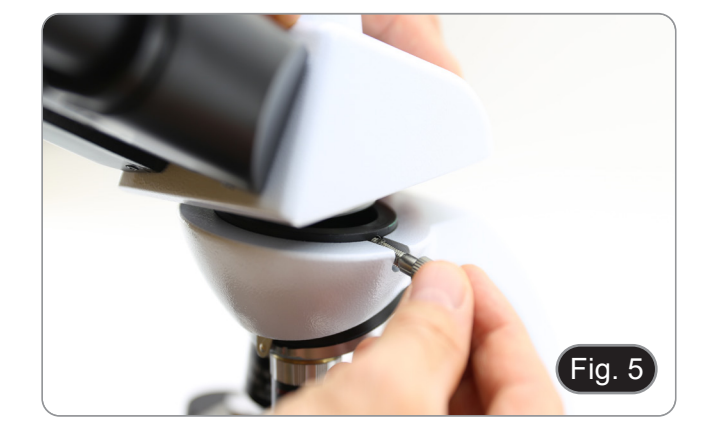

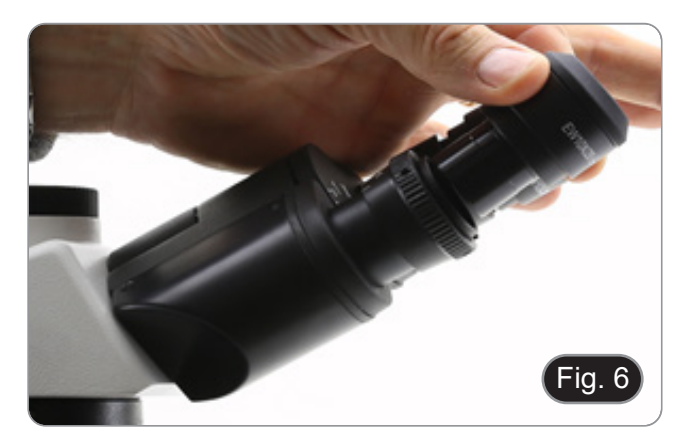

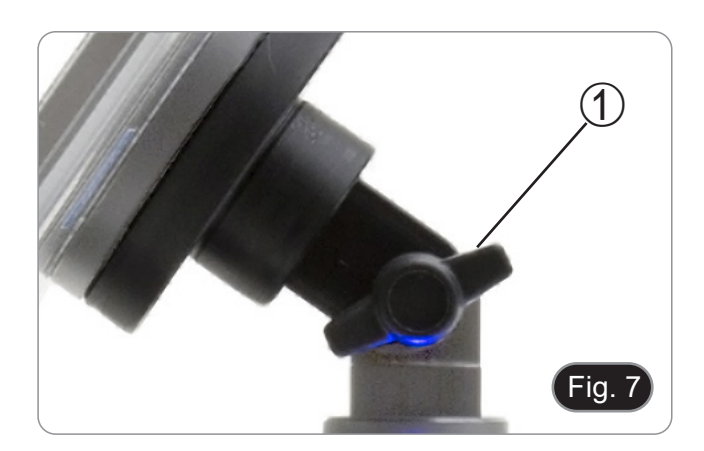

- 6. A continuación, coloque la Tableta en los 4 tornillos del soporte y tire hacia abajo para fijar la Tableta en el soporte. (Fig. 8)
- Para desenganchar la Tableta, realice la operación inversa: empuje hacia arriba y luego tire del soporte para sacarlo.

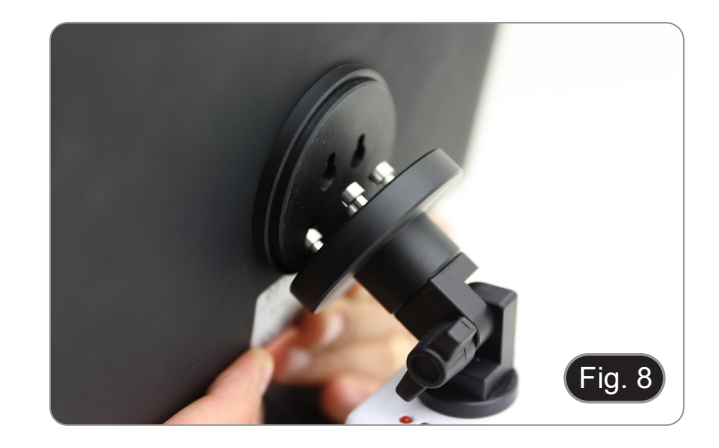

- 7. Conecte un terminal del cable denominado *CA-MERA CONNECTION (USB + OTG)* ② al cabezal digital y el otro terminal a la Tableta. (Fig. 9).
- 8. Conecte el cable denominado *POWER SUPPLY CONNECTION* a la Tableta para recargar la ba-
- tería.<br>Esta Tableta se ha configurado con la rotación de la pantalla desactivada: esto evita la rotación de la imagen en vivo procedente de la cámara y, por lo tanto, permite una visualización continua a pantalla completa incluso cuando la Tableta se retira del soporte.
- Para reactivar la rotación, simplemente pase el dedo a la derecha en la parte inferior de la pantalla y seleccione Ajustes + Pantalla. Sin embargo, esto no se recomienda con la cámara conectada en el modo En Vivo, ya que puede perturbar la visualización En Vivo a altas resoluciones.

## **7.4 Kit de polarización (opcional)**

1. Coloque el polarizador ① en la lente de campo del microscopio. (Fig. 10)

2. Afloje la perilla de fijación del cabezal ② y retire el cabezal de observación del soporte. (Fig. 11)

- 3. Insertar el analizador ③ en el asiento interior del soporte. (Fig. 12)
- 4. Vuelva a colocar la cabeza y apriete la perilla de bloqueo.

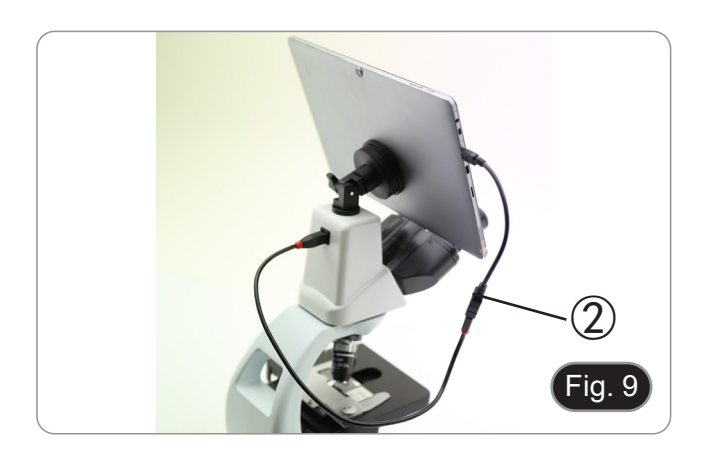

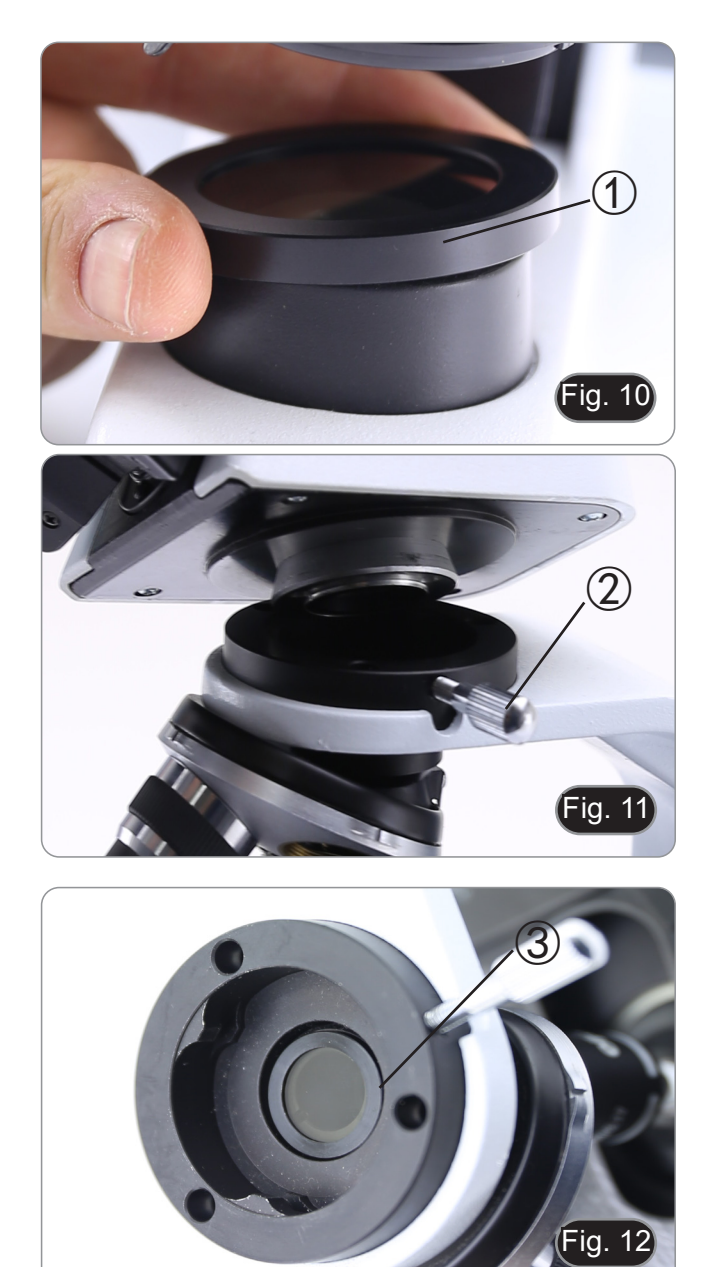

## **8. Uso del microscopio**

## **8.1 Encender el microscopio**

Gire el interruptor principal ① en la parte posterior del instrumento girando el interruptor a "I". (Fig. 13)

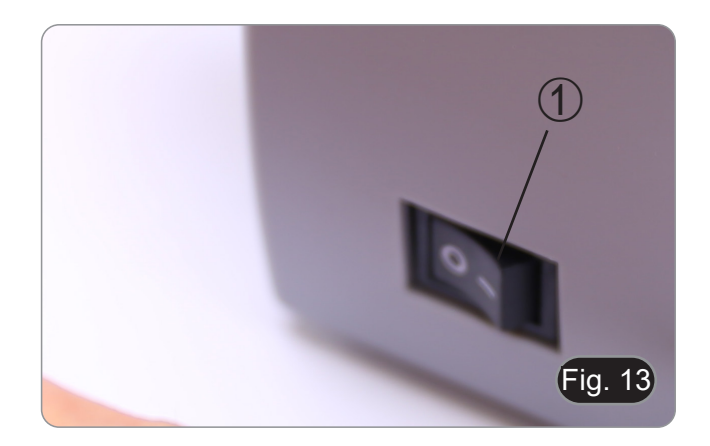

## **8.2 Regulación de la intensidad de luz**

Ajuste el mando de ajuste de la intensidad para aumentar o disminuir el voltaje de iluminación. (Fig. 14)

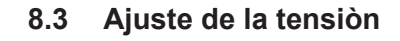

**• Ajuste la fricción de la perilla utilizando la tuerca anular apropiada**.

El embrague de la perilla de ajuste de enfoque grue-<br>so está preajustado de fábrica.<br>1. Para cambiar la tensión de acuerdo con las pre-

- ferencias personales, gire el anillo con la llave<br>suministrada. (Fig. 15).
- La rotación en sentido horario aumenta el embra-<br>gue.<br>La tensión es demasiado baja si la platina cae<br>sola por gravedad o si el fuego se pierde fácil-
- mente después de ajustarlo con el botón micrométrico. En este caso, aumentar la tensión girando la tuerca anular.

### **8.4 Platina**

La platina acepta portaobjetos estándar de 26 x 76 mm, 1,2 mm de espesor con cubreobjetos de 0,17 mm. (Fig. 16)

- 1. Agrande el brazo móvil de la pinza ② y coloque la muestra sobre la platina.
- 2. Suelte suavemente el brazo móvil del la pinza.
- **• Una liberación brusca de la pinza puede hacer que la muestra caiga.**

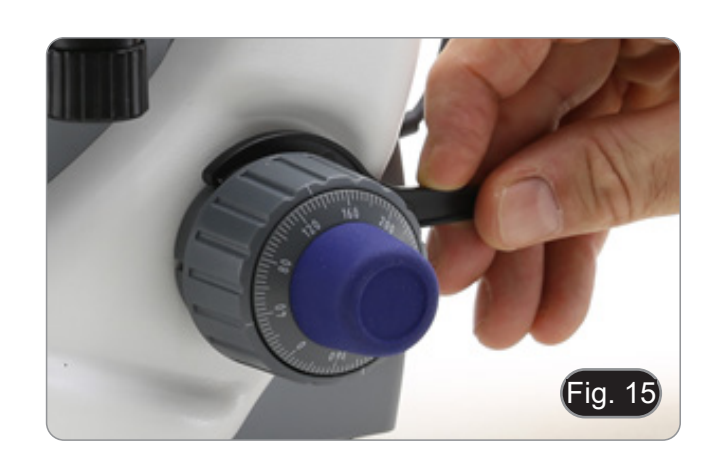

Fig. 14

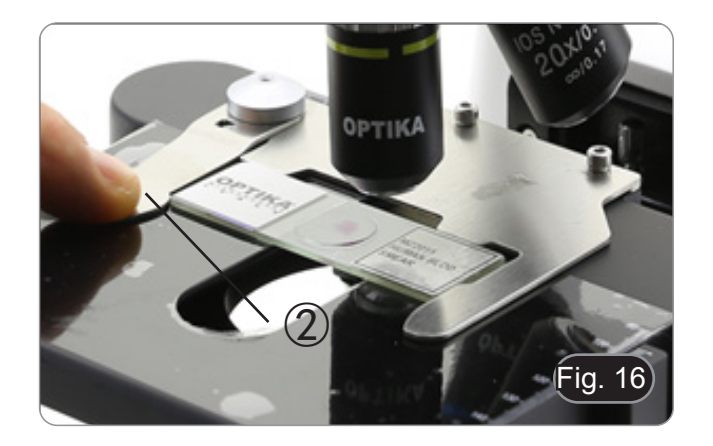

## **8.5 Ajuste de la distancia interpupilar**

## **Excepto los modelos B-191 / B-191S**

Observando con ambos ojos, apoye el grupo de ocu - lares. Gírelos a lo largo del eje común hasta obtener un solo campo de visión. (Fig. 17)

La escala graduada en el indicador de distancia interpupilar ①, indicada por el punto "." en el por tador del ocular, muestra la distancia interpupilar del operador.

El rango de distancia interpupilar es de 48-75 mm.

## **8.6 Ajuste dióptrico**

## **Excepto los modelos B-191 / B-191S**

- 1. Observe y enfoque la preparación mirando con el ojo derecho a través del ocular derecho utilizan do los mandos de enfoque del microscopio.
- 2. Ahora mira por el ocular izquierdo con el ojo iz quierdo. Si la imagen no es clara, use la com pensación dioptrica usando el anillo apropiado<br>②. (Fig. 18)
- **• El rango de compensación es de ± 5 dioptrías. El número indicado en la escala del anillo de compensación debe corresponder a la co rrección dioptrica del operador.**

### **8.7 Uso de objetivos de inmersión**

### **B-191 / B-192 / B-193 / B-190TB**

- 1. Enfoque con un objetivo de bajo aumento.
- 2. Baja la platina.
- 3. Coloque una gota de aceite (suministrado) en el área de la muestra que se debe observar. (Fig. 19)
- **• Asegúrate de que no haya burbujas de aire. Las burbujas de aire en el aceite dañan la ca - lidad de la imagen**.
- Para comprobar si hay burbujas: retire un ocular, abra completamente el diafragma de apertura y observe la pupila de salida del objetivo. (La pupi la debe ser redonda y luminosa).
- Para eliminar las burbujas, mueva suavemente el revólver hacia la derecha y hacia la izquierda para mover el objetivo de inmersión varias veces y deje que las burbujas de aire se muevan.
- 4. Insertar el objetivo de inmersión.
- 5. Vuelva a colocar la platina en la parte superior y enfoque con el mando micrométrico.
- 6. Después del uso, elimine el exceso de aceite con un paño suave o un mapa óptico humedecido con alcohol (30%) y éter etílico (70%).
- **El aceite de inmersión, si no** se lim**pia inmediatamente, puede crista**  creando **En esta situación, la observación de la pre paración sería difícil, si no imposible, debido a la presencia de un espesor adicional en el objetivo.**

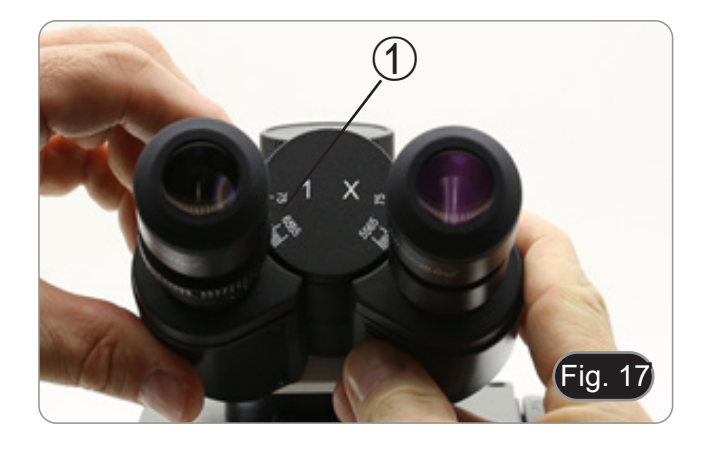

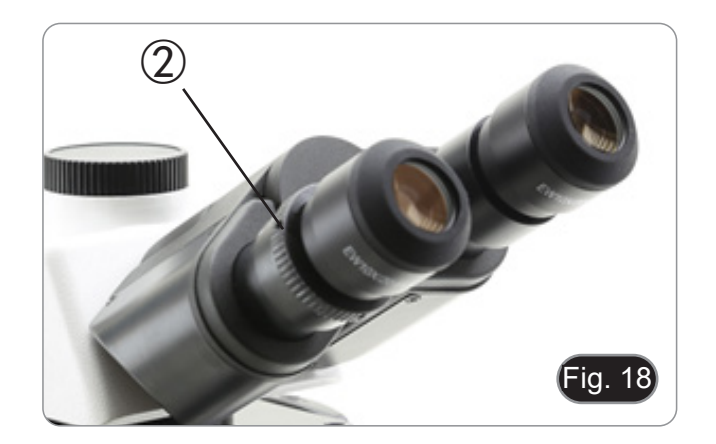

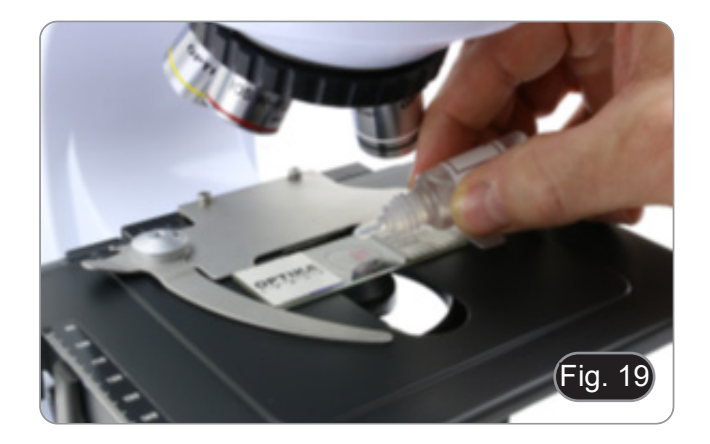

### **8.8 Diafragma de apertura**

- El valor de apertura numérica (A.N.) del diafrag- ma de apertura influye en el contraste de la ima- gen. Aumentar o disminuir este valor dependien- do de la apertura numérica de la lente variará la resolución, el contraste y la profundidad de campo de la imagen. Mueva la palanca del diafragma ① (Fig. 20) hacia la derecha o hacia la izquierda para aumentar o disminuir la A.N.
- Para muestras con bajo contraste, configure el valor de apertura numérico en aproximadamente 70% -80% de la A.N. del objetivo. Si es necesario, retire un ocular y, mirando hacia el interior del soporte del ocular vacío, ajuste el anillo del condensador hasta que aparezca una imagen como Fig. 21.

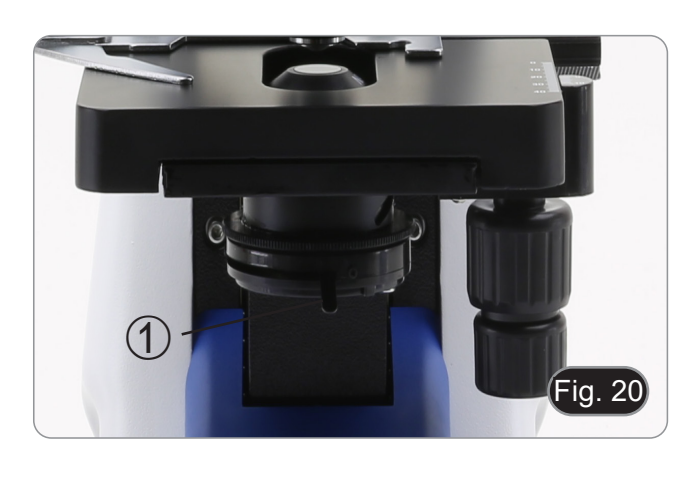

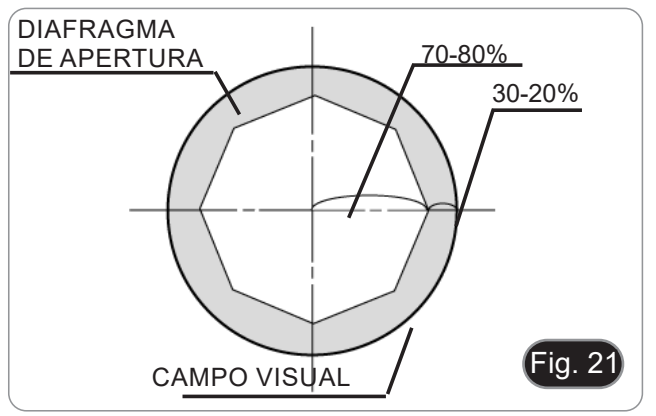

### **8.9 Uso con polarizador (opcional)**

- 1. Retire la muestra de la platina.
- 2. Mirando dentro de los oculares, gire el polariza- dor hasta que los oculares estén completamente oscuros.
- 3. Una vez que se obtiene la oscuridad (posición de "extinción" o "Nicol's cruzados") se puede iniciar la observación.

## **9. Microfotografía**

## **9.1 Cámaras con lente de proyección**

- 1. Retire los tapones de la cámara y la lente de pro- yección.
- 2. Atornille la lente de proyección a la rosca de la cámara. (Fig. 22)
- $\overline{\cdot}$ ig. 22
- 3. Inserte el extremo de la lente de proyección en el tubo de foto. (Fig. 23)

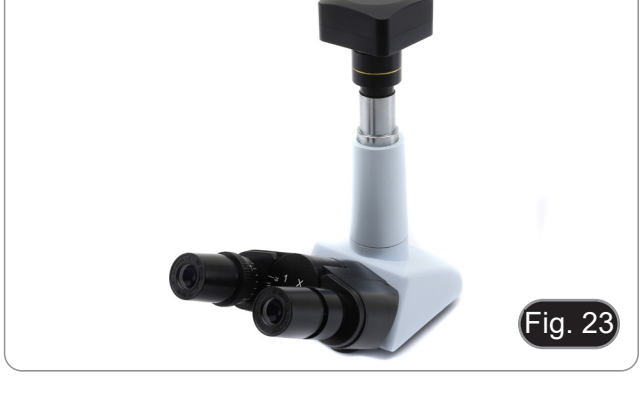

## **9.2 Cámaras Réflex**

1. Atornille el anillo "T2" (no suministrado) al extremo de la lente de proyección (M-173) y, a continuación, conecte todo el conjunto a la cámara réflex. (Fig. 24)

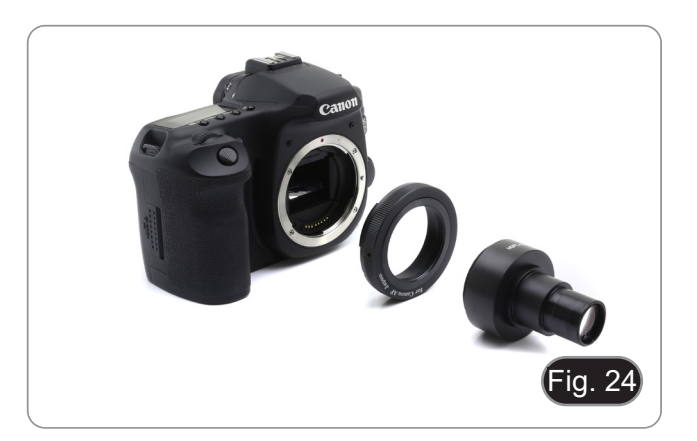

- M1) Screw the Reflex adapter to the "T2" ring (provided with the Fig. 25
- 2. Montarlo todo en el tubo de foto. (Fig. 25)

## **10. Uso del software y del cabezal digital**

La cámara dentro de la cabeza digital es administrada por el software PROVIEW.

Para instrucciones sobre el uso del software, consulte el manual de instrucciones específico.

El manual puede ser descargado usando el código QR disponible en este manual o usando la página web.

La versión PDF del manual se encuentra bajo el nombre de: *OPTIKA - B-150D - B-190TB - B-290TB Software Setup - Instruction manual - EN IT ES FR DE PT.*

## **11. Mantenimiento**

### **Ambiente de trabajo**

Se aconseja utilizar este microscopio en un ambiente limpio y seco; también se deben evitar los impactos. La temperatura de trabajo recomendada es de 0-40°C y la humedad relativa máxima es de 85 % (en ausencia de condensación). Si es necesario, utilizar un deshumidificador.

### **Consejos antes y después de la utilización del microscopio**

- Durante los desplazamientos, mantener el microscopio en posición vertical y prestar mucha atención para evitar que se caigan los accesorios móviles, por ejemplo, los oculares.
- Manejar con cuidado el microscopio evitando usar una fuerza mayor de la necesaria.
- Evitar reparar el microscopio por su cuenta.
- Apagar la luz inmediatamente después de haber utilizado el microscopio, cubrirlo con su correspondiente funda antipolvo y mantenerlo en un ambiente limpio y seco.

## **Precauciones de seguridad relativas al sistema eléctrico**

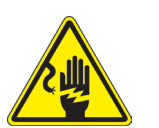

- Antes de conectar el microscopio a la toma de corriente, asegurarse que la tensión de entrada del lugar donde se usa coincide con la tensión de utilización del microscopio y que el interruptor del iluminador esté en la posición off.
- El usuario debe consultar las normas de seguridad de su país.
	- El instrumento está dotado de una etiqueta de seguridad CE. No obstante estas pautas, el usuario debería utilizar el microscopio en función de sus necesidades pero con un mínimo de responsabilidad y seguridad.

### **Limpieza de la ópticas**

- Si es necesario limpiar los componentes ópticos utilizar, en primer lugar, aire comprimido.
- Si no es suficiente, limpiar las ópticas con un paño, que no esté deshilachado, humedecido en agua y detergente neutro.
- Si todavía no es suficiente, humedecer un paño con una mezcla de 3 partes de etanol y 7 partes de éter.
- **• Importante: el etanol y el éter son líquidos altamente inflamables. No se deben utilizar cercanos a una fuente de calor, chispas o instrumentación eléctrica. Utilizar en un ambiente bien aireado.**
- No frotar la superficie de ningún componente óptico con la manos. Las huellas digitales pueden dañar las ópticas.
- No desmontar los objetivos o los oculares para intentar limpiarlos.

### **Para obtener mejores resultados, utilice el kit de limpieza OPTIKA (véase el catálogo).**

Si fuera necesario, enviar el microscopio a la empresa Optika para su mantenimiento se ruega utilizar el embalaje original.

## **12. Resolución de problemas**

Consulte la información en la siguiente tabla para resolver cualquier problema operacional.

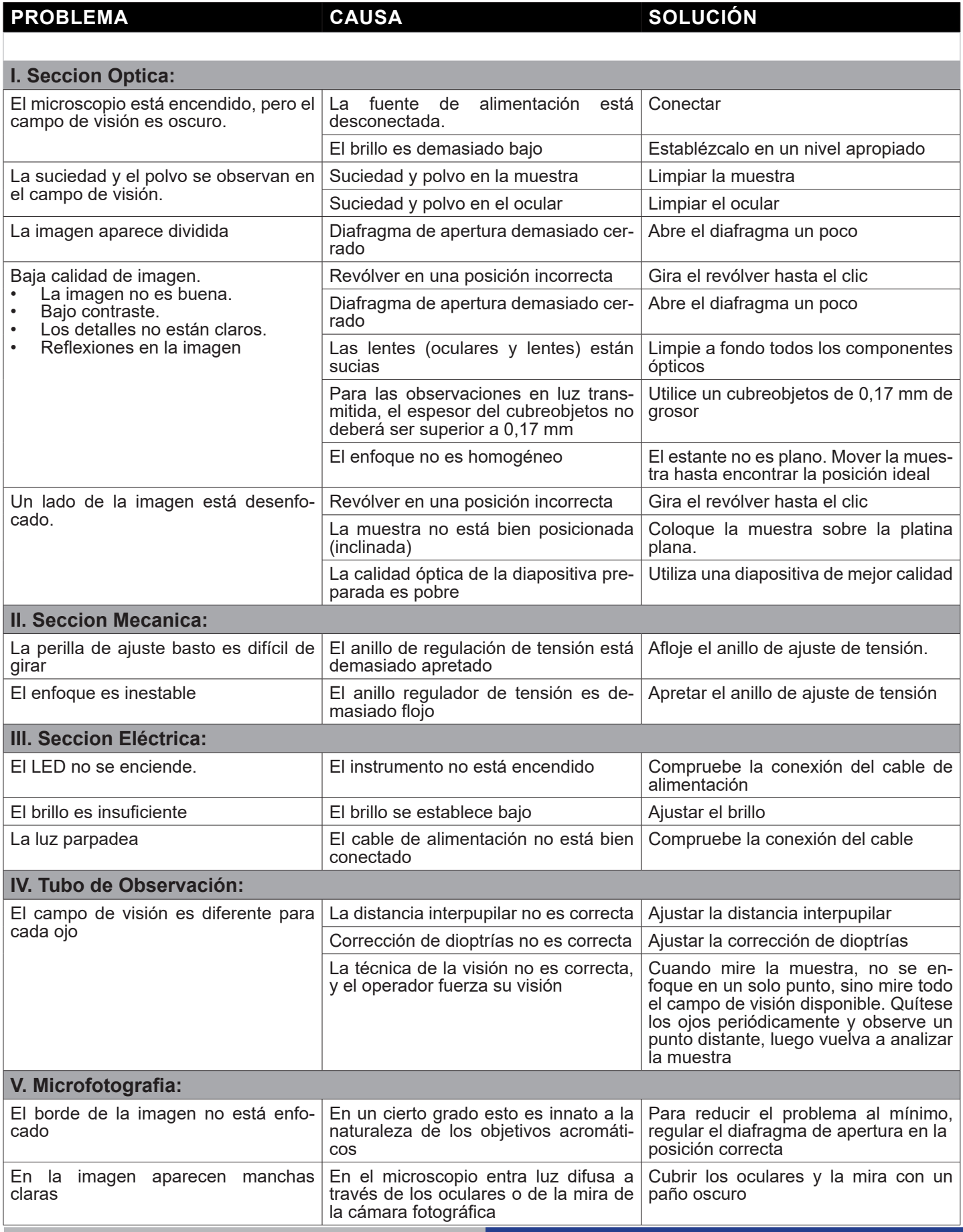

## **Disposición**

De conformidad con el artículo 13 del decreto legislativo de 25 de julio de 2005 n. 151. "Aplicación de las Directivas 2002/95 / CE, 2002/96 / CE y 2003/108 / CE, relativas a la reducción del uso de sustancias peligrosas en equipos eléctricos y electrónicos, así como a la eliminación de residuos".

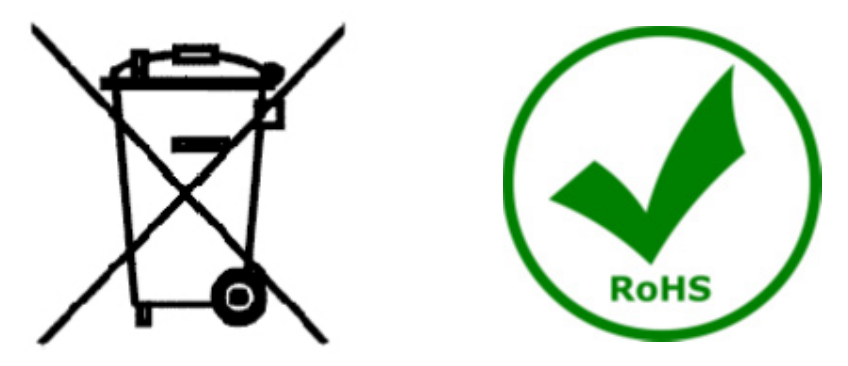

El símbolo de la caja en el aparato o en su embalaje indica que el producto al final de su vida útil debe recogerse por separado de otros residuos. La recolección separada de este equipo al final de su vida útil es organizada y administrada por el fabricante. Por lo tanto, el usuario que desee deshacerse del equipo actual debe comunicarse con el fabricante y seguir el sistema adoptado por este último para permitir la recolección separada del equipo al final de su vida útil. La recolección separada adecuada para la puesta en marcha posterior del equipo en desuso para el reciclaje, el tratamiento y la eliminación compatible con el medio ambiente ayuda a evitar posibles efectos negativos sobre el medio ambiente y la salud y favorece la reutilización y / o el reciclaje de los materiales de los que está compuesto. 'equipo. La eliminación ilegal del producto por parte del titular implica la aplicación de las sanciones administrativas previstas por la legislación vigente.

## OPTIKA<sup>®</sup> S.r.l.

Via Rigla, 30 - 24010 Ponteranica (BG) - ITALY Tel.: +39 035.571.392 info@optikamicroscopes.com - www.optikamicroscopes.com

**OPTIKA<sup>®</sup> Spain**<br>spain@optikamicroscopes.com

**OPTIKA® USA** usa@optikamicroscopes.com

OPTIKA **China** ® china@optikamicroscopes.com

OPTIKA **India** ® india@optikamicroscopes.com

**OPTIKA<sup>®</sup> Central America**<br>camerica@optikamicroscopes.com

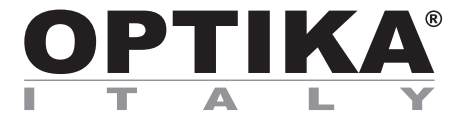

**Série B-190**

# **MANUEL D'UTILISATION**

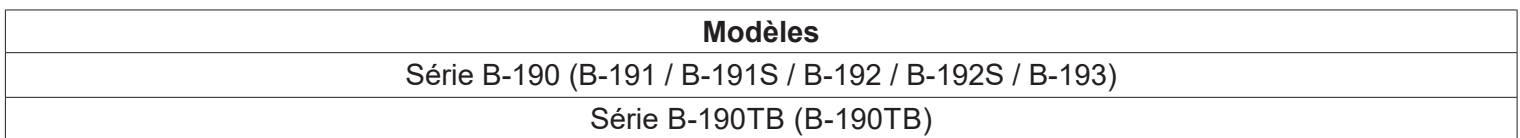

Ver. 7.1 2020

 $C<sub>f</sub>$ 

## **Sommaire**

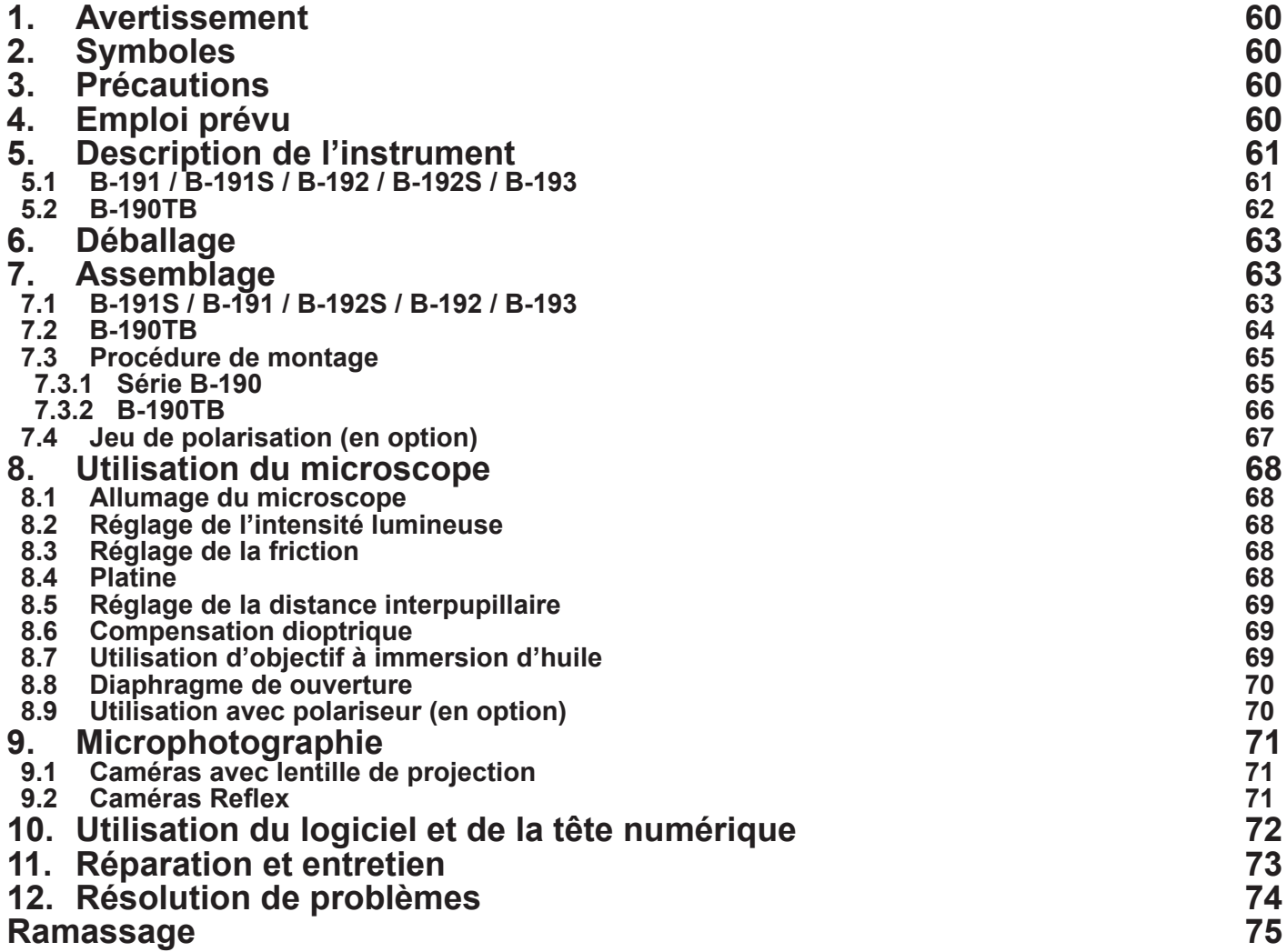

## **1. Avertissement**

Le présent microscope est un appareil scientifique de précision créé pour offrir une durée de vie de plusieurs années avec un niveau d'entretien mininum. Les meilleurs composants optiques et mécaniques ont été utilisés pour sa conception ce qui fond de lui un appareil idéal pour une utilisation journalière.

Ce guide contient des informations importantes sur la sécurité et l'entretien du produit et par conséquent il doit être accessible à tous ceux qui utilisent cet instrument.

Nous déclinons toute responsabilité quant à des utilisations de l'instrument non conformes au présent manuel.

## **2. Symboles**

Le tableau suivant est un glossaire illustré des symboles qui sont utilisés dans ce manuel.

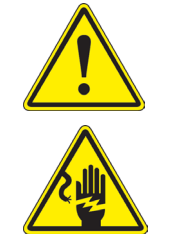

### **ATTENTION**

Ce symbole indique un risque potentiel et vous avertit de procéder avec prudence.

## **CHOC ÉLECTRIQUE**

Ce symbole indique un risque de choc électrique.

## **3. Précautions**

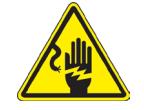

## **Éviter choc électrique**

Avant de connecter le câble d'alimentation au réseau électrique assurez vous que la tension d'entrée soit compatible avec celle de l'appareil et que l'interrupteur de l'éclairage soit en position arrêt. L'utilisateur devra consulter les normes de sécurités de son pays. L'appareil inclût une étiquette de sécurité C.E. Dans tous les cas, l'utilisateur assume toute responsabilité relative à l'utilisation sûre de l'appareil. Suivre les directives ci-dessous et lire ce manuel dans son intégralité pour un fonctionnement sûr de l'instrument.

## **4. Emploi prévu**

### **Modèles standard**

Réservé à la recherche et à l'enseignement. Ne pas utiliser à des fins thérapeutiques ou diagnostiques, animales ou humaines.

### **Modèles de DIV**

Également à usage diagnostique, visant à obtenir des informations sur la situation physiologique ou pathologique du sujet.

# **5. Description de l'instrument**

**5.1 B-191 / B-191S / B-192 / B-192S / B-193**

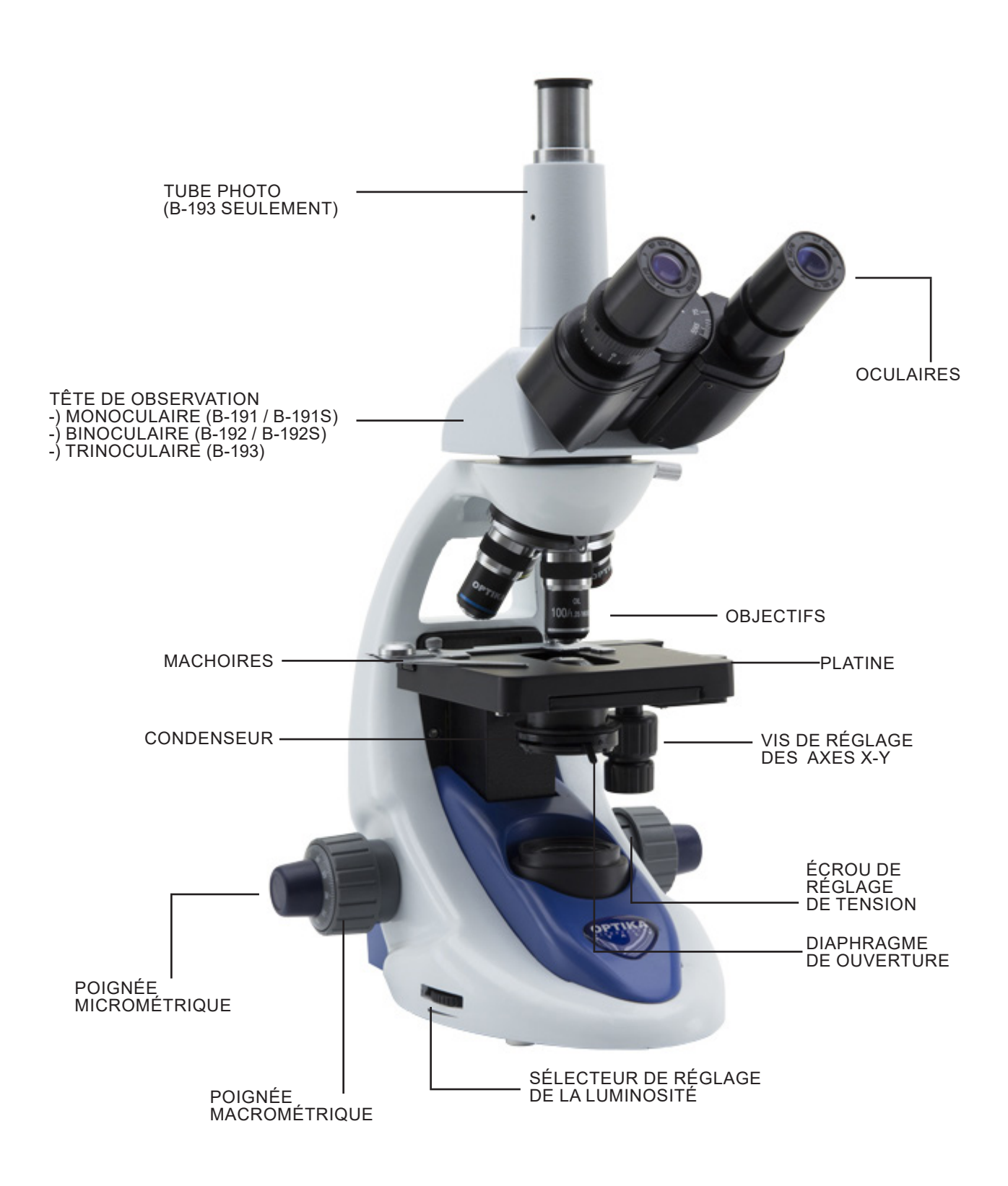

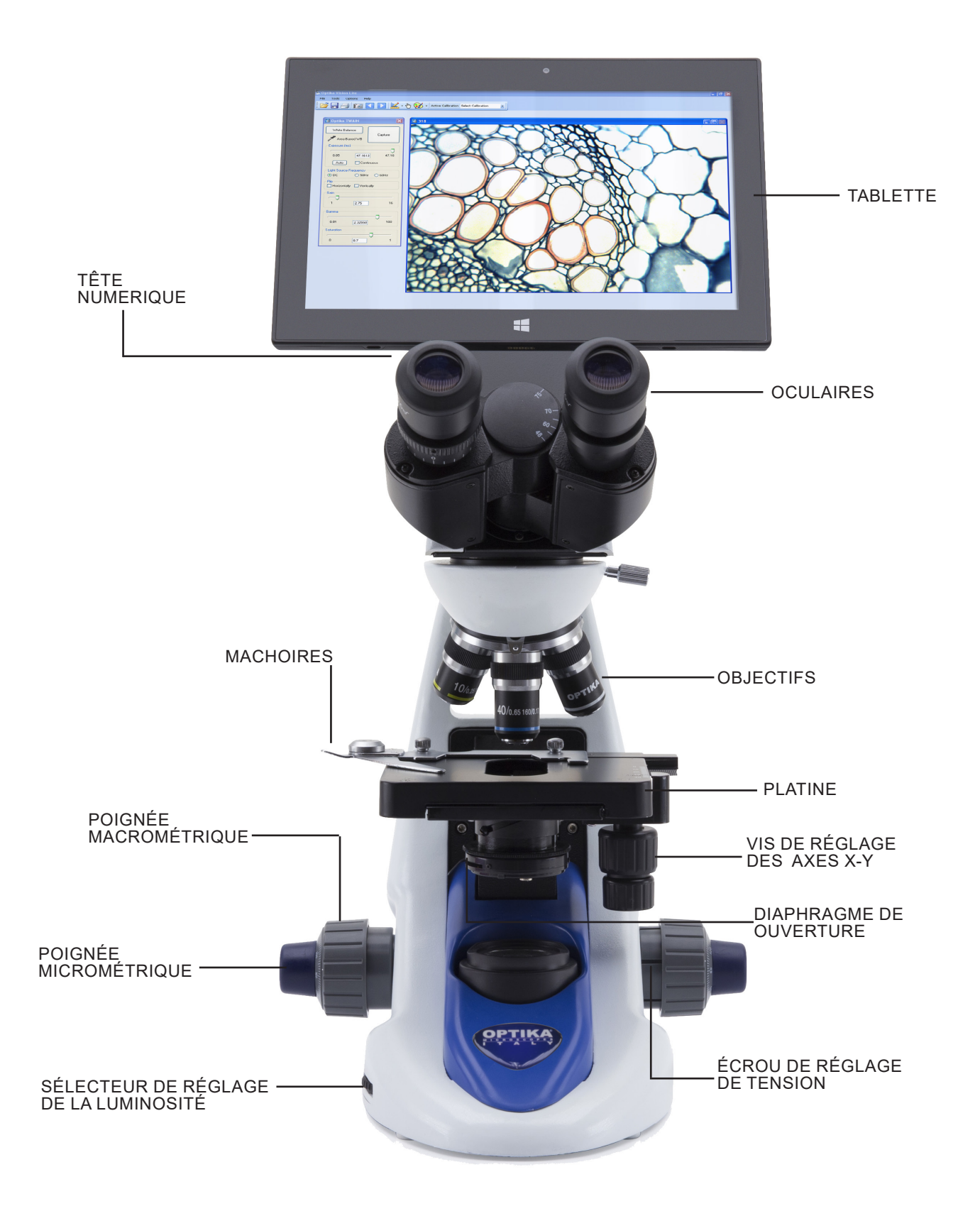

## **6. Déballage**

Le microscope est emballé dans du polystyrène expansé. Enlever le ruban adhésif et retirer la partie supérieure de l'emballage. Retirer soigneusement le microscope et ses composants de l'emballage, utiliser les deux mains pour éviter de faire tomber et de casser les accessoires qu'il contient. L'appareil doit toujours être posé sur une surface stable, lisse et horizontale.

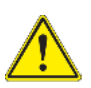

Éviter de toucher les élements optiques; salir ou laisser des traces de doigts, de l'huile, de graisse ou d'autres résidus sur les objectifs, les filtres, les verres diminuent généralement la clarité d'image.

## **7. Assemblage**

Composants du microscope, après déballage:

## **7.1 B-191S / B-191 / B-192S / B-192 / B-193**

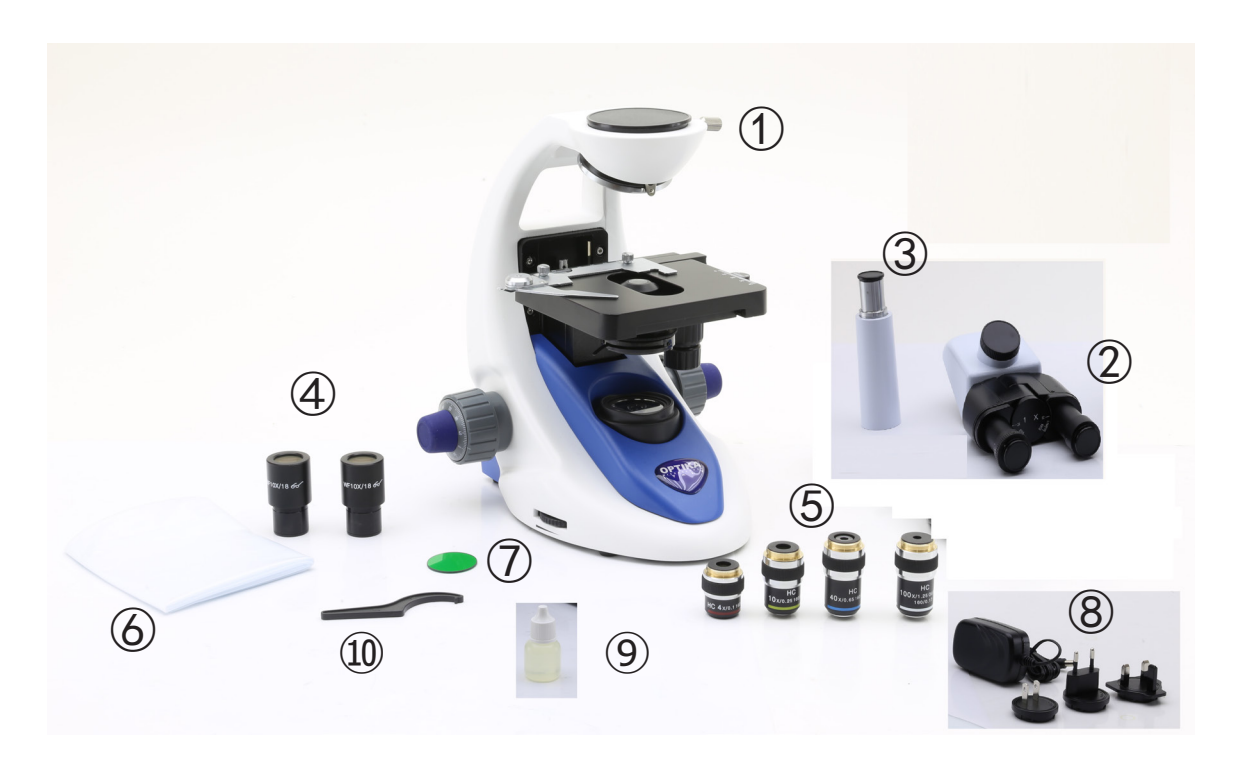

① Corps de microscope ② Tête de observation monoculaire (B-191 / B-191S)

- binoculaire (B-192 / B-192S)
- trinoculaire (B-193)
- ③ Tube photo (B-193 uniquement)
- ④ Oculaires

⑤ Objectifs

4X / 10X / 40X / 100X (B-191/B-192/B-193) 4X / 10X / 40X / 60X (B-191S/B-192S)

- ⑥ Couverture
- ⑦ Filtre vert
- ⑧ Alimentation électrique
- ⑨ Huile d'immersion (B-191/B-192/B-193)
- ⑩ Clé de régulation de tension

**7.2 B-190TB**

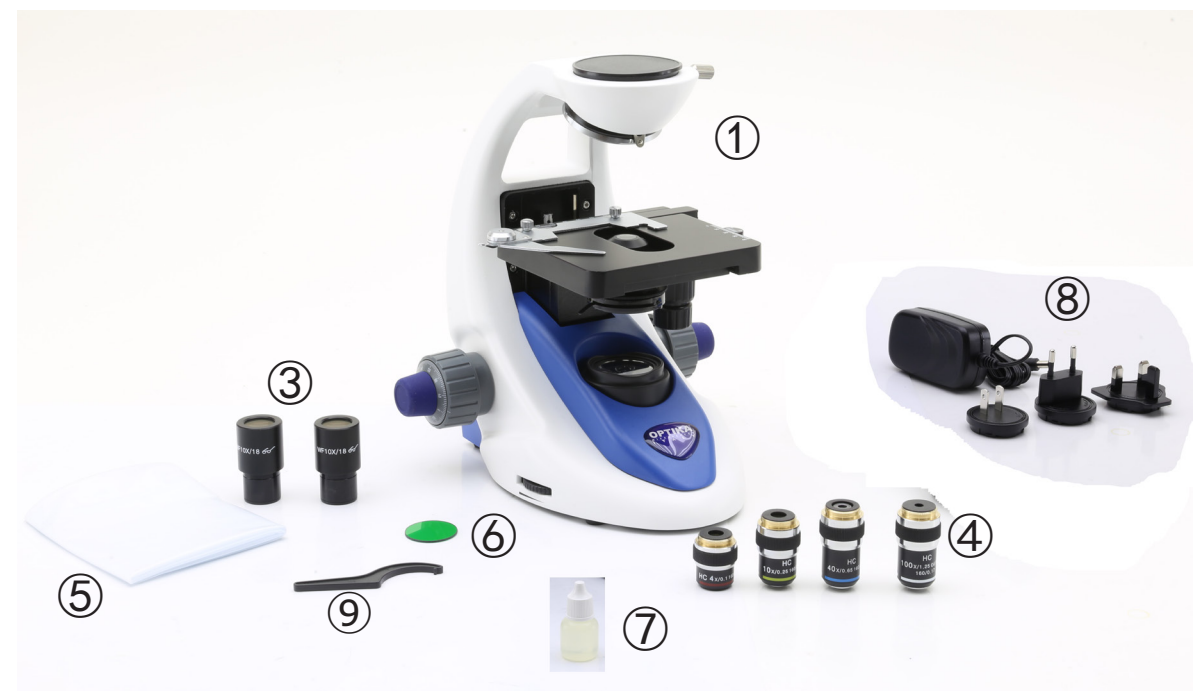

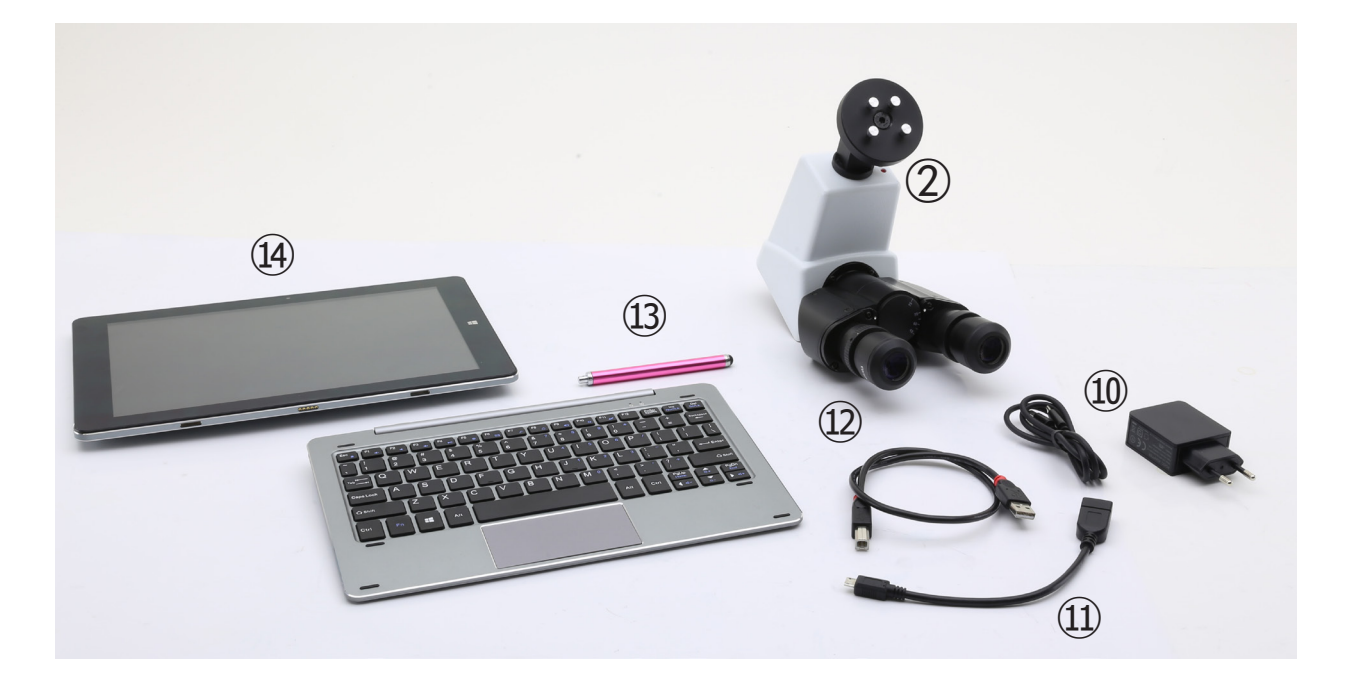

- ① Corps de microscope
- ② Tête de observation
- ③ Oculaires
- ④ Objectifs (4X / 10X / 40X / 100X)
- ⑤ Couverture
- ⑥ Filtre vert
- ⑦ Huile d'immersion
- ⑧ Alimentation électrique
- ⑨ Clé de régulation de tension
- ⑩ Alimentation électrique tablette
- ⑪ Câble OTG
- ⑫ Câble USB
- ⑬ Plume pour tablette
- ⑭ Tablette + clavier

## **7.3 Procédure de montage**

## **7.3.1 Série B-190**

- 1. Retirez le capuchon de protection du support et de la face inférieure de la tête d'observation.
- 2. Insérer la tête sur le support et serrer la vis de fixation. (Fig. 1)
- **• Tenez toujours la tête d'une main lorsque vous serrez la vis pour éviter qu'elle ne tombe.**
- 3. Insérez les oculaires dans les porte-oculaires vides de la tête de observation. (Fig. 2)

4. Insérer le connecteur d'alimentation dans la prise située à l'arrière du statif. (Fig. 3)

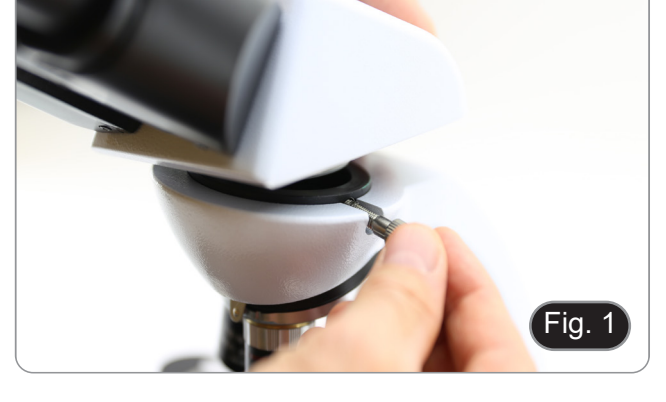

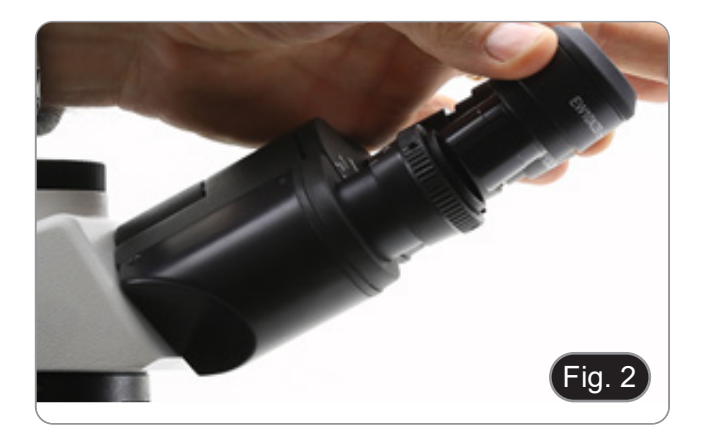

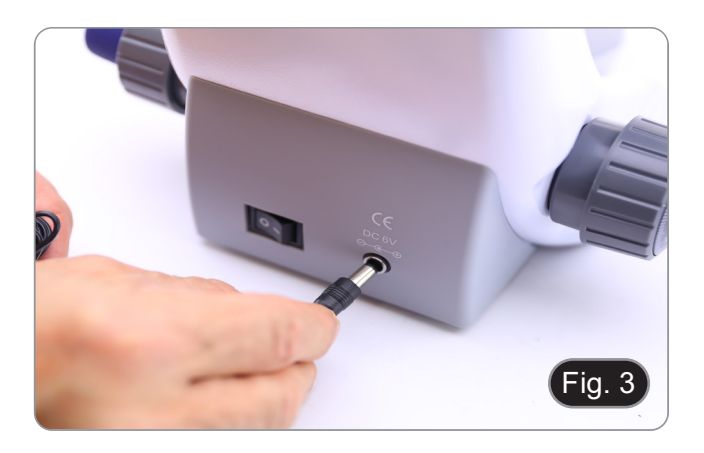

## **Uniquement pour B-193**

5. Dévissez le capuchon de protection monté sur la troisième sortie et vissez le tube photo. (Fig. 4)

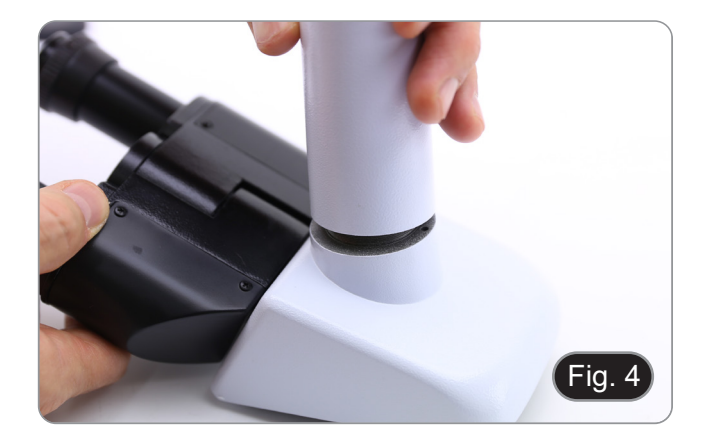

## **7.3.2 B-190TB**

- 1. Retirez le capuchon de protection du support et de la face inférieure de la tête d'observation.
- 2. Insérer la tête sur le support et serrer la vis de fixation. (Fig. 5)
- **• Tenez toujours la tête d'une main lorsque vous serrez la vis pour éviter qu'elle ne tombe.**
- 3. Insérez les oculaires dans les porte-oculaires vides de la tête de observation. (Fig. 6)
- 4. Insérer le connecteur d'alimentation dans la prise située à l'arrière du statif. (Fig. 3)

5. Fixez la partie rotative du support en serrant le bouton noir ① sur le côté. (Fig. 7)

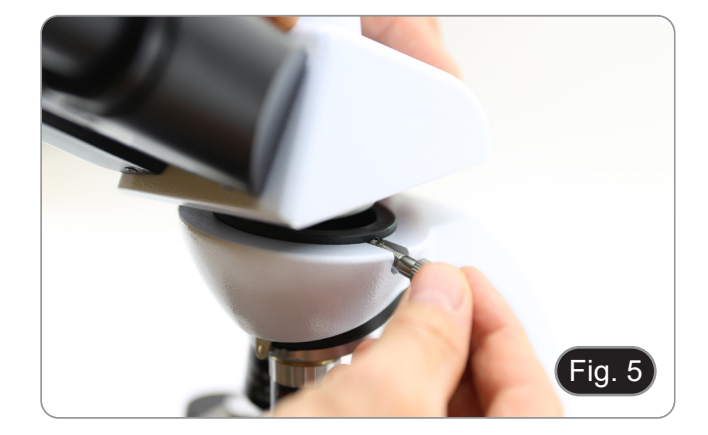

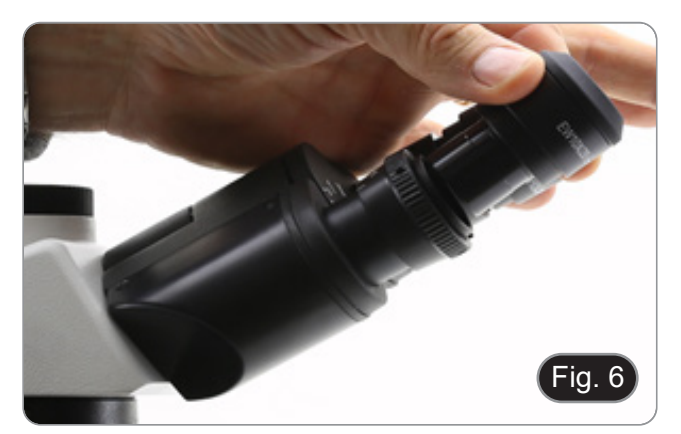

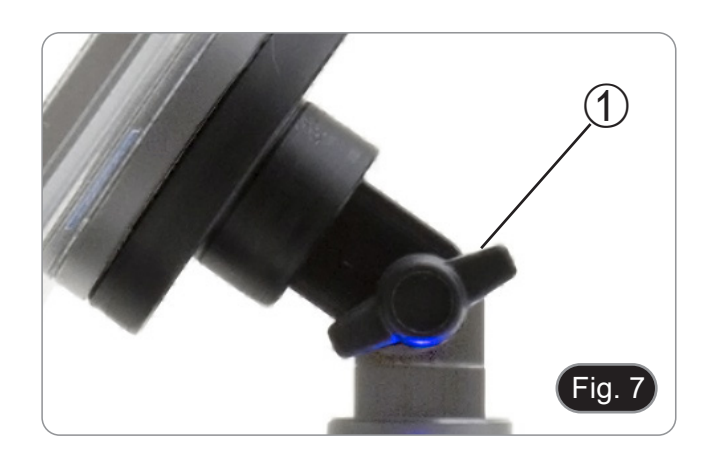

- 6. Ensuite, fixez la tablette aux 4 vis du support et tirez vers le bas pour fixer la tablette sur le support. (Fig. 8)
- Pour décrocher la tablette, effectuer l'opération inverse : pousser vers le haut puis tirer le support hors du support.

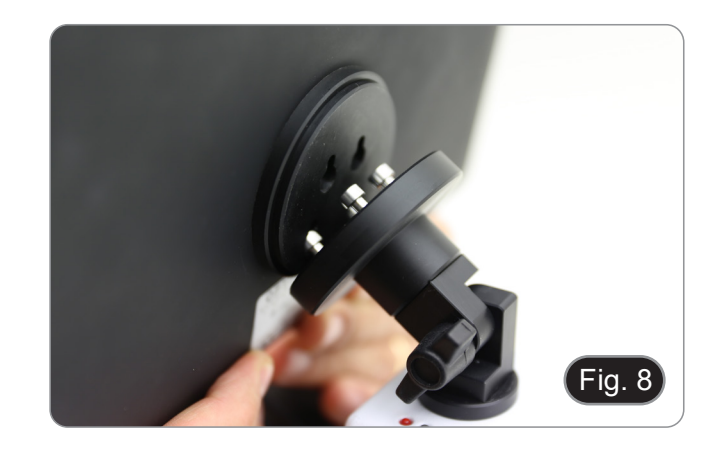

- 7. Connectez une borne du câble appelé *CAMERA CONNECTION (USB + OTG)* ② à la tête numérique et l'autre borne à la tablette. (Fig. 9).
- 8. Connectez le câble nommé *POWER SUPPLY CONNECTION* à la tablette pour recharger la
- batterie.<br>Cette tablette a été réglée avec la rotation de l'écran désactivée : cela évite la rotation de l'image en direct provenant de la caméra et permet donc un affichage plein écran continu même lorsque la tablette est retirée du support.
- Pour réactiver la rotation, il suffit de glisser vers la droite en bas de l'écran et de sélectionner Paramètres + Ecran. Cependant, cela n'est pas recommandé lorsque la caméra est connectée en mode "Live", car cela peut perturber l'affichage en direct à haute résolution.

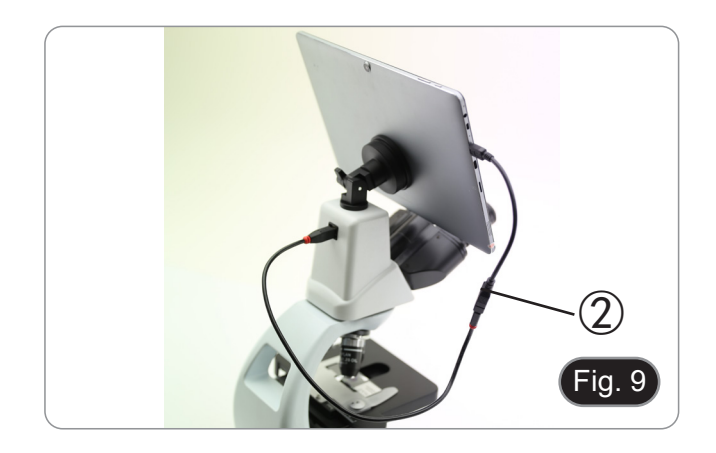

### **7.4 Jeu de polarisation (en option)**

1. Placez le polariseur ① sur la lentille de champ du microscope. (Fig. 10)

2. Desserrer le bouton de fixation de la tête ② et retirer la tête d'observation du statif. (Fig. 11)

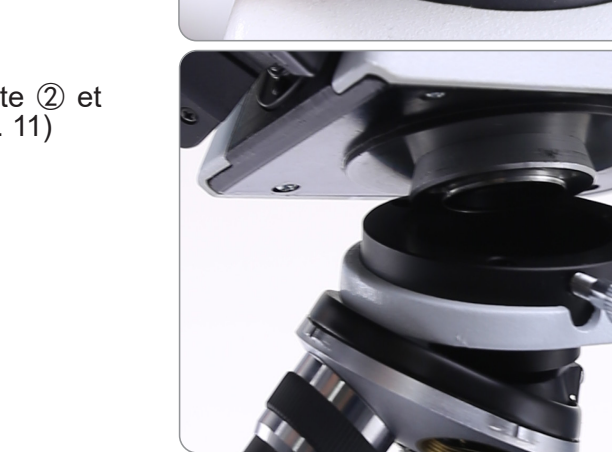

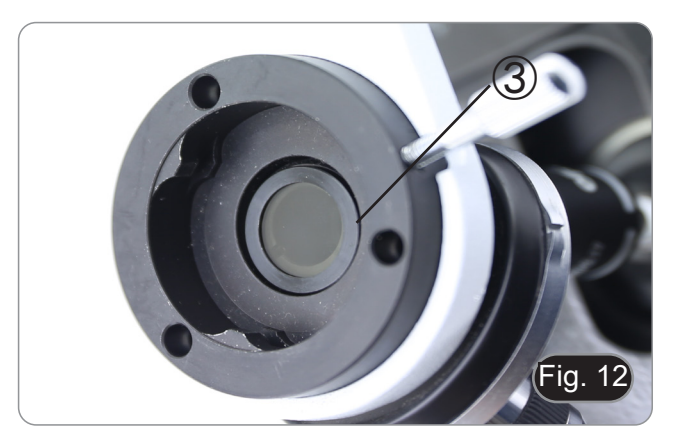

Fig. 10

 $\mathcal{Q}$ 

Fig. 11

 $\Theta$ 

- 3. Insérez l'analyseur dans le siège à l'intérieur du statif ③. (Fig. 12)
- 4. Repositionner la tête et serrer le bouton de fixation de la tête.

## **8. Utilisation du microscope**

## **8.1 Allumage du microscope**

Tournez l'interrupteur principal ① à l'arrière de l'appareil en plaçant le sélecteur sur "I". (Fig. 13)

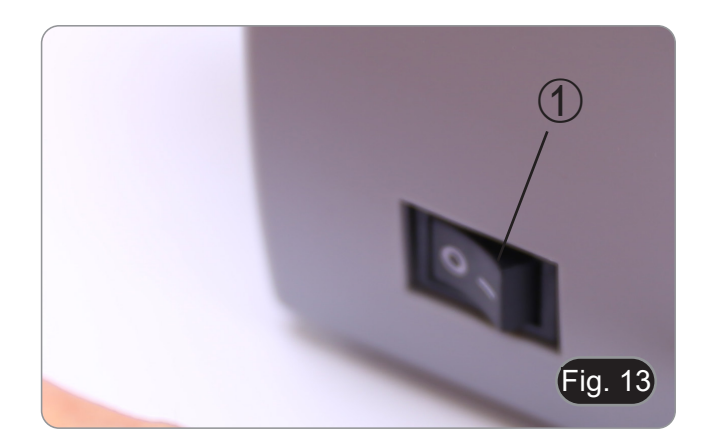

## **8.2 Réglage de l'intensité lumineuse**

Tourner la molette de réglage de l'intensité lumineuse pour augmenter ou diminuer la tension de l'illumination. (Fig. 14)

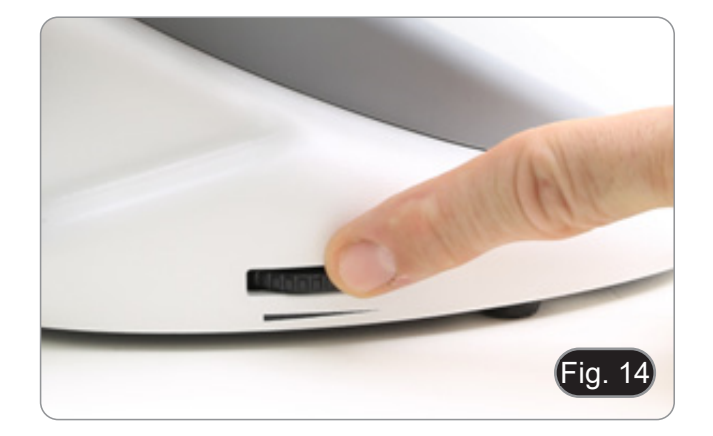

## **8.3 Réglage de la friction**

### **• Régler la friction du bouton à l'aide de la clé fournie**.

La tension du bouton de mise au point macromé- trique est préréglée en usine.

- 1. Pour modifier la tension en fonction de vos préfé- rences personnelles, tourner la bague à l'aide de
- La rotation dans le sens des aiguilles d'une montre augmente la tension.
- Si la tension est trop basse, la table a tendance à descendre d'elle-même ou la mise au point est facilement perdue après le réglage micrométrique. Dans ce cas, tournez le molette pour augmenter la tension.

### **8.4 Platine**

La platine accepte des lamelles standard de 26 x 76 mm, épaisseur 1,2 mm et verre de protection 0,17 mm. (Fig. 16)

- 1. Agrandir le bras mobile de la surplatine ② et placer les lamelles frontalement sur la platine.
- 2. Desserrer doucement le bras mobile du bouchon de préparation.
- **• Le relâchement brusque de la surplatine peut entraîner la chute de la lame.**

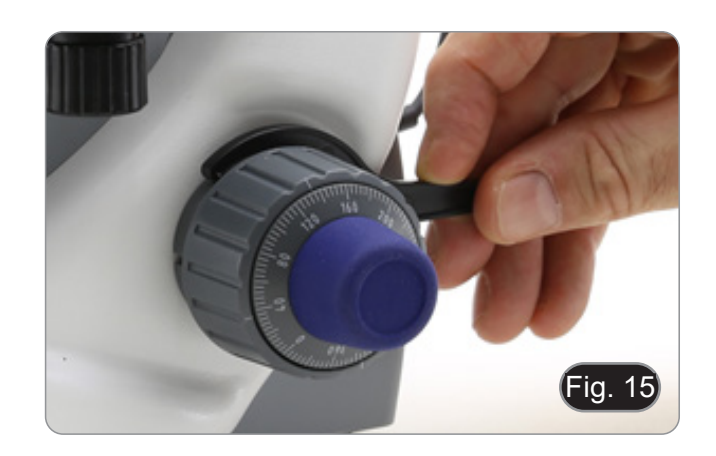

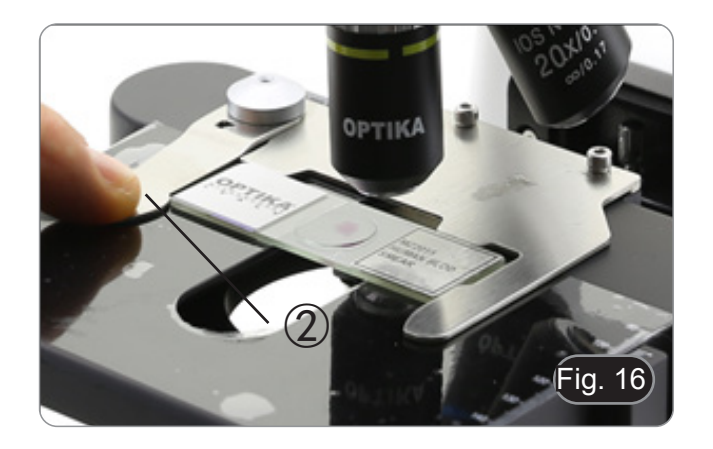

## **8.5 Réglage de la distance interpupillaire**

### **Sauf modèles B-191 / B-191S**

Observer avec les deux yeux, soutenir le groupe des oculaires. Faites-les pivoter le long de l'axe commun jusqu'à obtenir un seul champ de vision. (Fig. 17)

L'échelle graduée de l'indicateur de distance interpupillaire ①, indiquée par le point "." sur le support de l'oculaire, indique la distance interpu pillaire de l'opérateur.

La distance interpupillaire est 48-75 mm.

### **8.6 Compensation dioptrique**

### **Sauf modèles B-191 / B-191S**

- 1. Regarder uniquement avec l'œil droit à travers l'oculaire droit et faire la mise au point avec les vis de mise au point du microscope jusqu'à ce que l'image de l'échantillon soit la plus nette pos sible.
- 2. A présent regarder uniquement avec l'œil gauche à travers l'oculaire gauche et ajuster la mise au point, à l'aide de la bague de mise au point diop trique ②. (Fig. 18)
- **• La plage de compensation est de ± 5 dioptries. Le nombre indiqué sur l'échelle de l'anneau de compensation devrait correspondre à la correction dioptrique de l'opérateur.**

### **8.7 Utilisation d'objectif à immersion d'huile**

### **B-191 / B-192 / B-193 / B-190TB**

- 1. Faire la mise au point avec l'objectif le moins
- 
- 2. Àbaisser la platine.<br>3. Déposer une goutte d'huile d'immersion fournie sur l' échantillon. (Fig. 19)
- **• S' assurer qu'il n'y a pas de bulles d'air. Les bulles d'air dans l'huile diminue la clarité de l'image.**
- Pour vérifier la présence de bulles: enlever un des oculaires, ouvrir complètement le diaphragme d'ouverture et observer à travers le tube porteoculaire la pupille de sortie de l'objectif. (La pupille doit être circulaire et lumineux).
- Pour éliminer les bulles d' air, faire pivoter légèrement le revolver pour engager et légèrement le revolver pour engager et<br>désengager l'objectif à immersion plusieurs fois.<br>4. Engager l'objectif à immersion.<br>5. Repositionner la platine et utiliser la vis de mise<br>au point pour obtenir une image nette.
- 
- 
- 6. Après l'emploi, enlever l'huile de l'objectif en l'essuyant délicatement avec un morceau de gaze (ou chiffon nettoyant spécial optique) légèrement imbibé d' une solution composée d'éther éthylique (70%) et d'alcool éthylique absolu (30%).
- **• L'huile d'immersion, si elle n'est pas nettoyée immédiatement, pourrait cristalliser en créant une couche semblable à du verre. Dans ce cas, l'observation de la préparation deviendrait difficile sinon impossible en raison de la présence d'une couche supplémentaire sur l'objectif.**

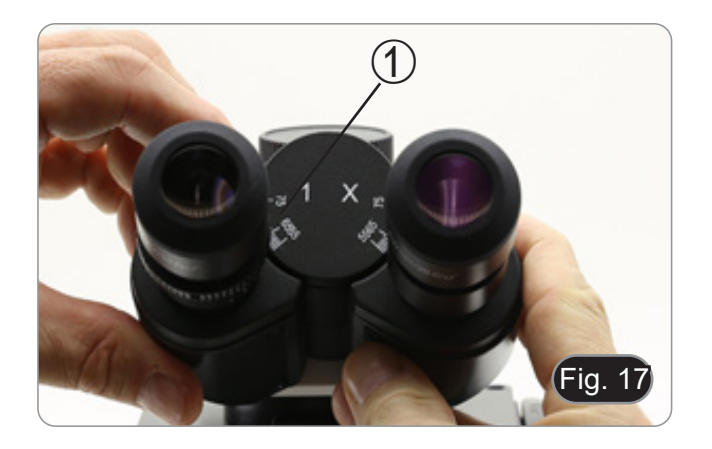

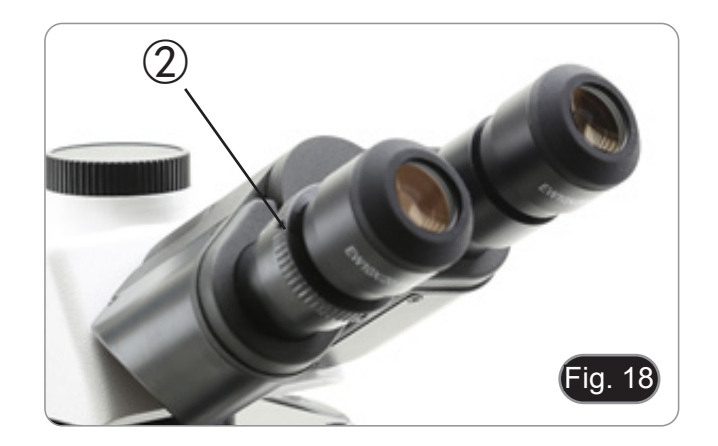

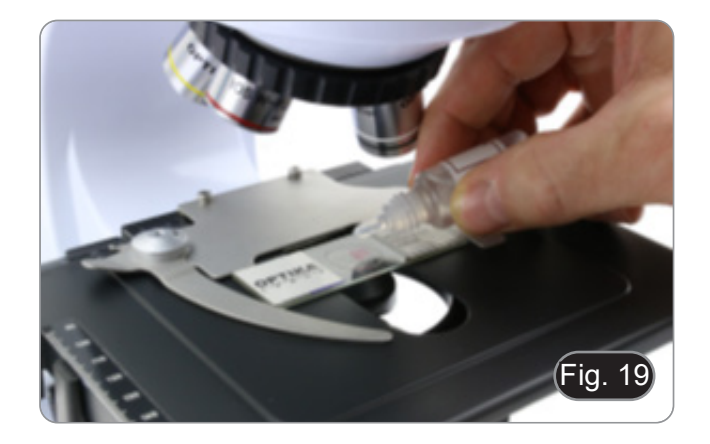

### **8.8 Diaphragme de ouverture**

- La valeur numérique de l'ouverture (A.N.) du diaphragme d'ouverture affecte le contrasté de l'image. L'augmentation ou la diminution de cette valeur en fonction de l'ouverture numérique de l'objectif modifie la résolution, le contraste et la profondeur de champ de l'image. Déplacez la bague d'ouverture ① (Fig. 20) pour obtenir le contraste d'image optimal selon votre préférence.
- Pour les échantillons à faible contraste, réglez la valeur numérique de l'ouverture sur environ 70 à 80 % de la valeur de l'objectif A.N. Si nécessaire, retirez un oculaire et, en regardant dans le boîtier vide de l'oculaire, ajustez la bague du condenseur jusqu'à obtenir une image comme celle de la Fig. 21.

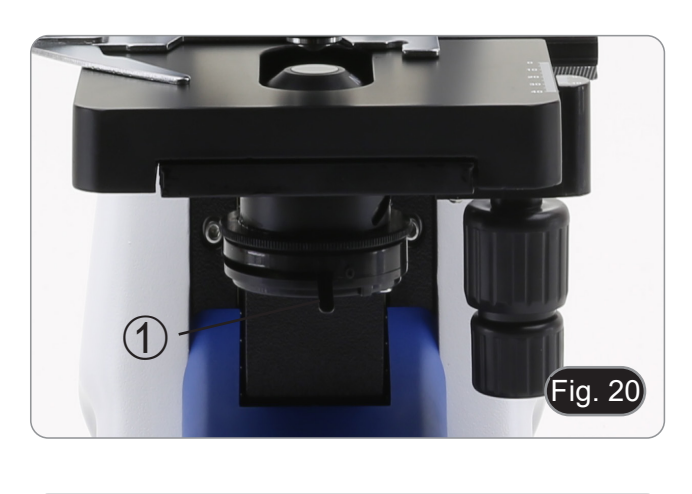

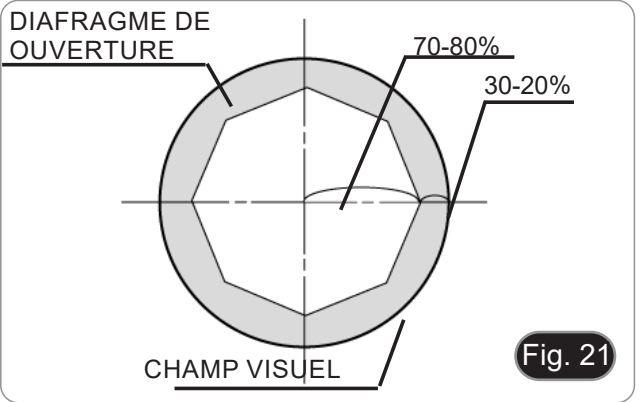

### **8.9 Utilisation avec polariseur (en option)**

- 1. Retirer l'échantillon de la platine.
- 2. En regardant à l'intérieur des oculaires, tournez le polariseur jusqu'à ce que les oculaires soient complètement foncés.
- 3. Une fois l'obscurité atteinte (position d'"extinction" ou "Nicol's crossed"), vous pouvez commencer l'observation.

## **9. Microphotographie**

## **9.1 Caméras avec lentille de projection**

- 1. Enlever les capuchons anti-poussière de la ca- méra et de la lentille de projection.
- 2. Visser la lentille de projection sur le filetage de la caméra. (Fig. 22)

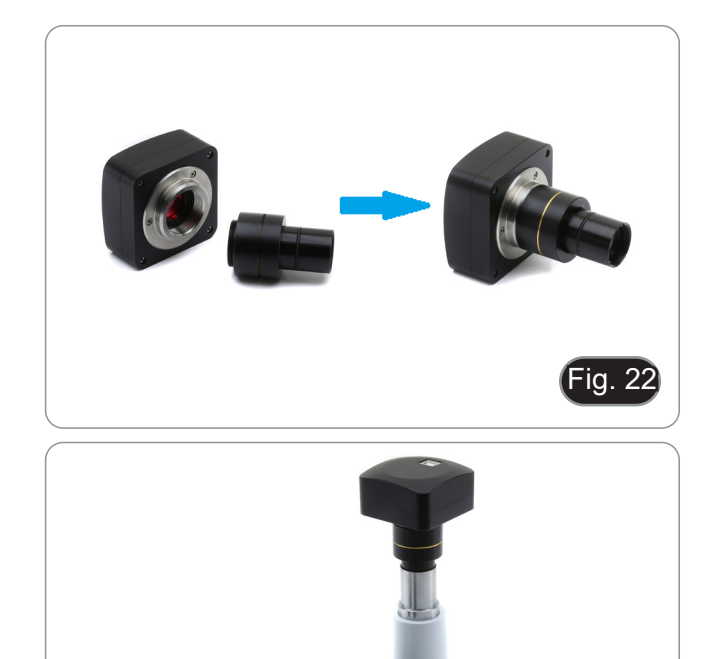

3. Insérez l'extrémité de la lentille de projection dans le tube photo. (Fig. 23)

## **9.2 Caméras Reflex**

- 1. Vissez la bague "T2" (non fournie) à l'extrémité de la lentille de projection (M-173), puis connectez l'ensemble à la caméra Reflex. (Fig. 24)
- Fig. 24

Fig. 23

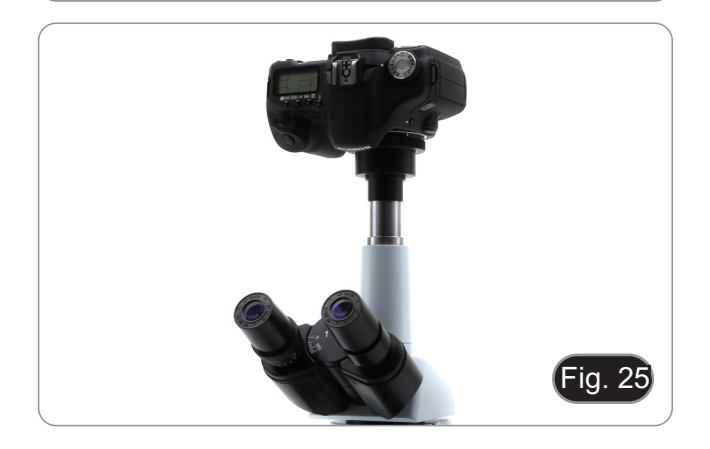

2. Monter le tout dans le tube photo. (Fig. 25)

## **10. Utilisation du logiciel et de la tête numérique**

L'appareil photo à l'intérieur de la tête numérique est géré par le logiciel PROVIEW.

Pour les instructions relatives à l'utilisation du logiciel, veuillez vous référer au manuel d'instructions spécifique.

Le manuel peut être téléchargé en utilisant le code QR disponible sur ce manuel ou en utilisant le site web.

La version PDF du manuel se trouve sous le nom:

*OPTIKA - B-150D - B-190TB - B-290TB Software Setup - Instruction manual - EN IT ES FR DE PT.*
## **11. Réparation et entretien**

Environnement de travail<br>Il est conseillé d'utiliser le microscope dans un environnement propre et sec, protégé des impactes, à une température comprise entre 0°C y 40°C et avec une humidité relative maximale de 85% (en absence de condensa-<br>tion). Il est conseillé d'utiliser un déshumidificateur si nécessaire.

## **Conseils avant et après l'utilisation du microscope**

- Maintenir le microscope toujours en position verticale lorsque vous le déplacez.
- Assurez vous que les pièces mobiles (oculaires) ne tombent pas.
- Manipulez avec attention le microscope en évitant de le forcer.
- Ne réparez pas le microscope vous même.
- Éteindre immédiatement la lumière après avoir utilisé le microscope, couvrez le avec la housse prévue à cet effet et conservez le dans un endroit propre et sec.

## **Précaution de sécurité sur le système électrique**

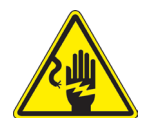

- Avant de connecter le câble d'alimentation sur le réseau électrique assurez vous que la tension d'entrée soit compatible avec celle de l'appareil et que l'interrupteur de l'éclairage soit en position arrêt.
- L'utilisateur devra consulter les normes de sécurités de son pays.
- L'appareil inclût une étiquette de sécurité C.E. Dans tous les cas, l'utilisateur assume toute responsabilité relative à l'utilisation sûre de l'appareil.

## **Nettoyage des optiques**

- Si vous souhaitez nettoyer les optiques, utilisez dans un premier temps de l'air comprimé.
- Si cela n'est pas suffisant, utilisez alors un chiffon non effiloché, humidifié avec un peu d'eau et avec un détergent délicat.
- Comme dernière option, il est possible d'utiliser un chiffon humide avec une solution de 3:7 d'éthanol et d'éther.
- **• Attention: l'éthanol et l'éther sont des substances hautement inflammables. Ne les utilisez pas près d'une source de chaleur, d'étincelles ou d'appareils électriques. Les substances chimiques doivent être utilisées dans un environnement aéré.**
- Ne pas frotter la superficie d'aucun des composants optiques avec les mains.
- Les empreintes digitales peuvent endommager les parties optiques.

## **Pour les meilleurs résultats, utiliser le kit de nettoyage OPTIKA (voir le catalogue).**

Conserver l'emballage d'origine dans le cas où il serait nécessaire de retourner le microscope au fournisseur pour un entretien ou une réparation.

## **12. Résolution de problèmes**

Consulter les informations ci-dessous pour la résolution de problèmes durant l'utilisation.

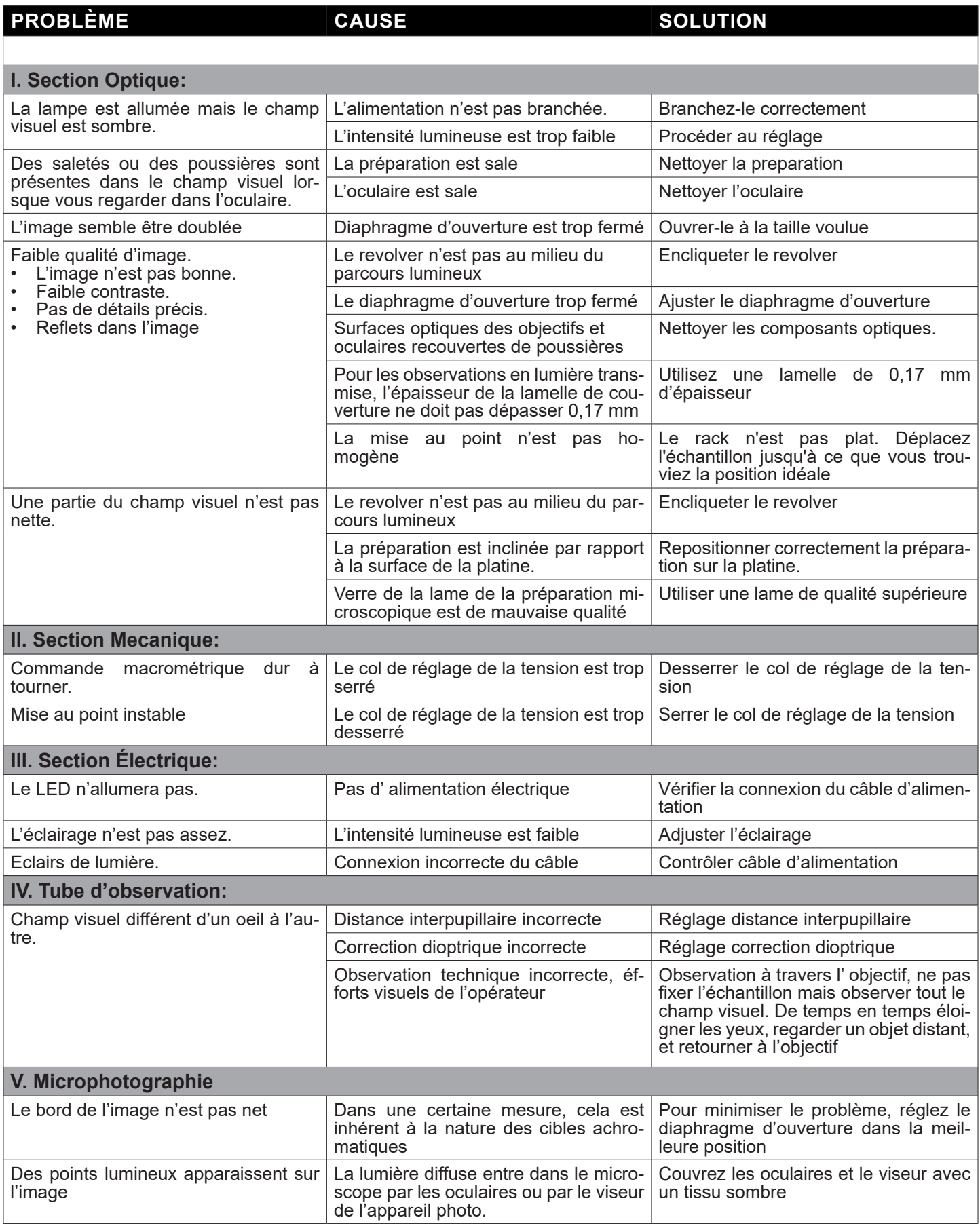

## **Ramassage**

Conformément à l'Article 13 du D.L du 25 Juillet 2005 nº151

Action des Directives 2002/95/CE, 2002/96/CE et 2003/108/CE, relatives à la réduction de l'utilisation de substances dangereuses dans l'appareil électrique et électronique et à l'élimination des résidus.

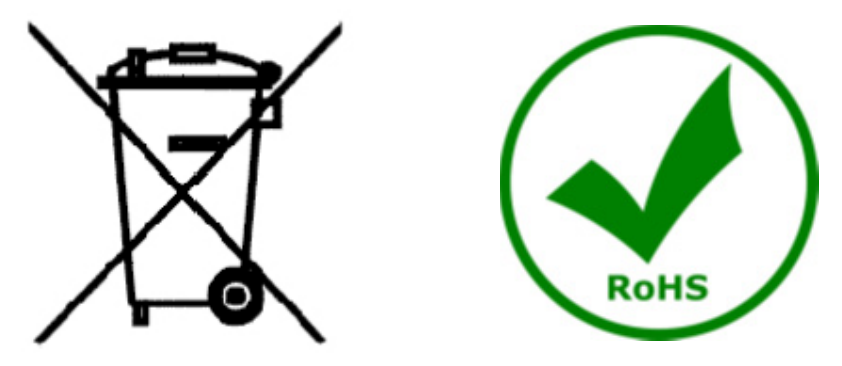

Le Symbole du conteneur qui figure sur l'appareil électrique ou sur son emballage indique que le produit devra être, à la fin de sa vie utile, séparé du reste des résidus. La gestion du ramassage sélectif du présent instrument sera effectuée par le fabricant. Par conséquent, l'utilisateur qui souhaite éliminer l'appareil devra se mettre en contact avec le fabricant et suivre le système que celui-ci a adopté pour permettre le ramassage sélectif de l'appareil. Le ramassage sélectif correct de l'appareil pour son recyclage, traitement et élimination compatible avec l'environnement contribue à éviter d'éventuels effets négatifs sur l'environnement et la santé et favorise sa réutilisation et/ou recyclage des composants de l'appareil. L'élimination du produit de manière abusive de la part de l'utilisateur entraînera l'application de sanctions administratives sur la norme en vigueur.

## OPTIKA<sup>®</sup> S.r.l.

Via Rigla, 30 - 24010 Ponteranica (BG) - ITALY Tel.: +39 035.571.392 info@optikamicroscopes.com - www.optikamicroscopes.com

**OPTIKA<sup>®</sup> Spain**<br>spain@optikamicroscopes.com

**OPTIKA® USA** usa@optikamicroscopes.com

OPTIKA **China** ® china@optikamicroscopes.com

OPTIKA **India** ® india@optikamicroscopes.com

**OPTIKA<sup>®</sup> Central America**<br>camerica@optikamicroscopes.com

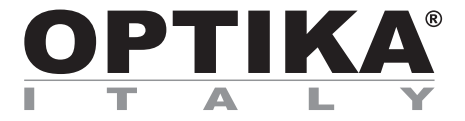

**Serie B-190**

## **BEDIENUNGSANLEITUNG**

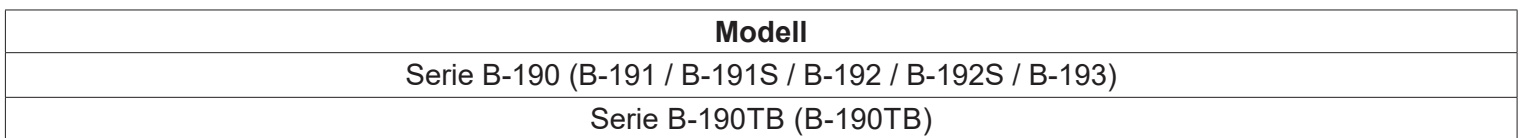

Ver. 7.1 2020

CE

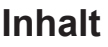

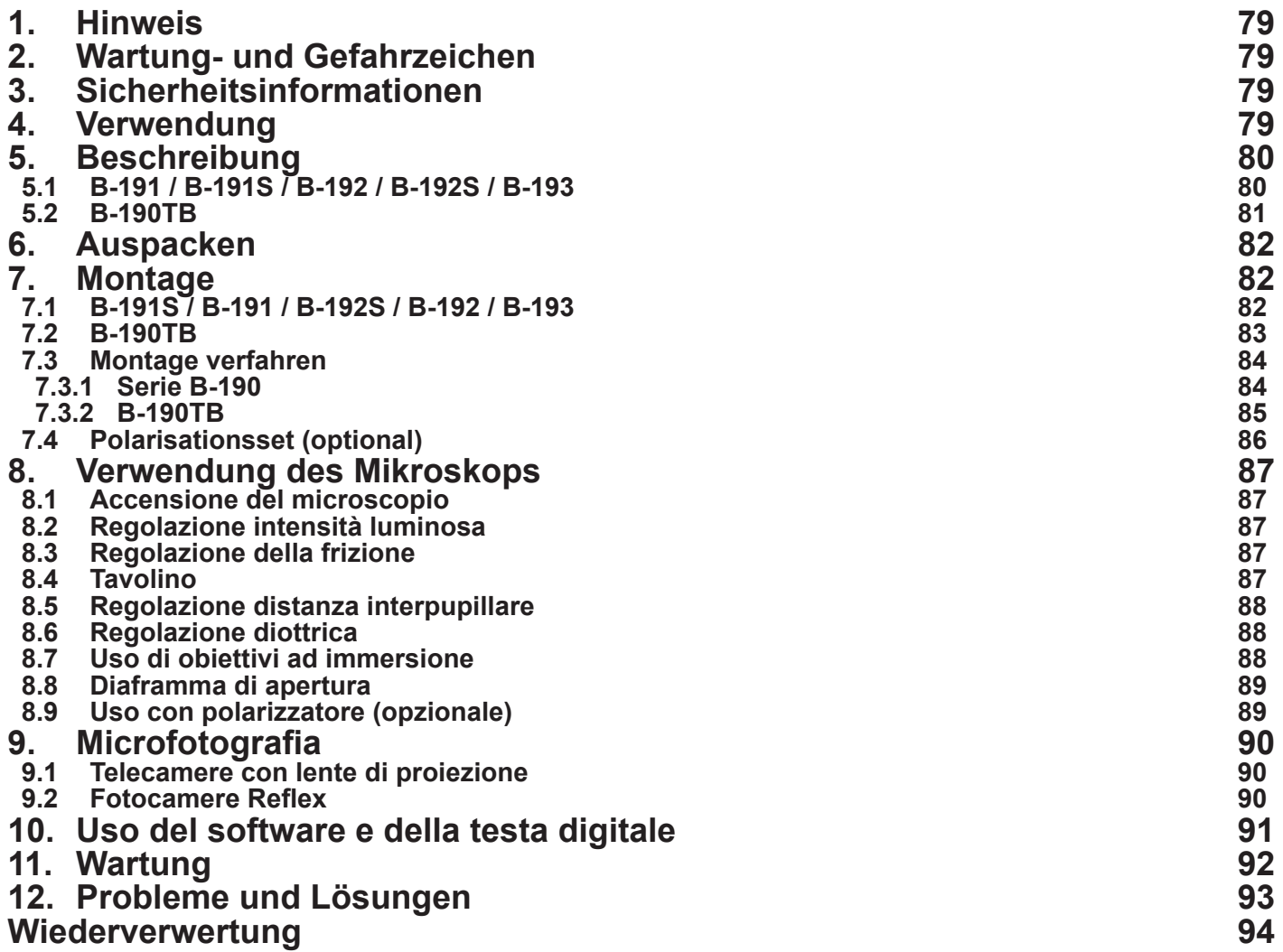

## **1. Hinweis**

Dieses Mikroskop ist ein wissenschaftliches Präzisionsgerät, es wurde entwickelt für eine jahrelange Verwendung bei einer minimalen Wartung. Dieses Gerät wurde nach den höchsten optischen und mechanischen Standards und zum täglichen Gebrauch hergestellt. Diese Bedienungsanleitung enthält wichtige Informationen zur korrekten und sicheren Benutzung des Geräts. Diese Anleitung soll allen Benutzern zur Verfügung stehen. Wir lehnen jede Verantwortung für eine fehlerhafte, in dieser Bedienungsanleitung nicht gezeigten Verwendung Ihrer Produkte ab.

## **2. Wartung- und Gefahrzeichen**

Die folgende Tabelle zeigt die Symbole, die in dieser Anleitung verwendet werden.

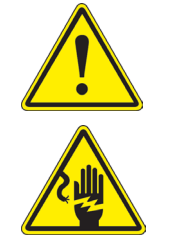

## **VORSICHT**

Dieses Symbol zeigt eine potentielle Gefahr und warnt, mit Vorsicht zu verfahren.

## **ELEKTRISCHE ENTLADUNG**

Dieses Symbol weist auf eine Gefahr von Stromschlägen.

## **3. Sicherheitsinformationen**

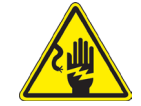

## **Elektrische Entladung verhindern**

Bevor Sie das Netzkabel anstecken, vergewissern Sie sich, dass die Spannung für das Mikroskop geeignet ist und dass der Beleuchtungsschalter sich in Position OFF befindet. Beachten Sie alle Sicherheitsvorschriften des Arbeitsplatzes, an dem Sie mit dem Mikroskop arbeiten. Das Gerät entspricht den CE-Normen. Die Benutzer tragen während der Nutzung des Geräts die volle Verantwortung dafür.

## **4. Verwendung**

## **Standardmodelle**

Nur für Forschung und Lehre verwenden. Nicht für therapeutische oder diagnostische Zwecke bei Tieren oder Menschen bestimmt.

## **IVD-Modelle**

Auch für diagnostische Zwecke, um Informationen über die physiologische oder pathologische Situation des Patienten zu erhalten.

## **5. Beschreibung**

**5.1 B-191 / B-191S / B-192 / B-192S / B-193**

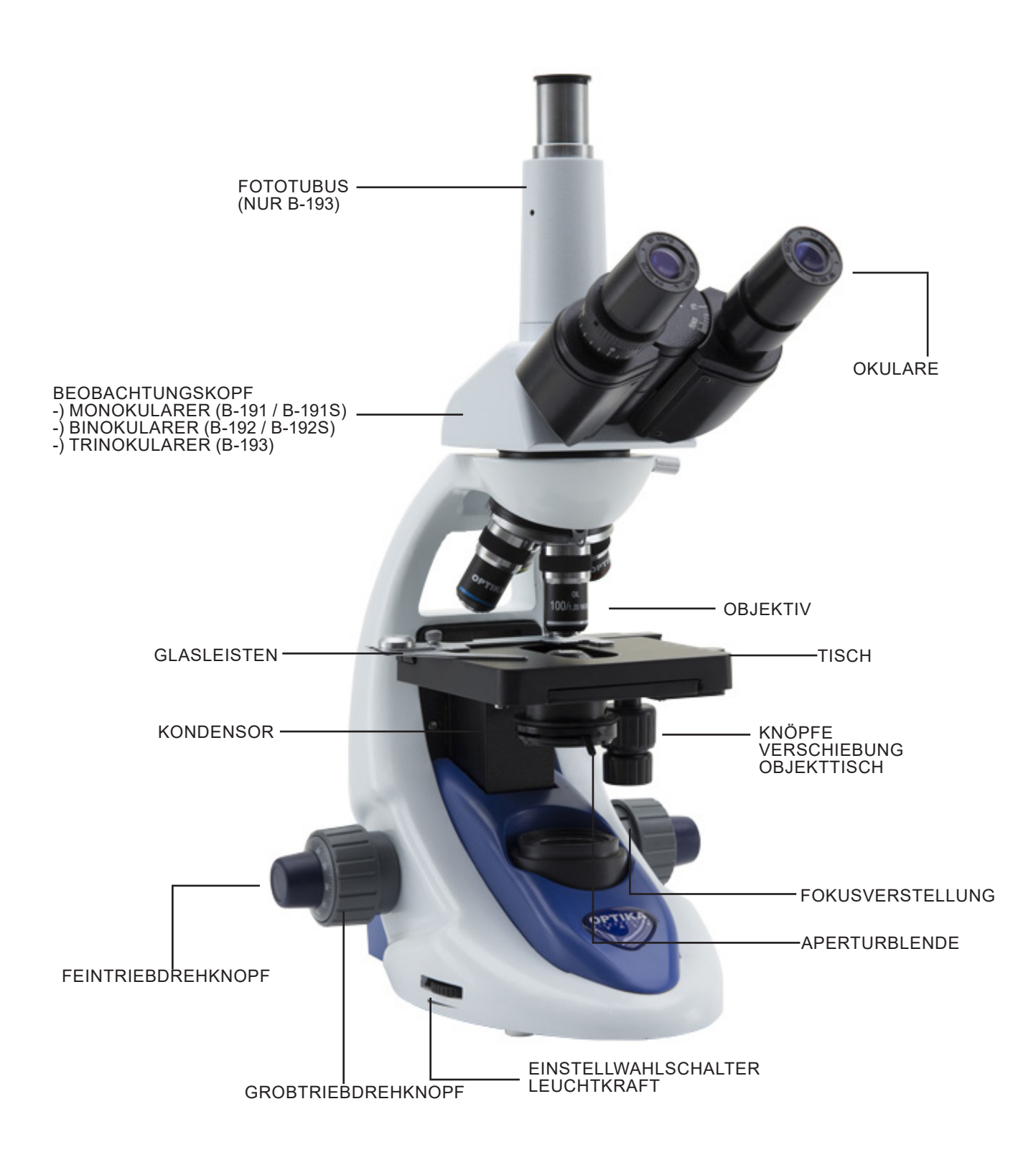

## **5.2 B-190TB**

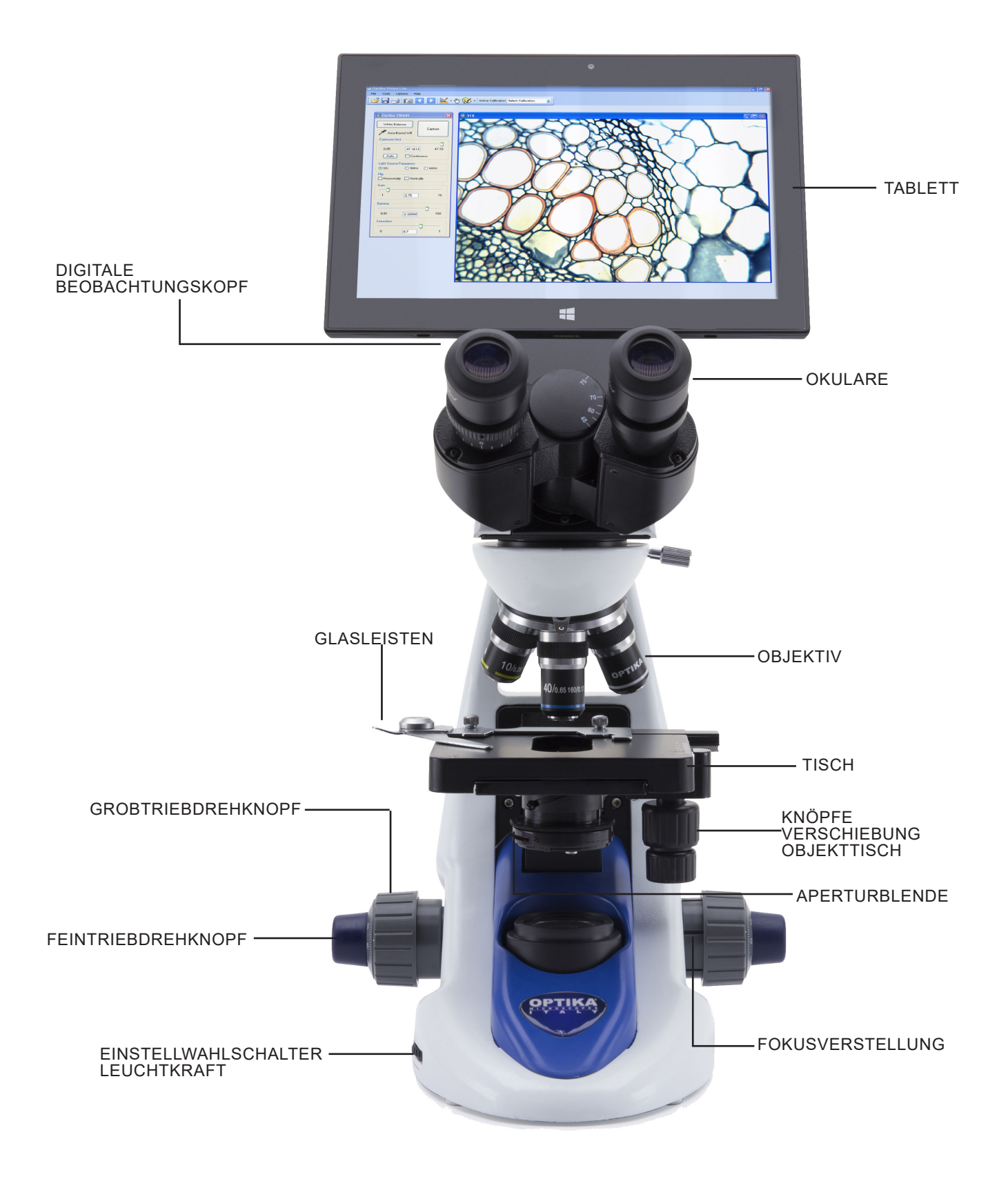

## **6. Auspacken**

Das Mikroskop ist in einer Schachtel aus Styroporschicht enthalten. Entfernen Sie das Klebeband von der Schachtel und öffnen Sie mit Vorsicht den oberen Teil, ohne Objektive und Okulare zu beschädigen. Mit beiden Händen (eine um dem Stativ und eine um der Basis) ziehen Sie das Mikroskop aus der Schachtel heraus und stellen Sie es auf eine stabile Oberfläche.

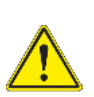

Berühren Sie optische Oberflächen wie Linsen, Filter oder Glas nicht mit bloßen Händen. Spuren von Fett oder anderen Rückständen können die endgültige Bildqualität beeinträchtigen und die Optikoberfläche in kurzer Zeit angreifen.

## **7. Montage**

Nach dem Öffnen der Box sind die Mikroskopteile folgende:

## **7.1 B-191S / B-191 / B-192S / B-192 / B-193**

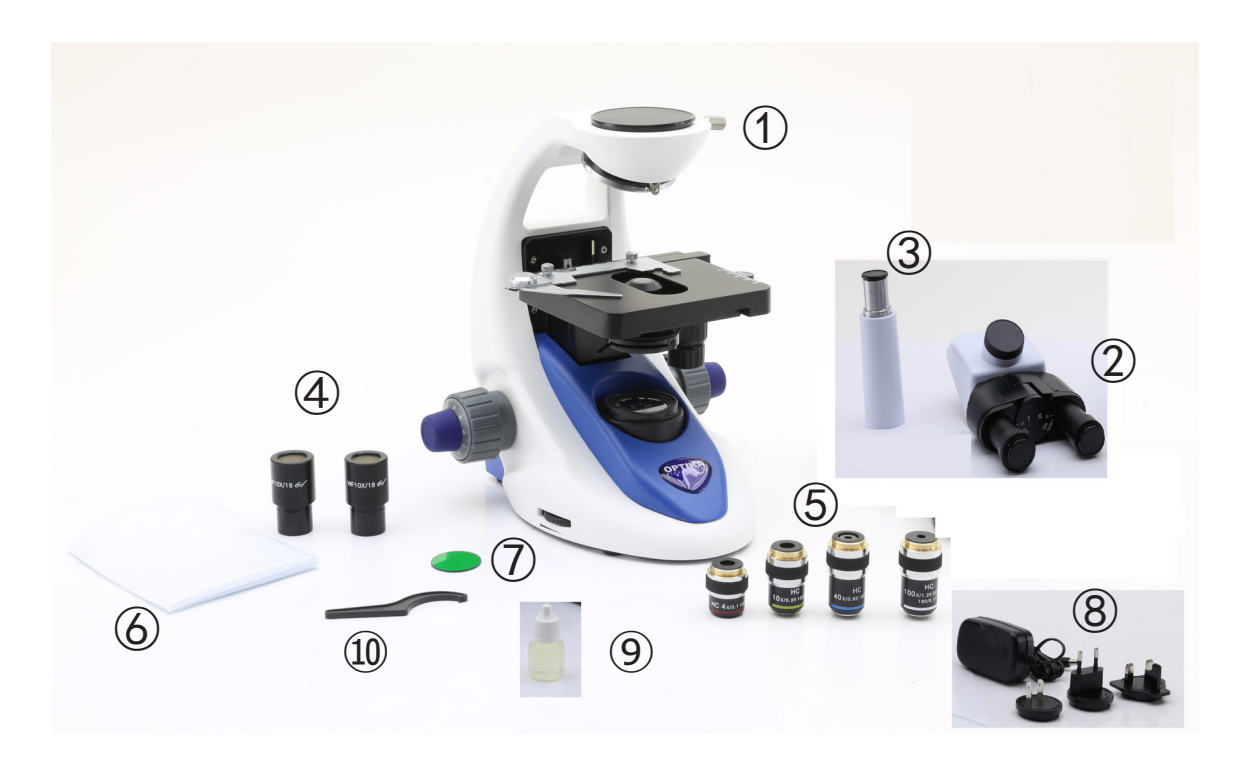

① Hauptkörper

② Beobachtungskopf monokularer (B-191 / B-191S) binokularer (B-192 / B-192S) trinokularer (B-193) ③ Fototubus (nur B-193)

④ Okulare

⑤ Objektive

4X / 10X / 40X / 100X (B-191/B-192/B-193) 4X / 10X / 40X / 60X (B-191S/B-192S)

- ⑥ Staubschutzhaube
- ⑦ Grünfilter
- ⑧ Netzteil
- ⑨ Immersionsöl (B-191/B-192/B-193)
- ⑩ Spannungsregelschlüssel

**7.2 B-190TB**

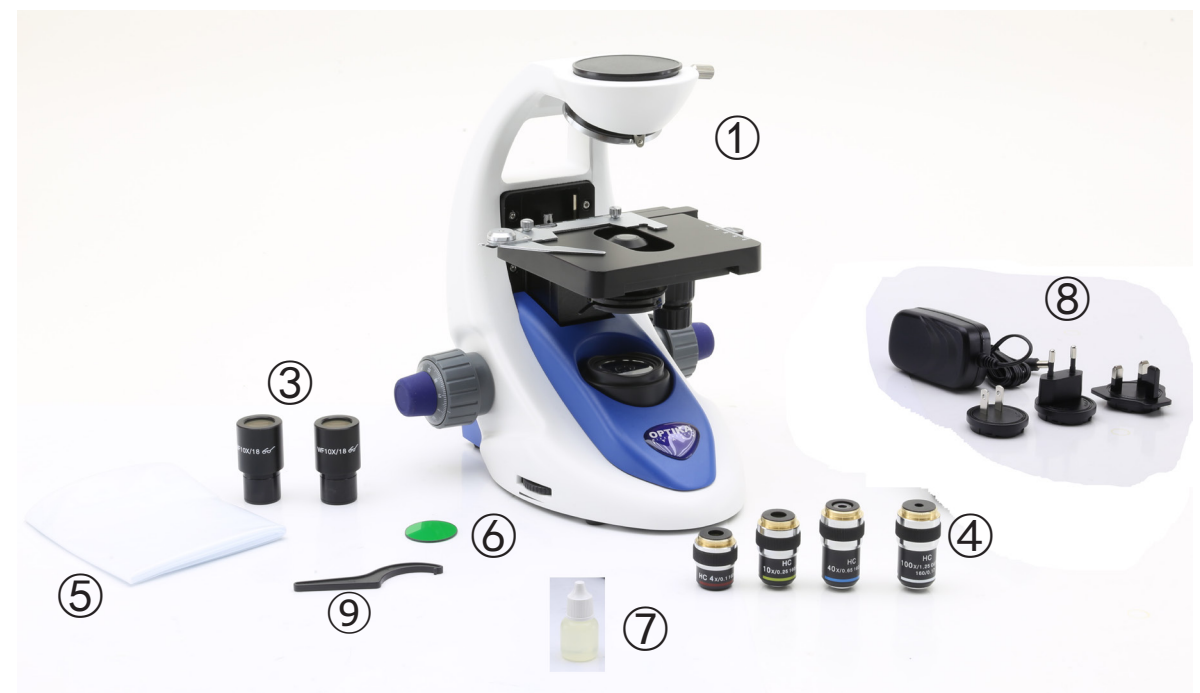

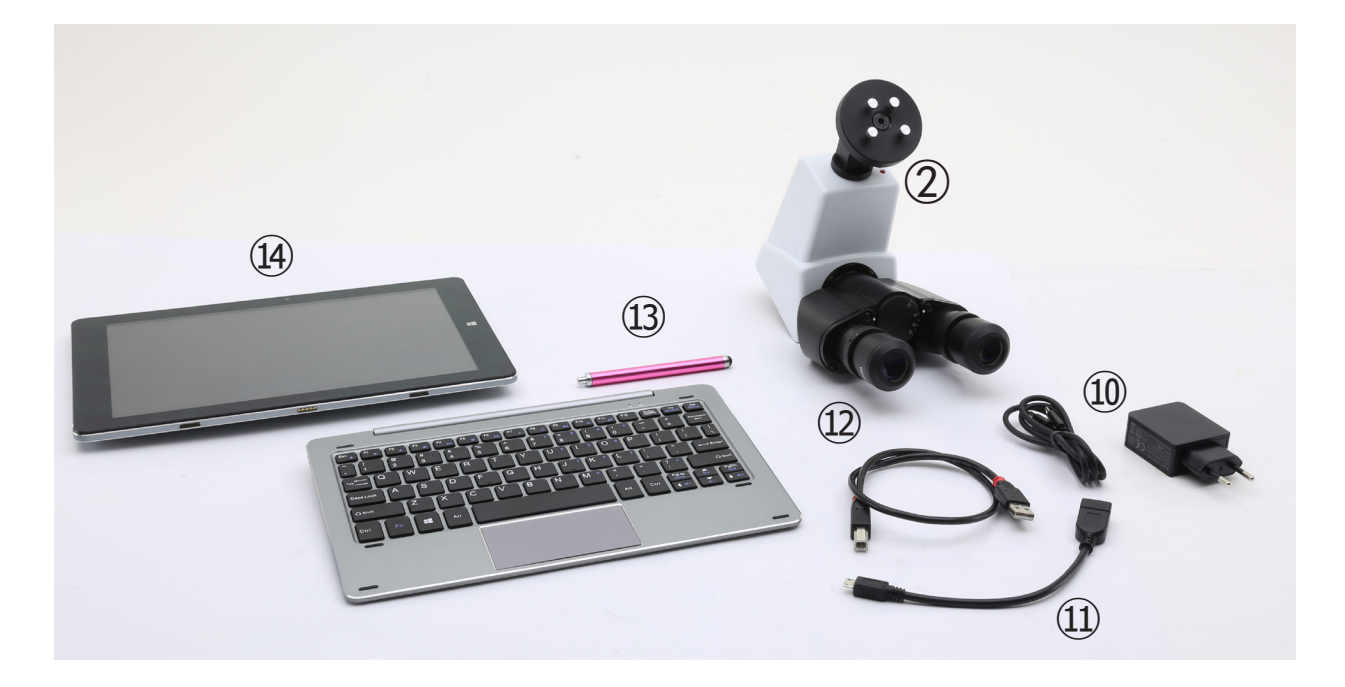

- ① Hauptkörper
- ② Digitale Beobachtungskopf
- ③ Okulare
- ④ Objektive (4X / 10X / 40X / 100X)
- ⑤ Staubschutzhaube
- ⑥ Grünfilter
- ⑦ Immersionsöl
- ⑧ Netzteil
- ⑨ Spannungsregelschlüssel
- ⑩ Netzteil tablett
- ⑪ OTG-Kabel
- ⑫ USB-Kabel
- ⑬ Tabletten-Feder
- ⑭ Tablett + Tastatur

## **7.3 Montage verfahren**

## **7.3.1 Serie B-190**

- 1. Entfernen Sie die Schutzkappe vom Ständer und der Unterseite des Beobachtungskopfes.
- 2. Setzen Sie den Kopf auf den Ständer und ziehen Sie die Befestigungsschraube an. (Fig. 1)
- **• Halten Sie den Kopf beim Anziehen der Schraube immer mit einer Hand fest, damit die Schraube nicht herausfallt.**
- 3. Setzen Sie die Okulare in die leeren Okularhalterungen des Beobachtungskopfes ein. (Fig. 2)

4. Stecken Sie den Netzstecker in den Anschluss auf der Rückseite des Mikroskops. (Fig. 3)

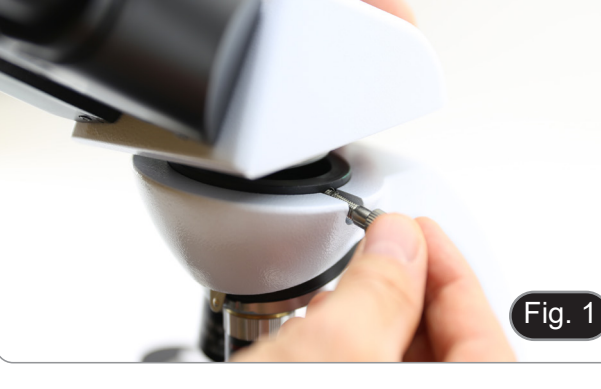

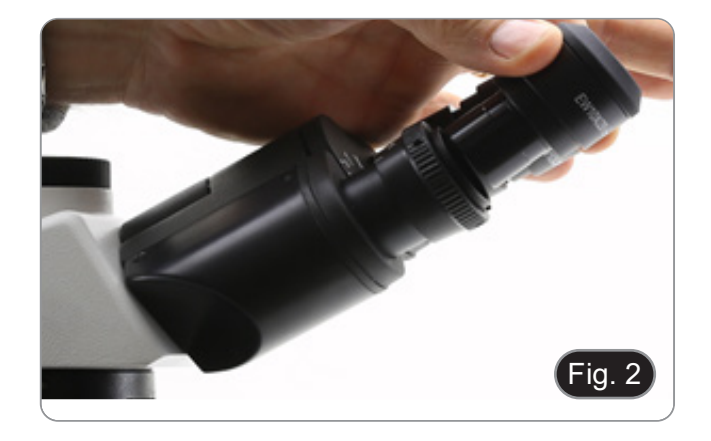

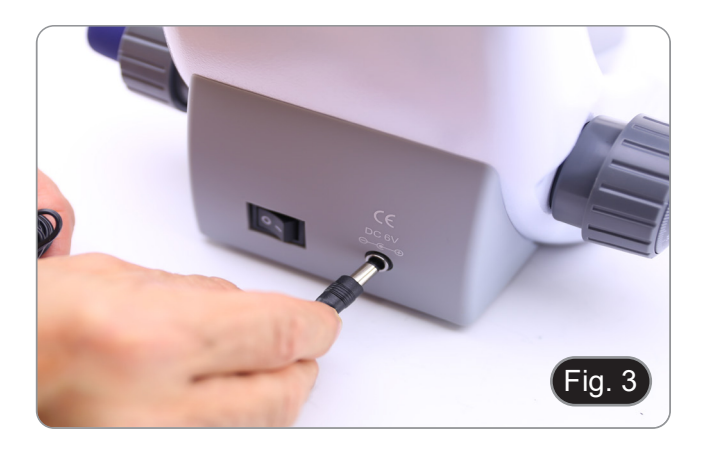

## **Nur für B-193**

5. Die am dritten Auslass angebrachte Schutzkappe abschrauben und die Bildröhre einschrauben. (Fig. 4)

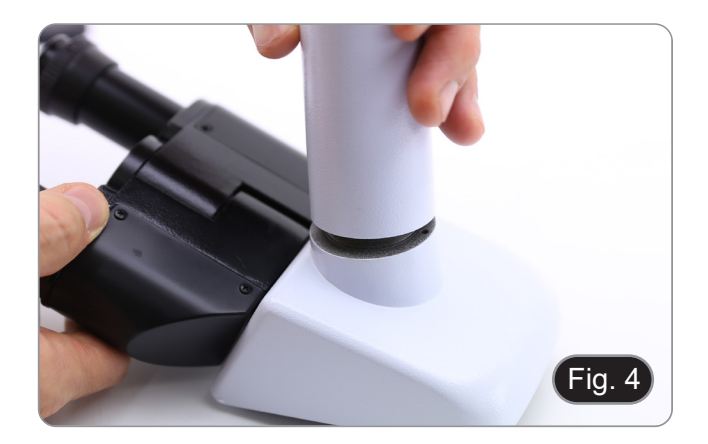

## **7.3.2 B-190TB**

- 1. Entfernen Sie die Schutzkappe vom Ständer und der Unterseite des Beobachtungskopfes.
- 2. Setzen Sie den Kopf auf den Ständer und ziehen Sie die Befestigungsschraube an. (Fig. 5)
- **• Halten Sie den Kopf beim Anziehen der Schraube immer mit einer Hand fest, damit die Schraube nicht herausfallt.**
- 3. Setzen Sie die Okulare in die leeren Okularhalte- rungen des Beobachtungskopfes ein. (Fig. 6)
- 4. Stecken Sie den Netzstecker in den Anschluss auf der Rückseite des Mikroskops. (Fig. 3)

5. Sichern Sie den drehbaren Teil der Halterung durch seitliches Festziehen des schwarzen Knop-<br>fes ①. (Fig. 7)

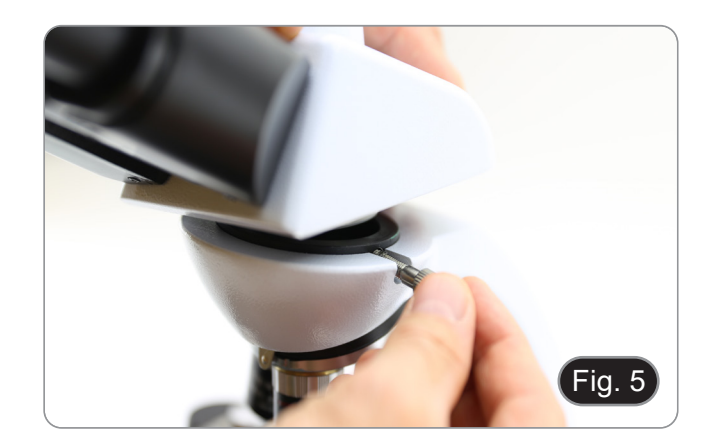

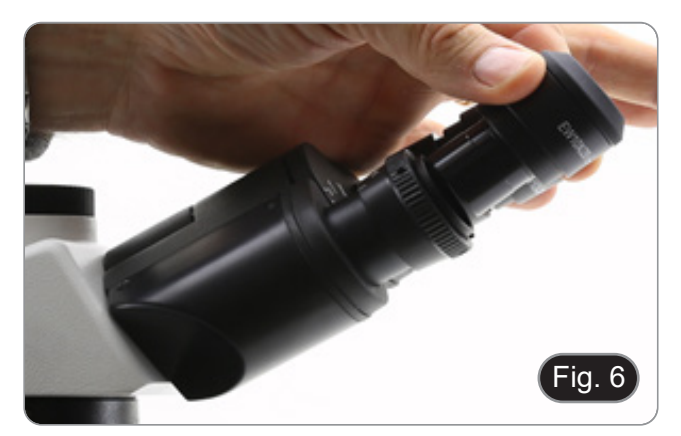

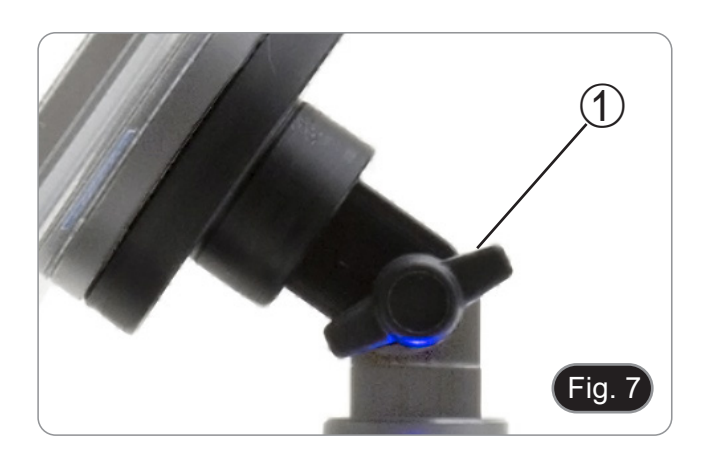

- 6. Bringen Sie dann die Tablette an den 4 Schrauben der Halterung an und ziehen Sie sie nach unten, um die Tablette an der Halterung zu befestigen. (Fig. 8)
- Um das Tablett auszuhaken, führen Sie den umgekehrten Vorgang durch: Drücken Sie die Halterung nach oben und ziehen Sie sie dann aus der Halterung heraus.

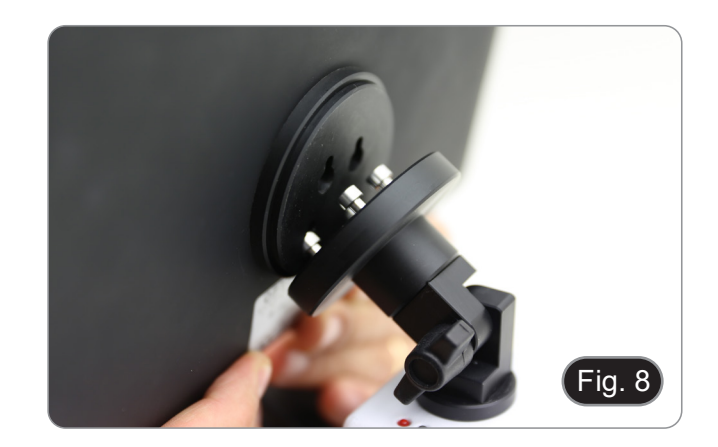

- 7. Schließen Sie einen Anschluss des Kabels mit der Bezeichnung *CAMERA CONNECTION (USB + OTG)* ② an den digitalen Kopf und den anderen Anschluss an das Tablett an. (Fig. 9).
- 8. Schließen Sie das Kabel mit der Bezeichnung *POWER SUPPLY CONNECTION* an das Tablett an, um den Akku aufzuladen.
- Dieses Tablett wurde mit deaktivierter Bildschirmrotation eingestellt: Dies vermeidet die Rotation des von der Kamera kommenden Live-Bildes und ermöglicht daher eine kontinuierliche Vollbildanzeige, auch wenn das Tablett aus der Halterung genommen wird.
- Um die Drehung wieder zu aktivieren, streichen Sie einfach nach rechts am unteren Rand des Bildschirms und wählen Sie Einstellungen + Bildschirm. Dies wird jedoch nicht empfohlen, wenn die Kamera im Live-Modus angeschlossen ist, da es bei hohen Auflösungen die Live-Anzeige stören kann.

## **7.4 Polarisationsset (optional)**

1. Setzen Sie den Polarisator ① auf die Feldlinse des Mikroskops. (Fig. 10)

2. Lösen Sie den Kopfbefestigungsknopf ② und entfernen Sie den Kopf vom Mikroskopstativ. (Fig. 11)

- 3. Den Analysator in den Sitz im Inneren des Stativs einsetzen ③. (Fig. 12)
- 4. Setzen Sie den Kopf wieder in seine Ausgangs- position zurück und verriegeln Sie den Fixierknopf.

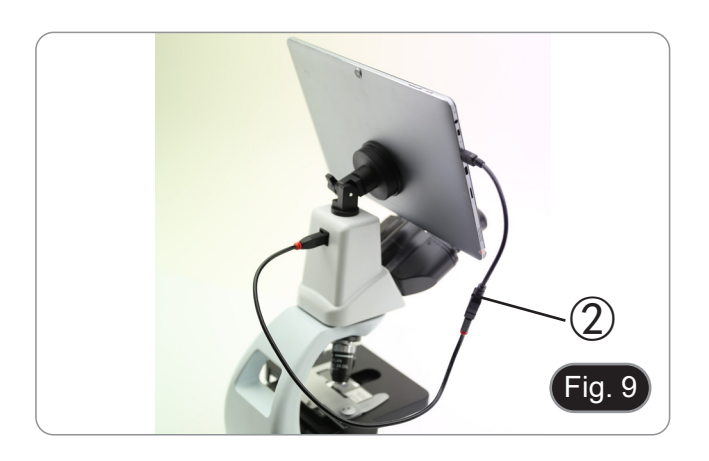

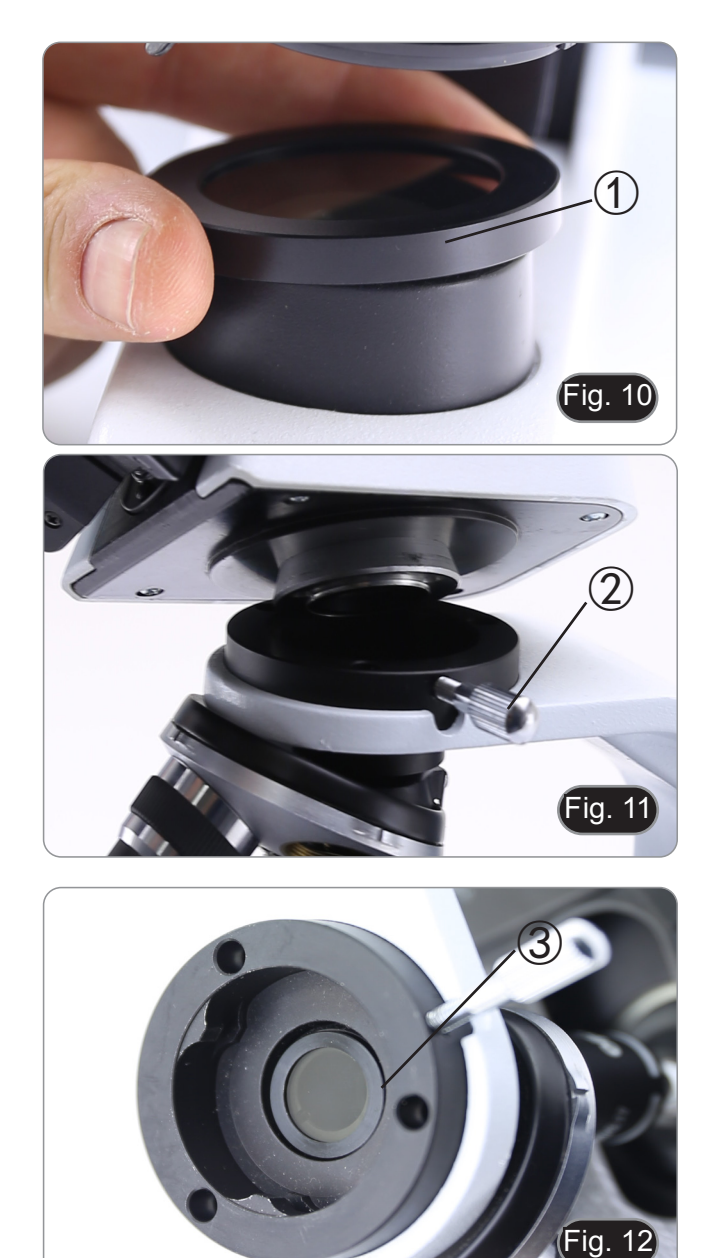

## **8. Verwendung des Mikroskops**

## **8.1 Einschalten des Mikroskops**

Drehen Sie den Hauptschalter ① auf der Rückseite des Geräts, indem Sie den Wahlschalter auf "I" stellen. (Fig. 13)

# Fig. 13

 $\bigcirc$ 

## **8.2 Einstellung der Lichtintensität**

Drehen Sie das Einstellrad für die Lichtintensität, um die Beleuchtungsspannung zu erhöhen oder zu verringern. (Fig.  $14$ )

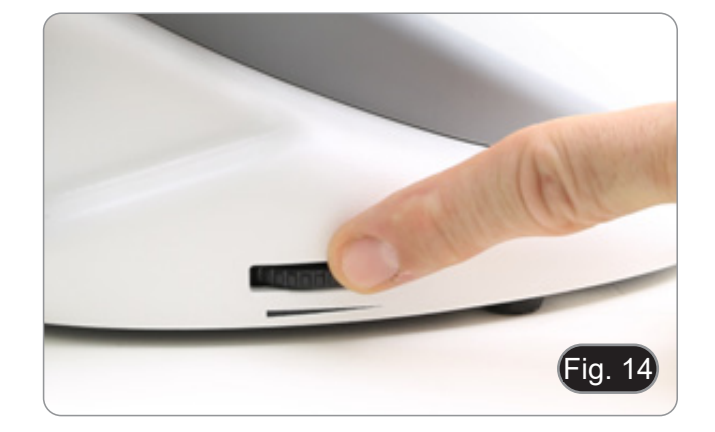

## **8.3 Kupplungseinstellung**

## **• Die Kupplung des Knopfes mit dem Kupplungsring einstellen**.

Die Kupplung des makrometrischen Fokussierknop-<br>fes ist werkseitig voreingestellt.

- fes ist werkseitig voreingestellt.<br>1. Um die Spannung zu ändern, drehen Sie die Ringmutter mit dem mitgelieferten Schlüssel.
- (Fig. 15).<br>Im Uhrzeigersinn drehen erhöht die Reibung.
- Im Uhrzeigersinn drehen erhöht die Reibung.<br>• Die Spannung ist zu niedrig, wenn der Tisch von selbst durch Schwerkraft nach unten geht oder wenn das Feuer nach einer Einstellung mit dem mikrometrischen Knopf leicht verloren geht. In diesem Fall erhöhen Sie die Spannung durch Drehen der Ringmutter

## **8.4 Tisch**

Der Tisch nimmt Standardschlitten 26 x 76 mm, Di- cke 1,2 mm und Deckglas 0,17 mm auf. (Fig. 16)

- 1. Den beweglichen Arm des Präparationsanschlags ② ausfahren und die Schlitten frontal auf den Tisch.
- 2. Lassen Sie den beweglichen Arm des Präparationsstoppers vorsichtig los.
- **• Ein abruptes Lösen des Präparationshalters kann dazu führe.**

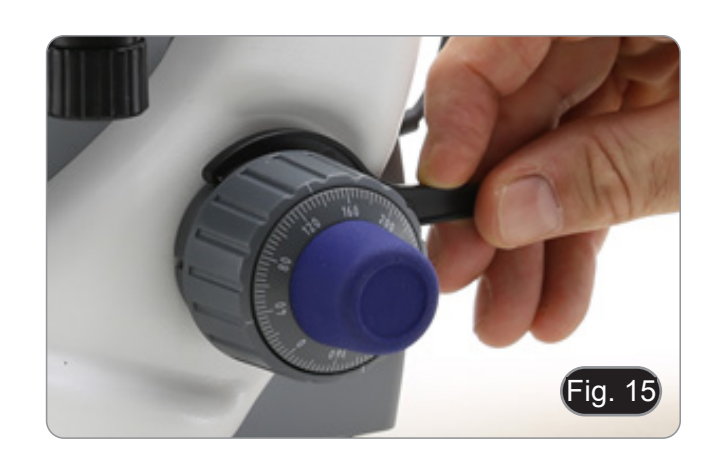

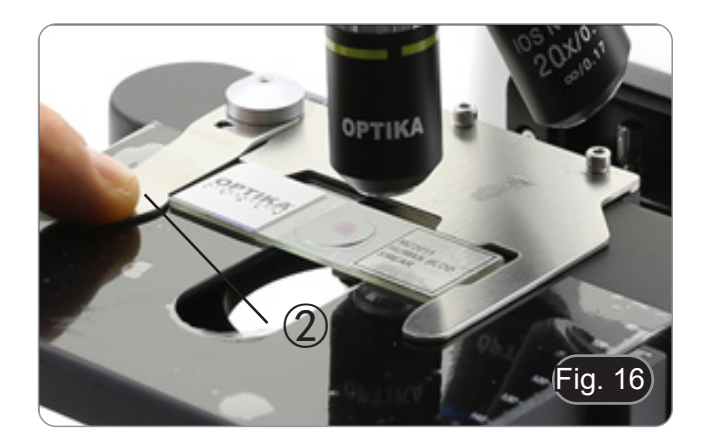

## **8.5 Einstellen des Augenabstandes**

## **Mit Ausnahme der Modelle B-191 / B-191S**

Beobachten Sie mit beiden Augen, unterstützen Sie die Augengruppe. Drehen Sie diese entlang der ge meinsamen Achse, bis Sie ein einziges Sichtfeld er halten. (Fig. 17)

• Die Skala auf der Augenabstandsanzeige ④, ge kennzeichnet durch den Punkt "." auf dem Oku larhalter, zeigt die Augenabstand des Bedieners an.

Der Augenabstand beträgt 48-75 mm.

## **8.6 Dioptrienverstellung**

## **Mit Ausnahme der Modelle B-191 / B-191S**

- 1. Beobachten und fokussieren Sie die Präparation, indem Sie mit dem rechten Auge durch das rech te Okular schauen, indem Sie die Fokussierknöp fe des Mikroskops benutzen.
- 2. Schauen Sie nun mit dem linken Auge durch das linke Okular. Wenn das Bild nicht scharf ist, stel len Sie den Dioptrienausgleich mit dem Dioptrien ausgleichsring ② ein. (Fig. 18)
- **• Der Kompensationsbereich beträgt ±5 Diopt rien. Die auf der Skala am Kompensationsring angegebene Nummer sollte der Dioptrienkor rektur des Bedieners entsprechen.**

## **8.7 Verwendung des Ölimmersionsobjektivs**

## **B-191 / B-192 / B-193 / B-190TB**

- 1. Fokussieren Sie die Probe mit einem Objektiv mit niedriger Leistung.
- 2. Senken Sie den Tisch ab.
- 3. Einen Tropfen Öl (mitgeliefert) auf die zu beob achtende Fläche der Probe geben. (Fig. 19)
- **• Achten Sie darauf, dass keine Luftblasen vor - handen sind. Luftblasen im Öl schädigen die Bildqualität.**
- Zur Überprüfung auf Blasen: Entfernen Sie ein Okular, öffnen Sie die Aperturblende vollständig und beobachten Sie die Austrittspupille des Ob jektivs. (Die Pupille sollte rund und hell sein).
- Um Blasen zu entfernen, bewegen Sie den Re volver vorsichtig nach links und rechts, um das getauchte Ziel ein paar Mal zu bewegen und die Luftblasen bewegen zu lassen.
- 4. Setzen Sie die Immersionsobjektiv ein.
- 5. Stellen Sie den Tisch wieder auf den oberen Fo kuspunkt und erreichen Sie mit dem Mikrometer-Fokussierknopf eine optimale Fokussierung.
- 6. Nach Gebrauch das Öl vorsichtig mit einem wei chen Papiertuch oder optischen Papier entfernen, das mit einer Mischung aus Ethylether (70%) und absolutem Ethylalkohol (30%) befeuchtet ist.
- **• Immersionsöl, wenn es nicht sofort gereinigt wird, kann kristallisieren und eine glasartige Schicht bilden. In dieser Situation wäre die Beobachtung der Präparation aufgrund der Anwesenheit einer zusätzlichen Dicke auf der Linse schwierig, wenn nicht gar unmöglich.**

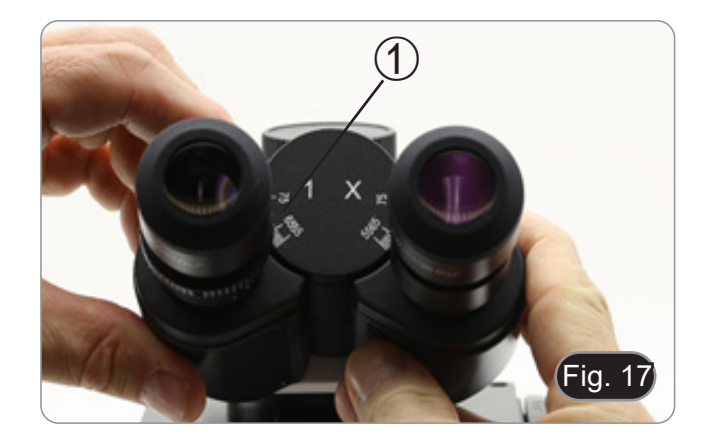

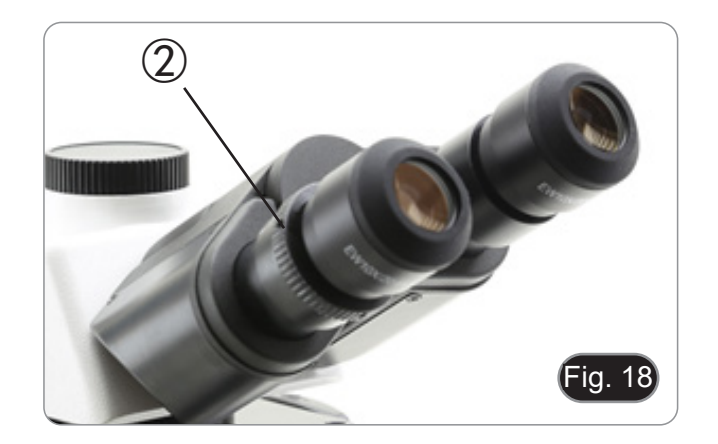

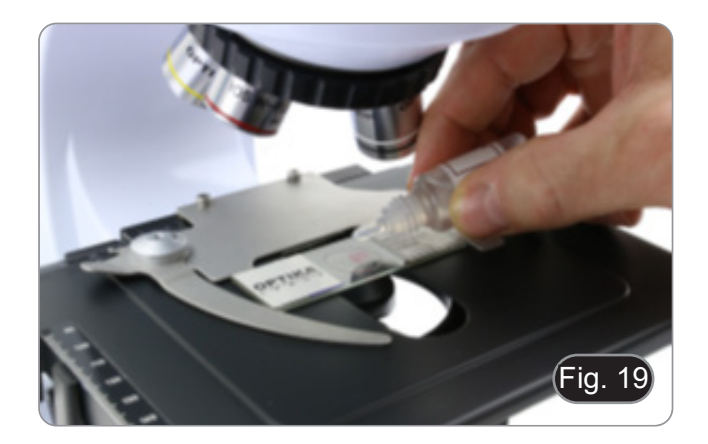

## **8.8 Aperturblende**

- Der numerische Öffnungswert (A.N.) der Aper- turblende beeinflusst den Kontrast des Bildes. Das Erhöhen oder Verringern dieses Wertes in Abhängigkeit von der numerischen Apertur des Objektivs ändert die Auflösung, den Kontrast und die Tiefenschärfe des Bildes. Bewegen Sie den Blendenhebel ① (Fig. 20) nach rechts oder links, um den A.N. Wert zu erhöhen oder zu verringern.
- Für Proben mit niedrigem Kontrast stellen Sie den Wert der numerischen Apertur auf etwa 70% lich, entfernen Sie ein Okular und stellen Sie den<br>Kondensatorring mit Blick in den leeren Okularhalter ein, bis Sie ein Bild wie in Fig. 21 erhalten.

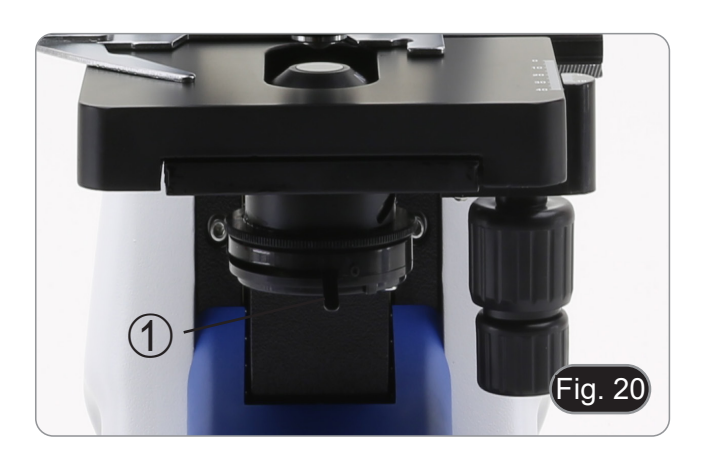

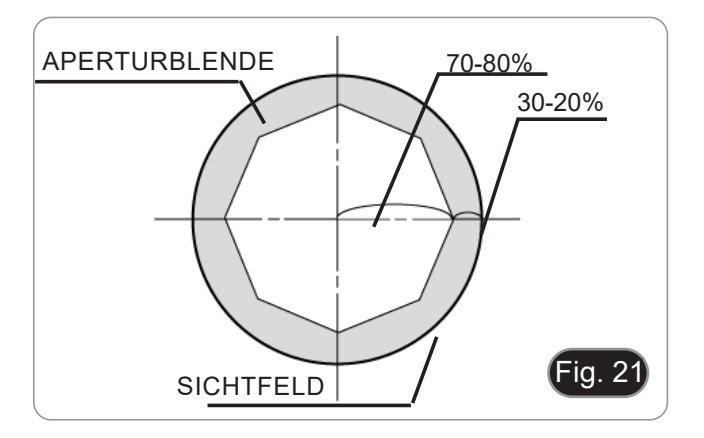

## **8.9 Verwendung mit Polarisator (optional)**

- 1. Entnehmen Sie die Probe aus dem Tisch.
- 2. Wenn Sie in die Okulare schauen, drehen Sie den Polarisator, bis die Okulare völlig dunkel sind.
- 3. Sobald die Dunkelheit erreicht ist (Position der "Ausrottung" oder "Nicol gekreuzt"), ist es mög- lich, mit der Beobachtung zu beginnen.

## **9. Mikrofotografie**

## **9.1 Kameras mit Projektionslinse**

- 1. Staubschutzkappen von Kamera und Projekti- onslinse entfernen.
- 2. Schrauben Sie das Projektionslinse auf das Ge- winde der Kamera. (Fig. 22)

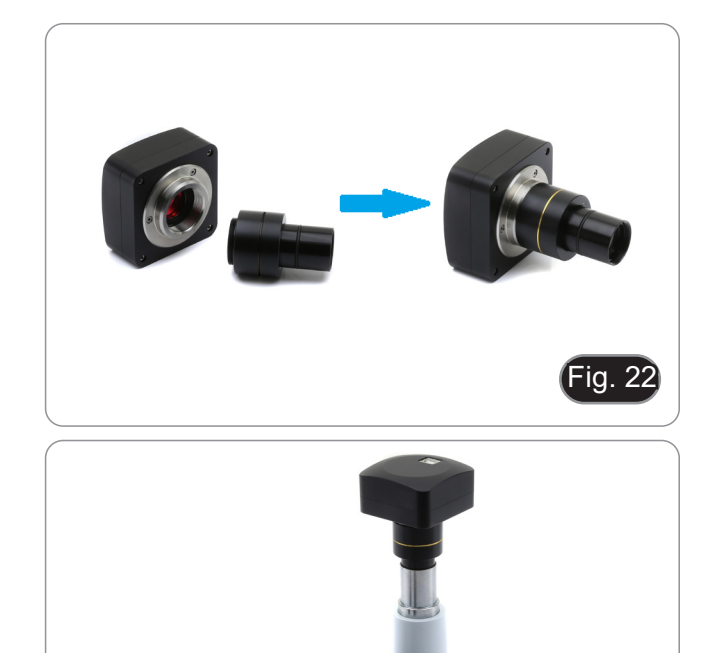

3. Führen Sie das Ende des Projektionslinse in den Fototubus. (Fig. 23)

## **9.2 Spiegelreflex-Kameras**

- 1. Schrauben Sie den "T2"-Ring (nicht mitgeliefert) an das Ende des Projektionsobjektivs (M-173) und schließen Sie dann die gesamte Baugruppe an die Spiegelreflexkamera an. (Fig. 24)
- Fig. 24

Fig. 23

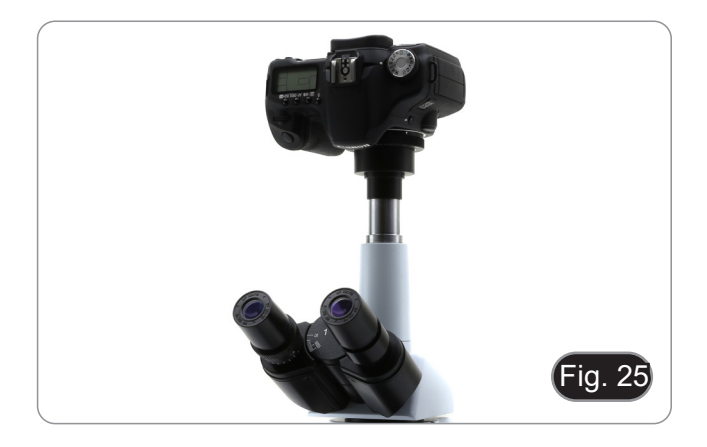

2. Montieren Sie alles in der Fototubus. (Fig. 25)

## **10. Verwendung der Software und des digitalen Kopfes**

Die Kamera im Inneren des Digitalkopfes wird von der PROVIEW-Software verwaltet.

Anweisungen zur Verwendung der Software finden Sie in der spezifischen Bedienungsanleitung.

Das Handbuch kann mit dem in diesem Handbuch verfügbaren QR-Code oder über die Website heruntergela- den werden.

Die PDF-Version des Handbuchs finden Sie unter dem Namen: *OPTIKA - B-150D - B-190TB - B-290TB Software Setup - Instruction manual - EN IT ES FR DE PT.*

## **11. Wartung**

## **Arbeitsumfeld**

Es wird empfohlen, das Mikroskop an einem sauberen, trockenen und stoßsicheren Ort zu verwenden, bei einer Temperatur zwischen 0° und 40° und einer Feuchtigkeit nicht über 85% (ohne Kondensation). Wenn nötig wird die Verwendung eines Luftentfeuchters empfohlen.

- -
	-
	-
- Vor und nach dem Gebrauch des Mikroskops<br>
Das Mikroskop muss immer vertikal stehen.<br>
Achten Sie darauf, die optischen Komponenten (z.B. Objektive, Okulare) nicht zu beschä-<br>
digen oder diese nicht fallen lassen.<br>
Behandeln

- **Elektrische Sicherheitsmaßnahmen** Bevor Sie das Netzkabel anstecken, vergewissern Sie sich, dass die Spannung für das
	- Mikroskop geeignet ist, und dass der Beleuchtungsschalter sich in position OFF befindet.<br>Beachten Sie alle Sicherheitsvorschriften des Arbeitsplatzes, an dem Sie mit dem Mikros-<br>kop arbeiten.

- **Optikreinigung**<br>• Wenn Sie die optischen Komponenten reinigen müssen, verwenden Sie zuerst Druckluft.
- 
- Falls nötig reinigen Sie die optischen Komponenten mit einem weichen Tuch.<br>Als letzte Option befeuchten Sie einen Tuch mit einer Mischung 3:7 von Ethanol und Ether.
- **• Beachten Sie, dass Ethanol und Ether sehr entzündliche Flüssigkeiten sind. Sie müssen bei einer Wärmequelle, bei Funken oder bei elektrische Geräte nicht verwendet werden. Verwenden Sie diese**
- Scheuern Sie keine Oberfläche der optischen Komponenten mit den Händen, da Fingerabdrücke die Optik<br>beschädigen können.
- Montieren Sie die Objektive und Okulare nicht ab, um sie zu reinigen.

## **Am Besten verwenden Sie das OPTIKA Reinigungskit (siehe Katalog)**

Falls das Mikroskop aus Wartungszwecken an Optika zurückgeschickt werden muss, verwenden Sie bitte immer die Originalverpackung.

## **12. Probleme und Lösungen**

Lesen Sie die Informationen in der folgenden Tabelle, um Probleme bei der Bedienung zu beheben.

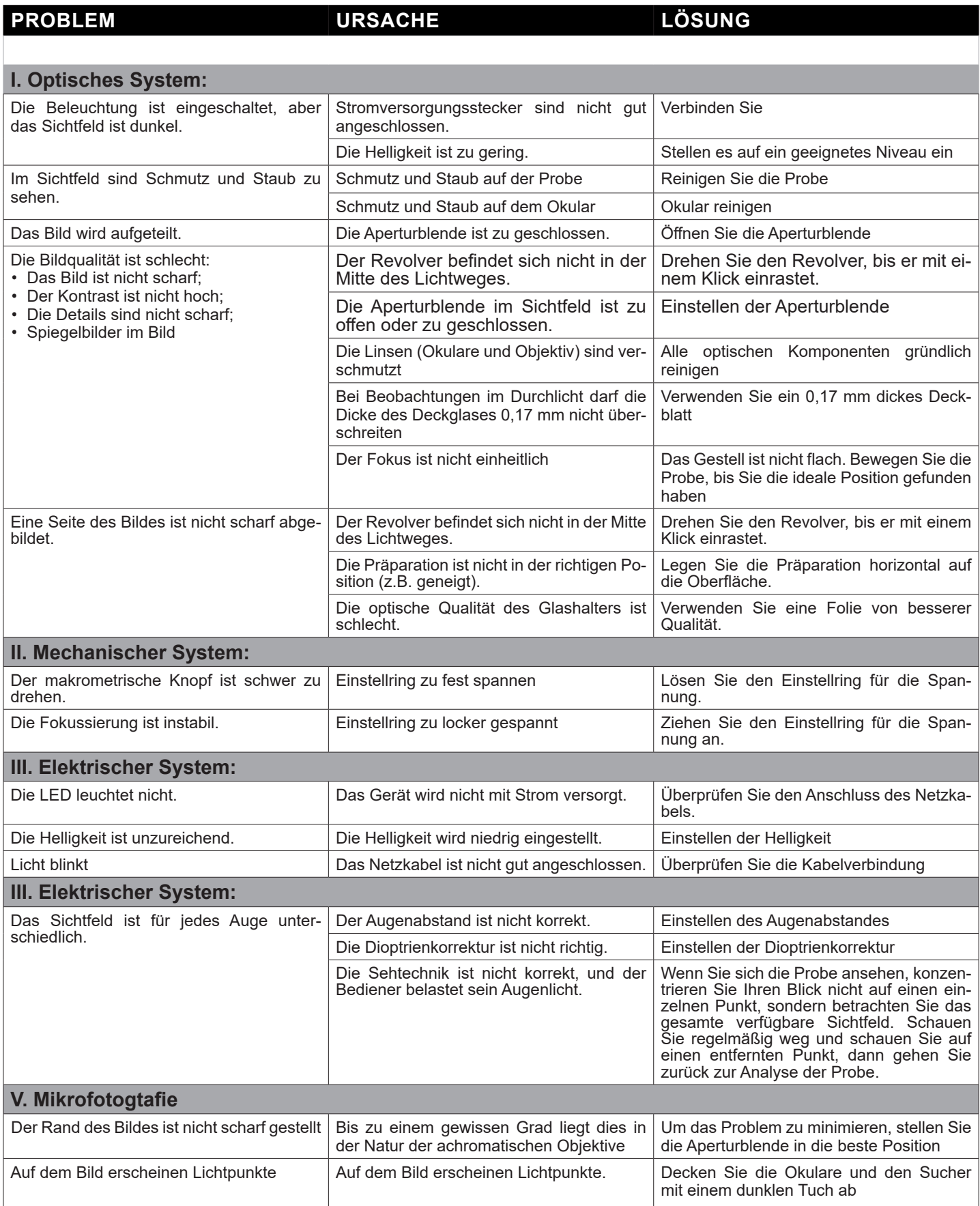

## **Wiederverwertung**

Gemäß dem Artikel 13 vom Dekret Nr. 151 vom 25.07.2005 "Umsetzung der Richtlinien 2002/95/EG, 2002/96/ EG und 2003/108/EG in Bezug auf die Verwendung gefährlicher Stoffe in elektrischen und elektronischen Geräten sowie die Abfallentsorgung".

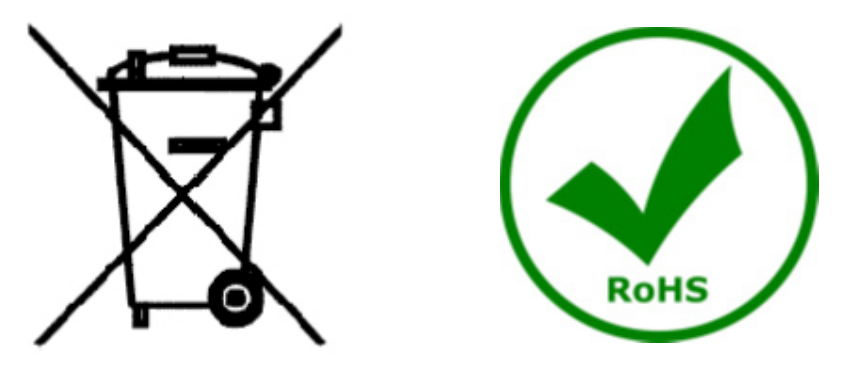

Das Symbol vom Müllcontainer erscheint auf dem Gerät oder der Verpackung und weist darauf hin, dass das Produkt Ende des Lebens separat von anderen Abfällen entsorgt werden muss. Die getrennte Sammlung von Geräten, die am Ende Ihrer Lebensdauer sind, wird vom Hersteller organisiert. Der Benutzer, der dieses Gerät entsorgen möchtet, muss dann Kontakt mit dem Hersteller aufnehmen und der Vorgehensweise folgen, die zur separaten Entsorgung eingeführt geworden ist. Die korrekte Sammlung von Geräten um die nachfolgende Behandlung, Entsorgung und umweltfreundliche Wiederverwendung zu ermöglichen ist ein Beitrag um negative<br>Auswirkungen auf der Umwelt und der Gesundheit zu vermeiden und die Wiederverwendung der Gerätkomponenten zu begünstigen. Die Illegale Entsorgung des Produkts vom Benutzer wird gemäß den geltenden Bestim-<br>mungen bestraft.

## OPTIKA<sup>®</sup> S.r.l.

Via Rigla, 30 - 24010 Ponteranica (BG) - ITALY Tel.: +39 035.571.392 info@optikamicroscopes.com - www.optikamicroscopes.com

**OPTIKA<sup>®</sup> Spain**<br>spain@optikamicroscopes.com

**OPTIKA® USA** usa@optikamicroscopes.com

OPTIKA **China** ® china@optikamicroscopes.com

OPTIKA **India** ® india@optikamicroscopes.com

**OPTIKA<sup>®</sup> Central America**<br>camerica@optikamicroscopes.com

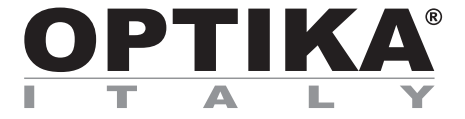

**Série B-190**

## **MANUAL DE INSTRUÇÕES**

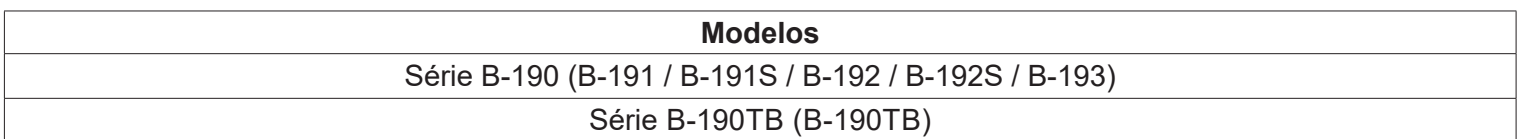

Ver. 7.1 2020

## $C<sub>f</sub>$

## **Tabela de Conteúdos**

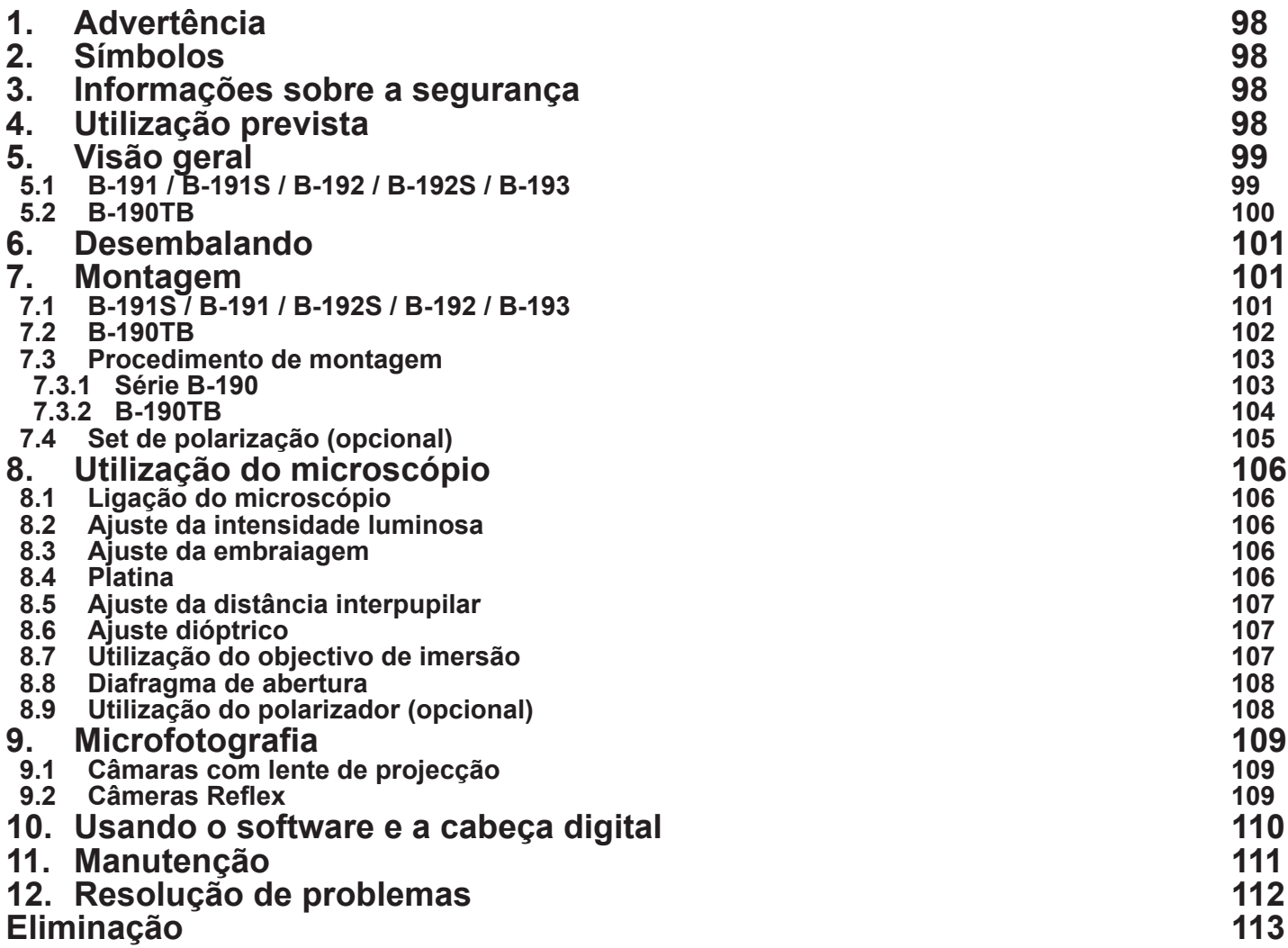

## **1. Advertência**

Este microscópio é um instrumento científico de alta precisão, projetado para durar um longo tempo com manutenção mínima; a sua realização respeita os melhores padrões ópticos e mecânicos, para que possa ser utilizado diariamente. Recordamos que este manual contém informações importantes para a segurança e a manutenção do instrumento, portanto deve ser colocado à disposição daqueles que o irão utilizar. O fabricante exime-se de qualquer responsabilidade em caso de utilização do instrumento não indicada neste manual.

## **2. Símbolos**

A tabela seguinte apresenta os símbolos utilizados neste manual.

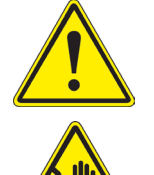

## **PERIGO**

Este símbolo indica um risco potencial e adverte que é preciso proceder com cuidado.

## **CHOQUE ELÉCTRICO**

Este símbolo indica um risco de choque eléctrico.

## **3. Informações sobre a segurança**

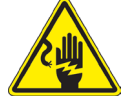

## **Para evitar choques eléctricos**

Antes de ligar o cabo de alimentação com a tomada eléctrica, certificar-se de que a tensão da rede local coincida com a tensão do instrumento e que o interruptor da iluminação esteja na posição "OFF". Os utilizadores deverão seguir todas as normas de segurança locais. O instrumento tem certificação CE. Em todo o caso, os utilizadores são os únicos responsáveis pela utilização segura do instrumento. Para a utilização com segurança do instrumento, é importante respeitar as seguintes instruções e ler completamente o manual.

## **4. Utilização prevista**

## **Modelos padrão**

Apenas para uso em pesquisa e ensino. Não se destina a qualquer uso terapêutico ou diagnóstico animal ou humano.

## **Modelos IVD**

Também para uso diagnóstico, visando a obtenção de informações sobre a situação fisiológica ou patológica do indivíduo.

## **5. Visão geral**

**5.1 B-191 / B-191S / B-192 / B-192S / B-193**

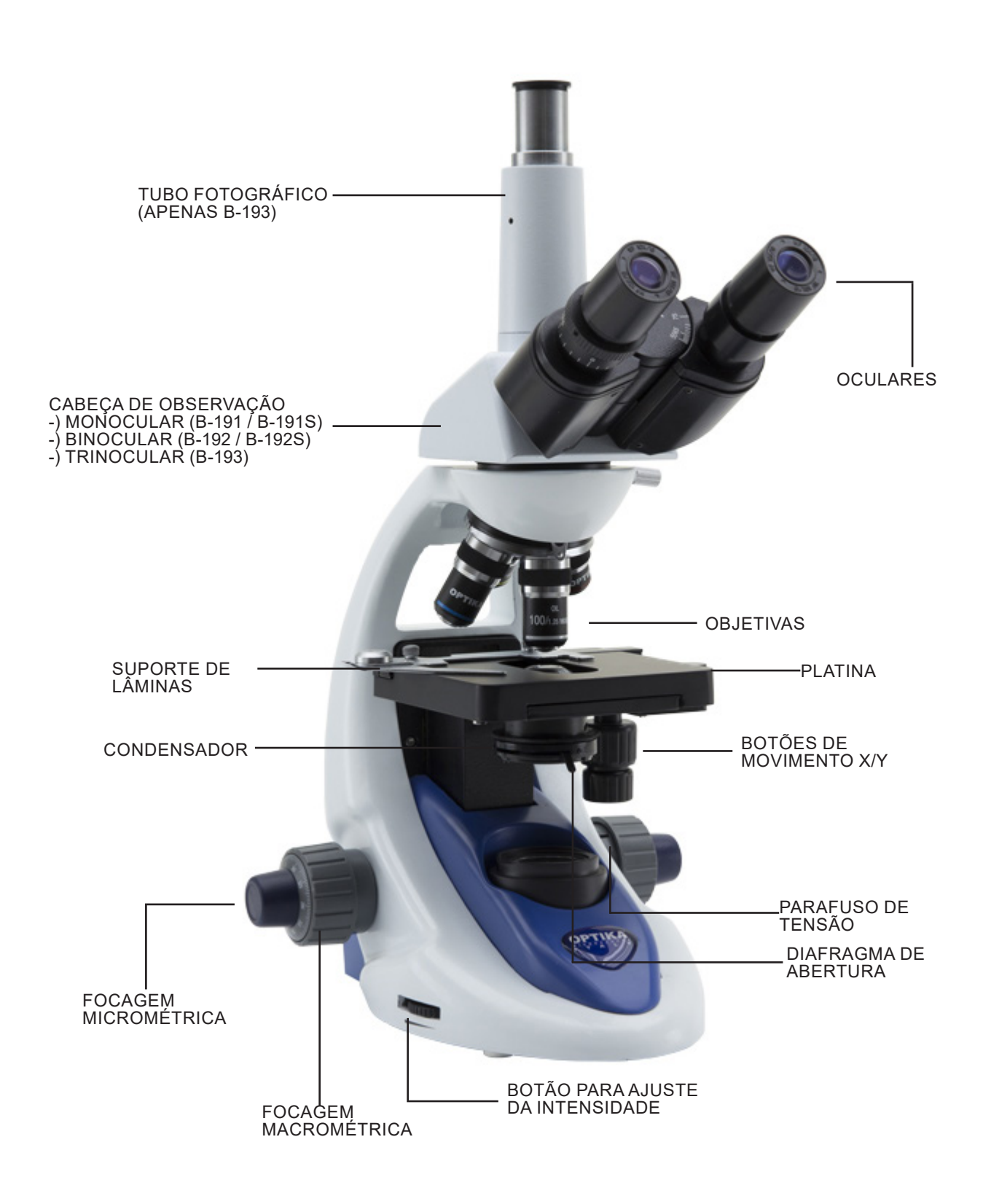

**5.2 B-190TB**

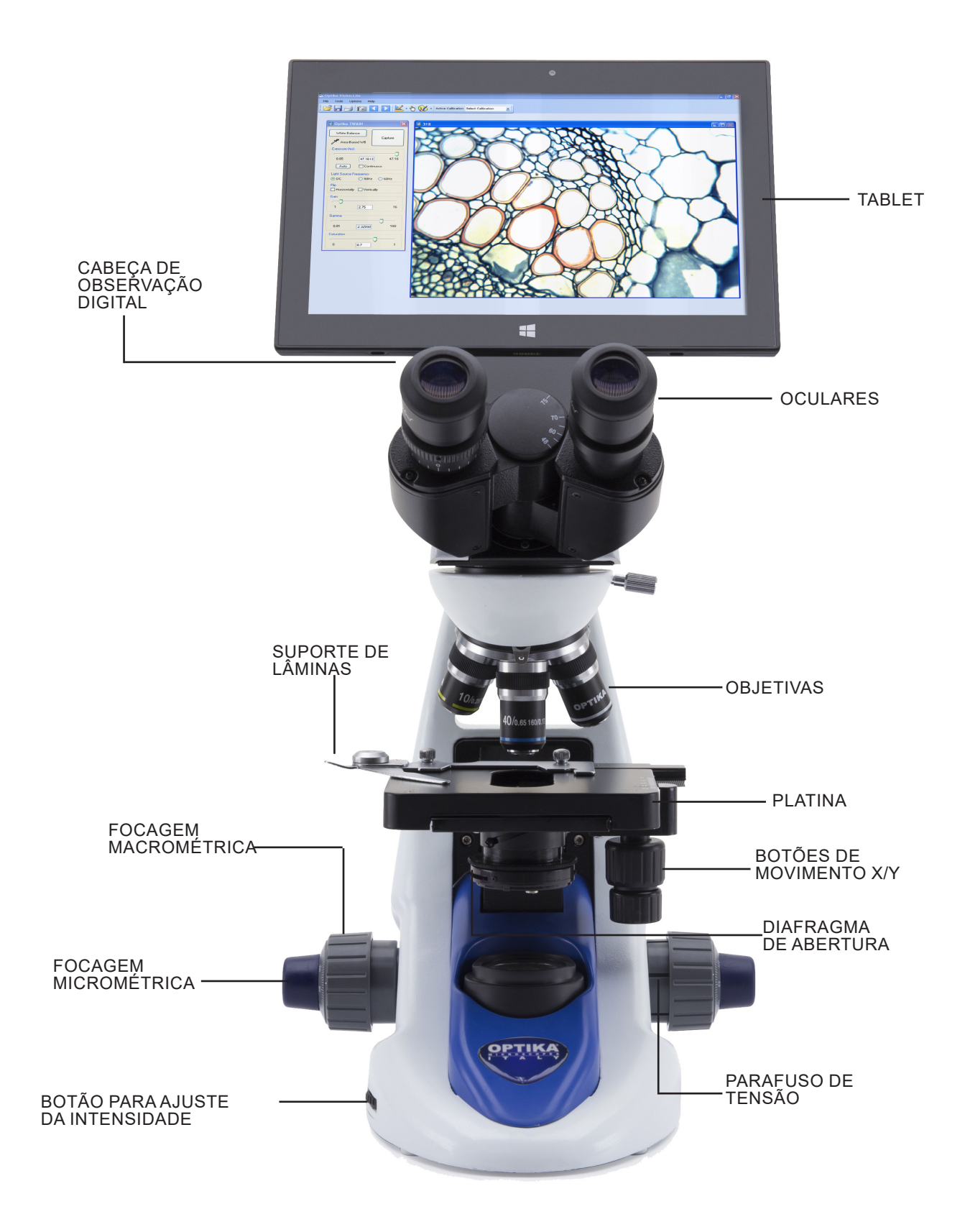

## **6. Desembalando**

O microscópio é alojado em um recipiente de isopor moldado. Remova a fita da borda do recipiente e levante a metade superior do recipiente. Tome algum cuidado para evitar que os itens ópticos (objetivos e oculares) cair e ficar danificado. Usando ambas as mãos (uma ao redor do braço e outra ao redor da base), levante o microscópio do recipiente e coloque-o em uma mesa estável.

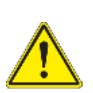

Não toque com as mãos nuas superfícies ópticas como lentes, filtros ou óculos. Vestígios de graxa ou outros resíduos podem deteriorar a qualidade final da imagem e corroer a superfície óptica em pouco tempo.

## **7. Montagem**

Depois de abrir a caixa, estes são os componentes do microscópio:

## **7.1 B-191S / B-191 / B-192S / B-192 / B-193**

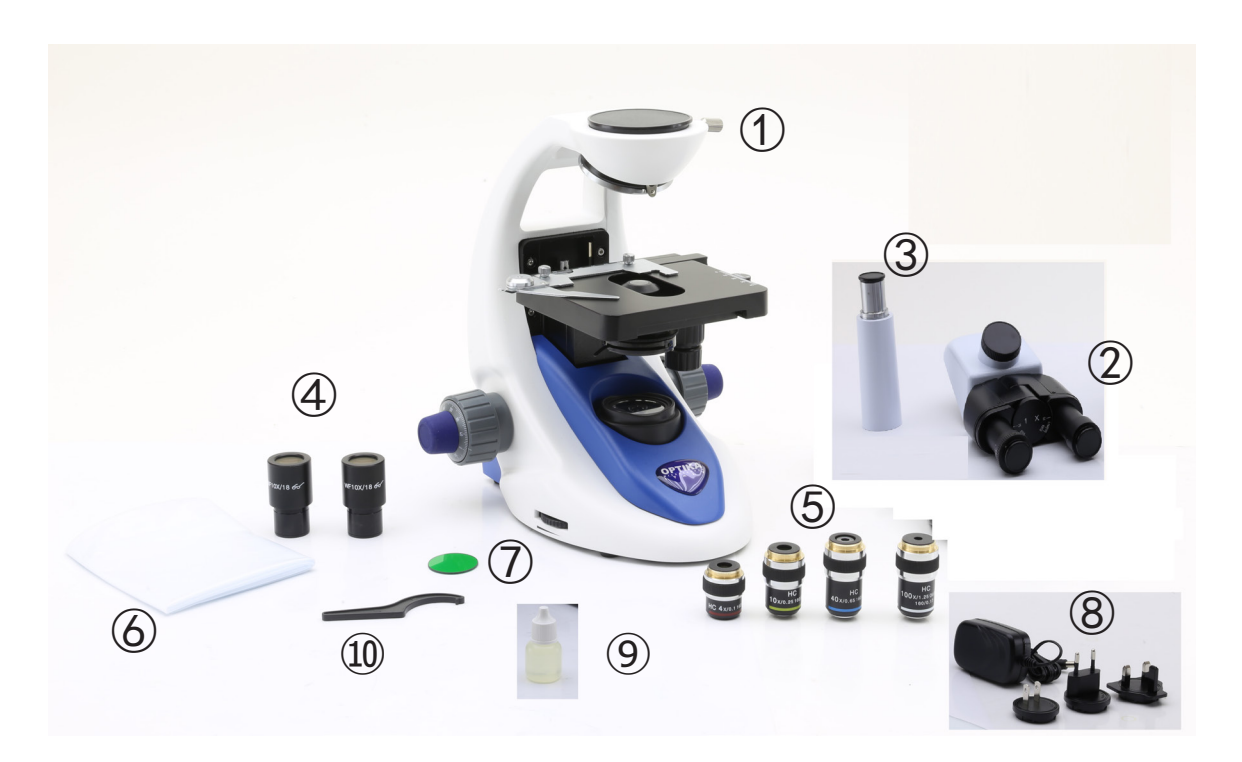

① Estrutura

② Cabeça de observação monocular (B-191 / B-191S) binocular (B-192 / B-192S) trinocular (B-193) ③ Tubo fotográfico (solo B-193) ④ Oculares

⑤ Objetivas

4X / 10X / 40X / 100X (B-191/B-192/B-193) 4X / 10X / 40X / 60X (B-191S/B-192S)

- ⑥ Cobertura contra pó
- ⑦ Filtro verde
- ⑧ Fonte de alimentação
- ⑨ Óleo de imersão (B-191/B-192/B-193)
- ⑩ Ferramenta de ajuste da tensão

**7.2 B-190TB**

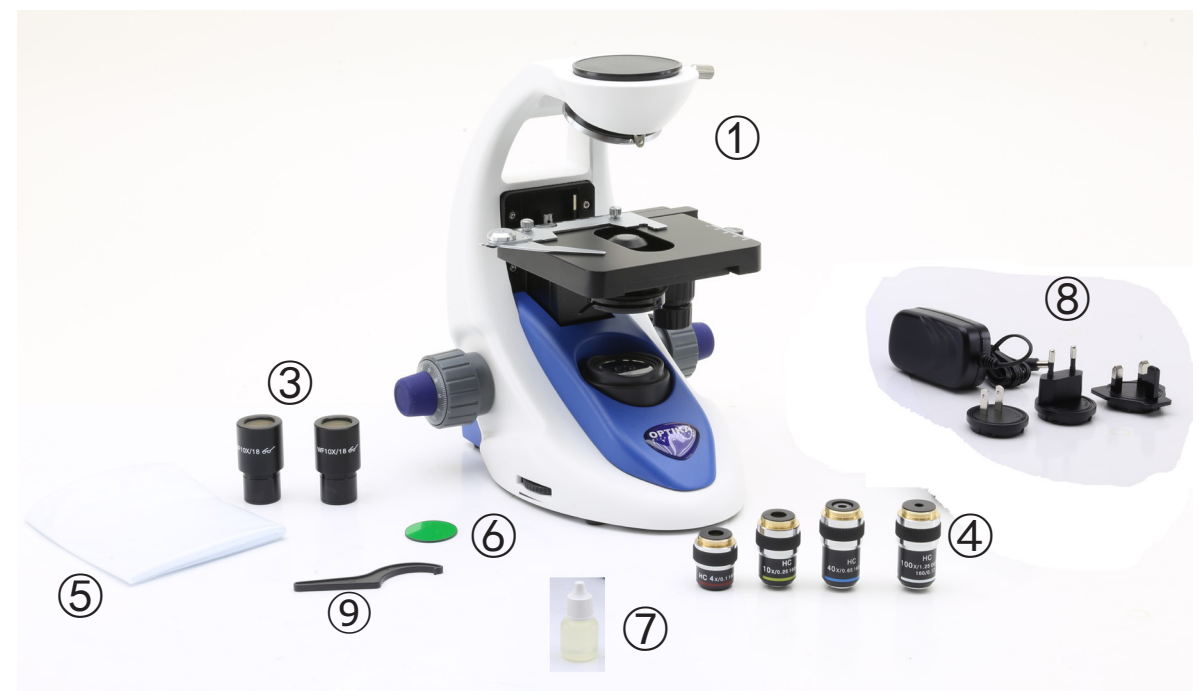

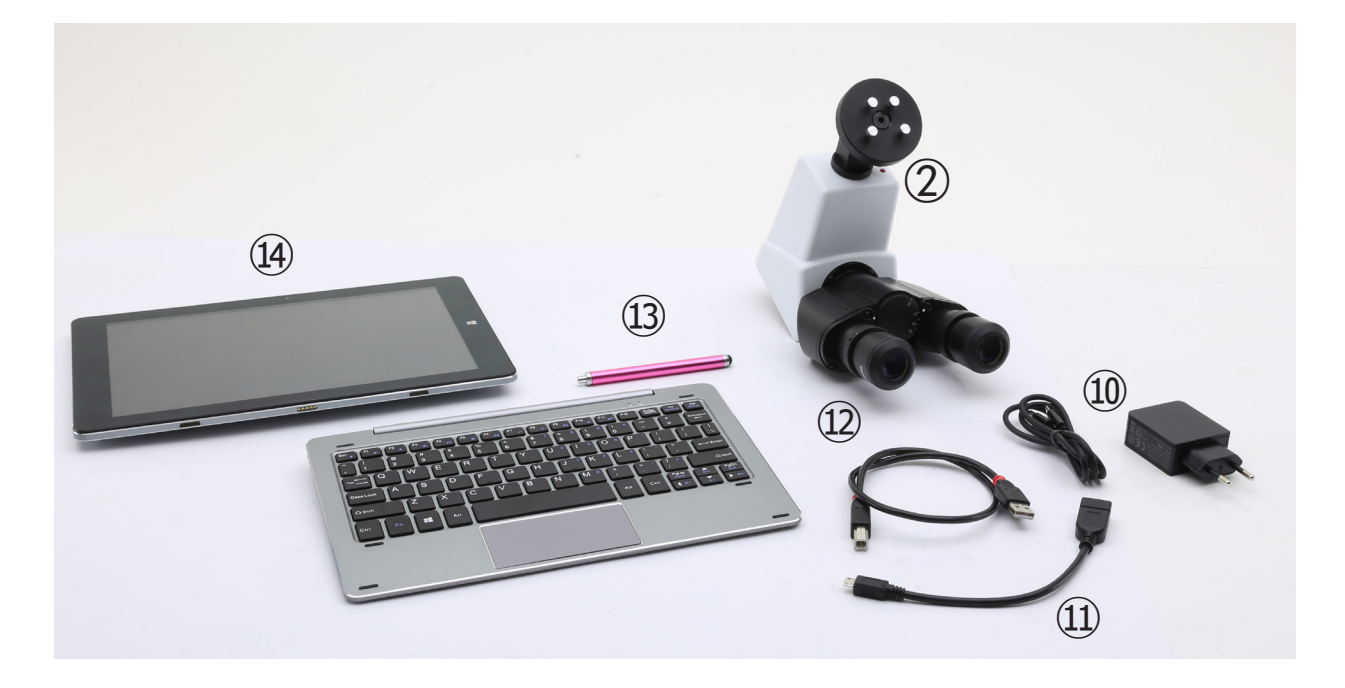

- ① Estrutura
- ② Cabeça de observação digital
- ③ Oculares
- ④ Objetivas (4X / 10X / 40X / 100X)
- ⑤ Cobertura contra pó
- ⑥ Filtro verde
- ⑦ Óleo de imersão
- ⑧ Fonte de alimentação
- ⑨ Ferramenta de ajuste da tensão
- ⑩ Fonte de alimentação tablet
- ⑪ Cabo OTG
- ⑫ Cabo USB
- ⑬ Ponta do tablet
- ⑭ Tablet + teclado

## **7.3 Procedimento de montagem**

## **7.3.1 Série B-190**

- 1. Remova a tampa protectora do suporte e a parte inferior da cabeça de observação.
- 2. Insira a cabeça no suporte e aperte o parafuso de fixação. (Fig. 1)
- **• Sempre segure a cabeça com uma mão ao apertar o parafuso para evitar que o parafuso caia para fora.**
- 3. Insira as oculares nos suportes de oculares vazios da cabeça de observação. (Fig. 2)

4. Insira o plugue da fonte de alimentação no conector na parte traseira do microscópio. (Fig. 3)

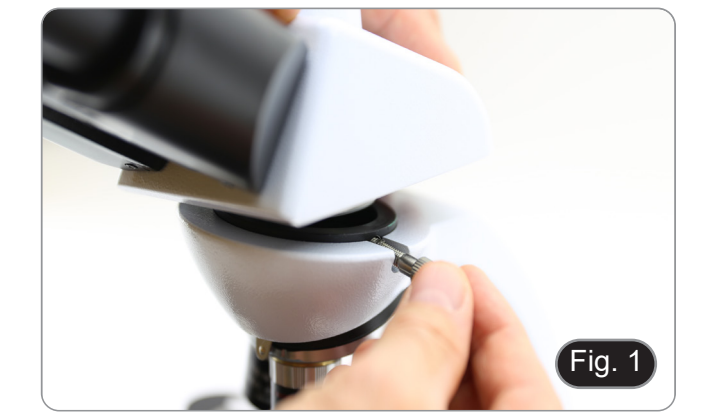

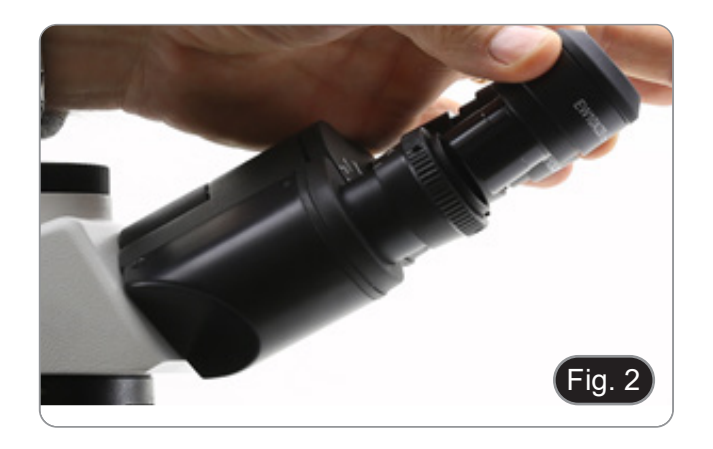

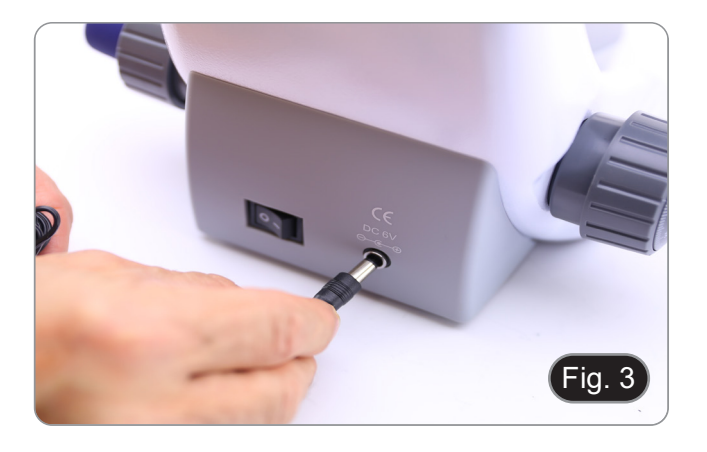

## **Apenas para B-193**

5. Desaparafusar a tampa de protecção montada na terceira saída e aparafusar no tubo fotográfico. (Fig. 4)

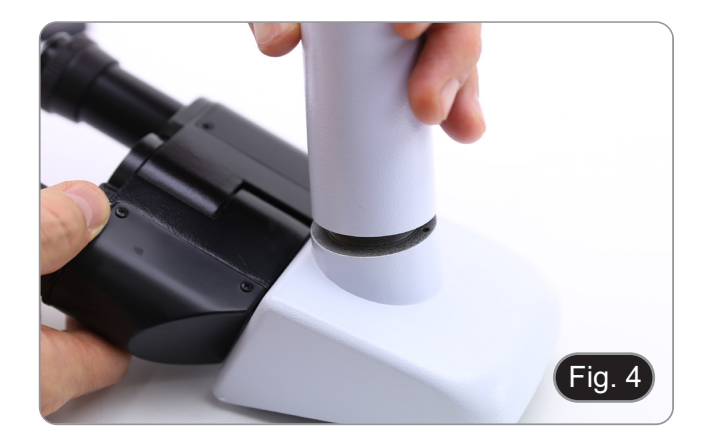

## **7.3.2 B-190TB**

- 1. Remova a tampa protectora do suporte e a parte inferior da cabeça de observação.
- 2. Insira a cabeça no suporte e aperte o parafuso de fixação. (Fig. 5)
- **• Sempre segure a cabeça com uma mão ao apertar o parafuso para evitar que o parafuso caia para fora.**
- 3. Insira as oculares nos suportes de oculares va- zios da cabeça de observação. (Fig. 6)
- 4. Insira o plugue da fonte de alimentação no co- nector na parte traseira do microscópio. (Fig. 3)

5. Fixe a parte giratória do suporte apertando o bo- tão preto ① na lateral. (Fig. 7)

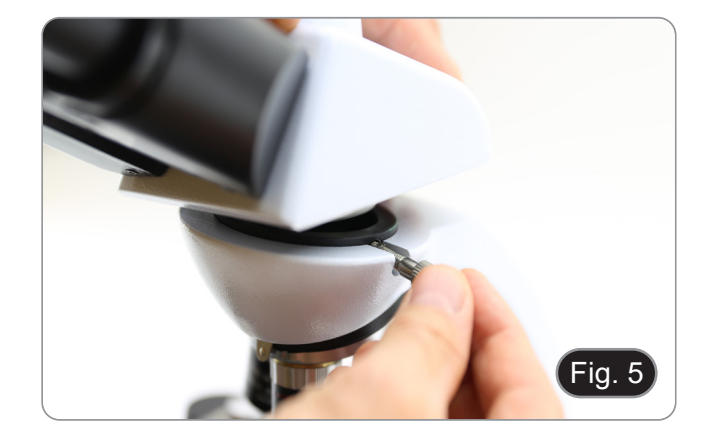

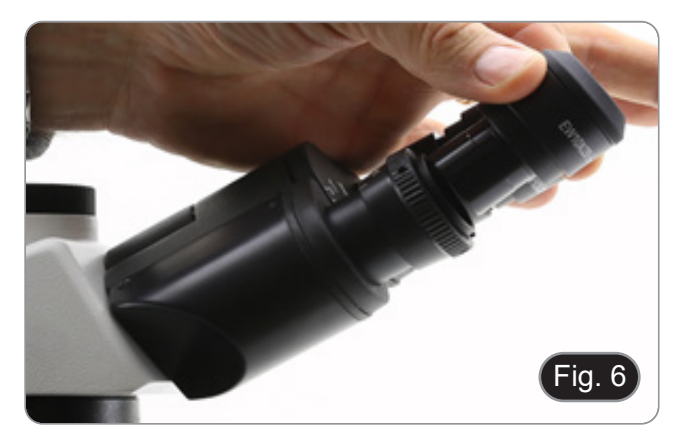

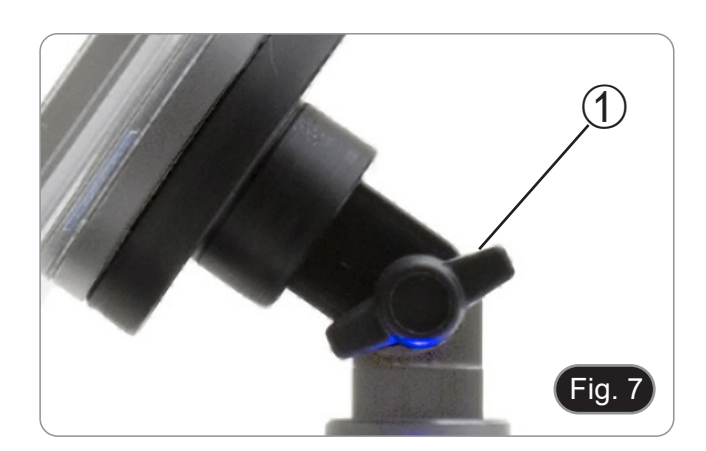

- 6. Em seguida, fixe o Tablet aos 4 parafusos do suporte e puxe para baixo para fixar o Tablet no suporte. (Fig. 8)
- Para desenganchar o Tablet, faça a operação inversa: empurre para cima e depois puxe o suporte para fora do suporte.

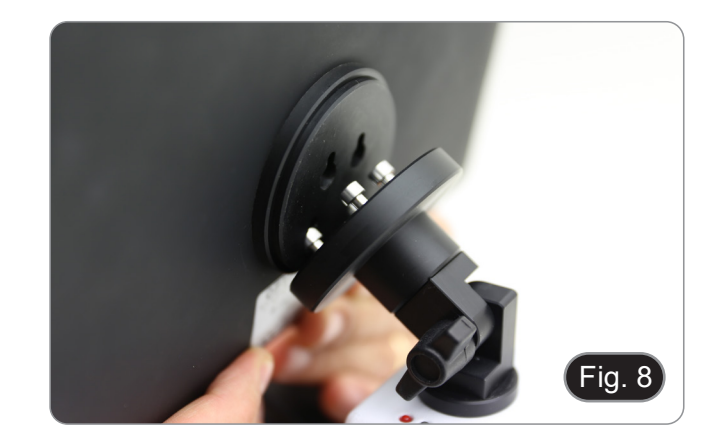

- 7. Conecte um terminal do cabo chamado *CAME-RA CONNECTION (USB + OTG)* ② à cabeça digital e o outro terminal ao Tablet. (Fig. 9).
- 8. Ligue o cabo denominado *POWER SUPPLY CONNECTION* ao Tablet para recarregar a ba-
- teria.<br>Este Tablet foi definido com a rotação da tela desactivada: isto evita a rotação da imagem ao vivo proveniente da câmera e, portanto, permite uma exibição contínua em tela cheia, mesmo quando o Tablet é removido do suporte.
- Para reactivar a rotação basta deslizar para a direita na parte inferior da tela e seleccionar Configurações + Tela. No entanto, isto não é recomendado com a câmara ligada no modo em directo, pois pode perturbar a visualização em directo em altas resoluções.

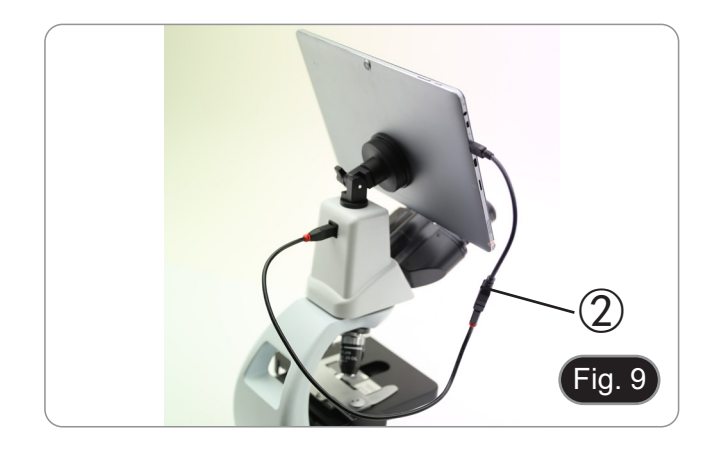

## **7.4 Set de polarização (opcional)**

1. Coloque o polarizador ① na saída de luz na base do microscópio. (Fig. 10)

- 2. Solte o botão de fixação da cabeça ② e remova a cabeça da armação do microscópio. (Fig. 11)
- 

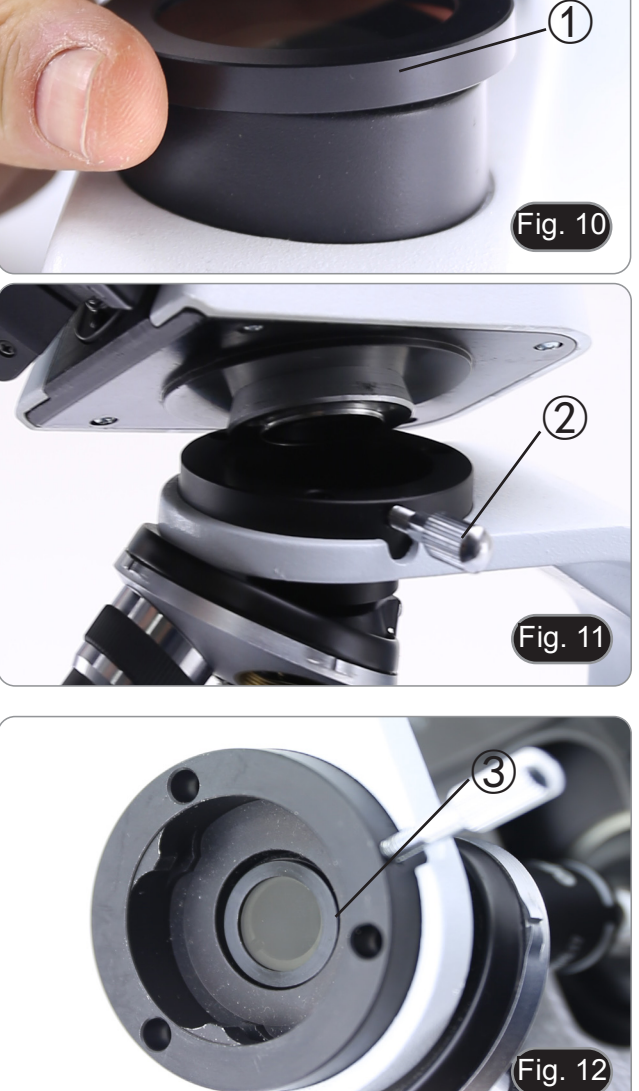

- 3. Inserir o analisador no orifício dentro da armação ③. (Fig. 12)
- 4. Volte a colocar a cabeça na sua posição original e bloqueie o botão de fixação.

## **8. Utilização do microscópio**

## **8.1 Ligação do microscópio**

Gire o interruptor principal ① na parte de trás do instrumento, girando o interruptor selector para "I". (Fig. 13)

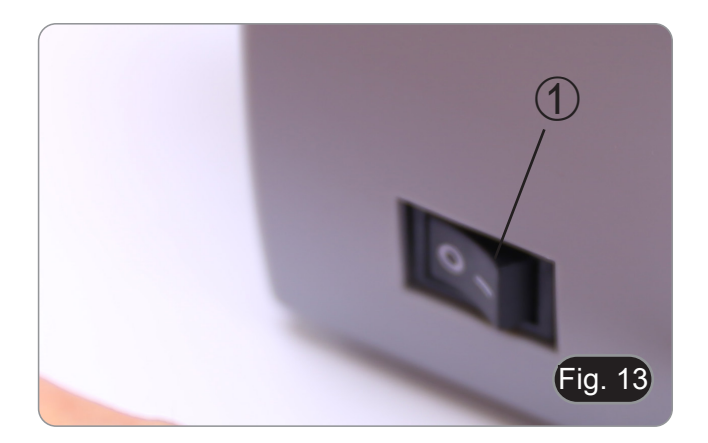

## **8.2 Ajuste da intensidade luminosa**

Utilize a roda de ajuste da intensidade da luz para ligar e desligar o instrumento e para aumentar ou diminuir a tensão de iluminação. (Fig. 14)

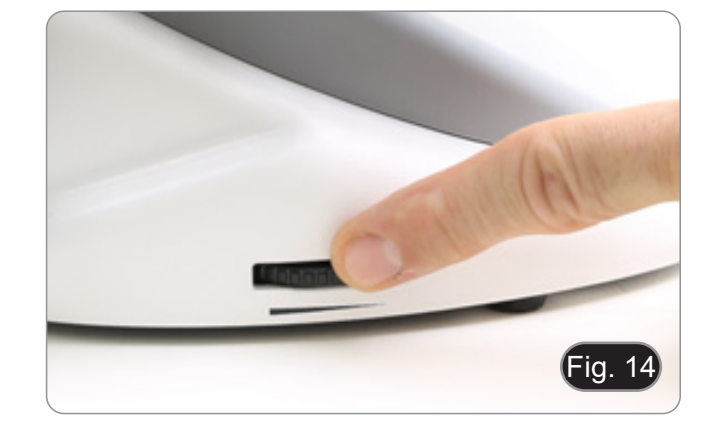

## **8.3 Ajuste da embraiagem**

**• Ajuste a embraiagem do manípulo com o anel de embraiagem**.

A embraiagem do botão de focagem macrométrica

- 1. Para alterar a tensão, rode a porca de anel utilizando a chave fornecida. (Fig. 15)
- 
- A tensão é demasiado baixa se a mesa descer<br>sozinha por gravidade ou se o fogo se perder facilmente após um ajuste com o botão micromé-<br>trico. Neste caso, aumente a tensão rodando a porca de anel.

## **8.4 Platina**

A amostra padrão é lâmina de vidro, espessura 1,2 mm com lâmina de cobertura 0,17 mm. (Fig. 16)

- 1. Abra o braço da mola do suporte para lâminas ② e coloque o cursor da frente na platina.
- 2. Solte suavemente o braço da mola do suporte deslizante.
- **• Uma libertação súbita do braço da mola pode causar a queda da corrediça.**

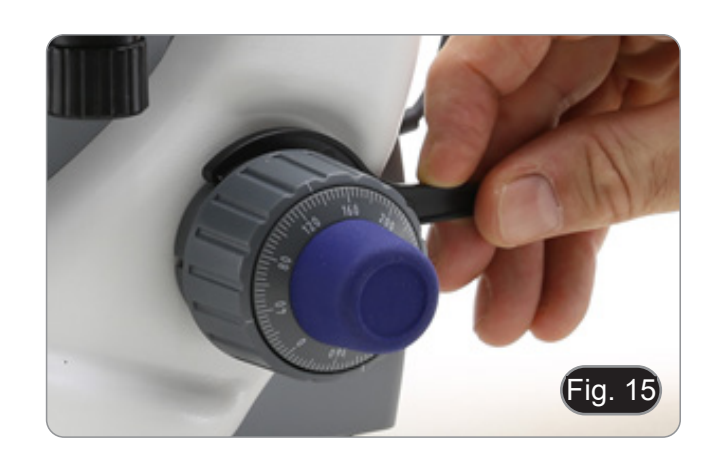

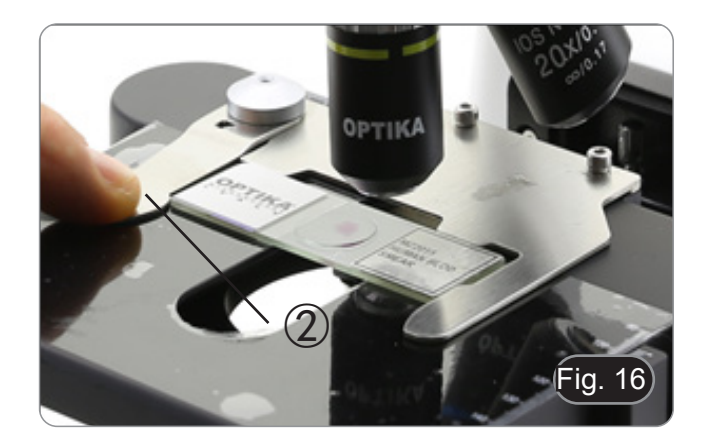

## **8.5 Ajuste da distância interpupilar**

## **Excepto modelos B-191 / B-191S**

Observando com ambos os olhos, apoiar o grupo de oculares. Gire-os ao longo do eixo comum até obter um único campo de visão. (Fig. 17)

• A escala graduada no indicador de distância in terpupilar ④, indicada pelo ponto "." no suporte da ocular, mostra a distância interpupilar do ope rador.

A faixa de distância interpupilar é de 48-75 mm.

## **8.6 Ajuste dióptrico**

## **Excepto modelos B-191 / B-191S**

- 1. Observe e focalize a preparação olhando com o olho direito através da ocular direita usando os botões de focagem do microscópio.
- 2. Agora olhe através da ocular esquerda com o olho esquerdo. Se a imagem não estiver nítida, ajuste a compensação dióptrica usando o anel de compensação dióptrica ②. (Fig. 18)
- **• O intervalo de compensação é de ±5 diop trias. O número indicado na escala no anel de compensação deve corresponder à correcção dióptrica do operador.**

## **8.7 Utilização do objectivo de imersão**

## **B-191 / B-192 / B-193 / B-190TB**

- 1. Focalize a amostra com uma objetiva de baixa potência.
- 2. Abaixe a platina.
- 3. Coloque uma gota de óleo (fornecido) na área da amostra a ser observada. (Fig. 12)
- **• Certifique-se de que não há bolhas de óleo. Bolhas de ar no óleo danificam a qualidade da imagem** .
- Para verificar a existência de bolhas: remova uma ocular, abra totalmente o diafragma de aber tura e observe a pupila de saída da objetiva. (A pupila deve ser circular e brilhante).
- Para remover as bolhas, mova suavemente o na riz para a direita e para a esquerda para mover a objetiva de imersão algumas vezes e permitir que as bolhas de ar se movimentem.
- 4. Inserir objetiva de imersão.
- 5. Retorne a mesa ao ponto de focagem superior e obtenha um foco ideal usando o botão de foca - gem fina.
- 6. Após a utilização, retire cuidadosamente o óleo com uma toalha de papel macia ou um papel ópti co ligeiramente humedecido com uma mistura de éter etílico (70%) e álcool etílico absoluto (30%).
- **• O óleo de imersão, se não for limpo imedia tamente, pode cristalizar, criando uma cama da semelhante à de vidro. Nesta situação a observação do espécime seria difícil (mesmo que não impossível) devido à presença de uma espessura adicional sobre o objetivo.**

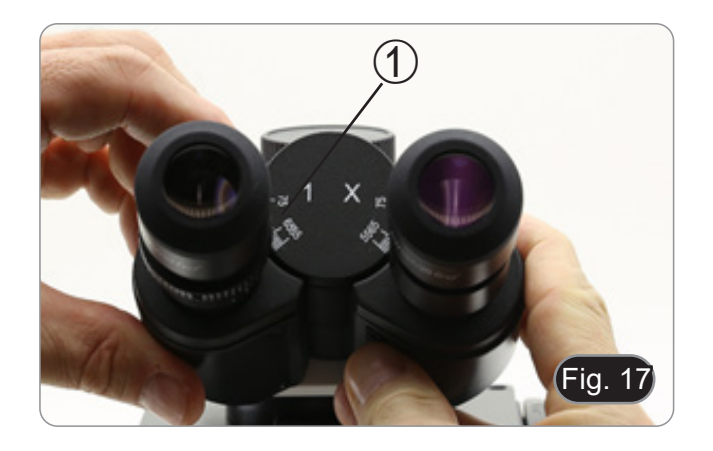

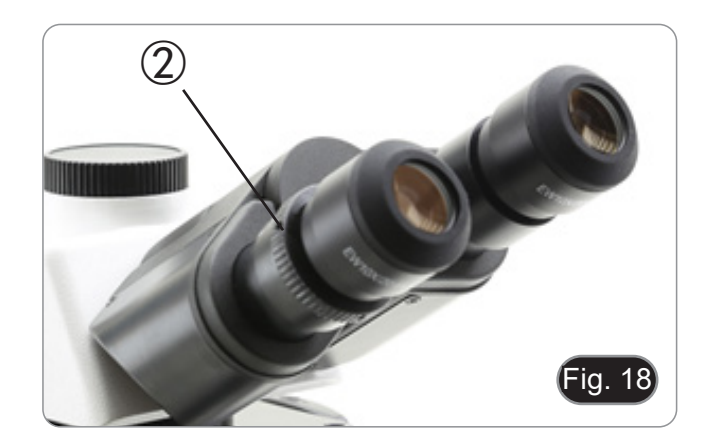

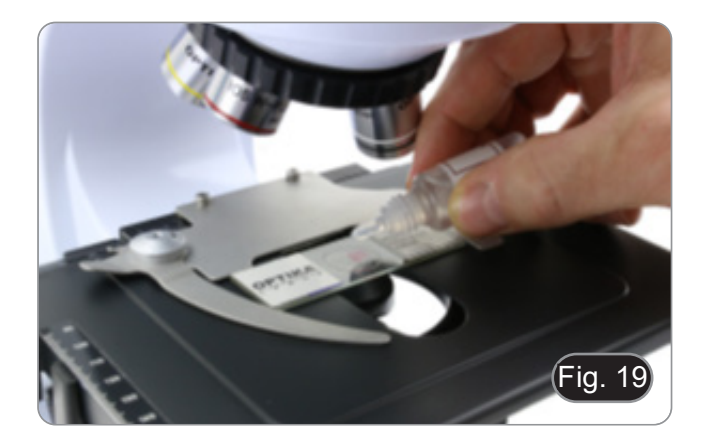

## **8.8 Diafragma de abertura**

- O valor de abertura numérica (A.N.) do diafrag- ma de abertura afecta o contraste da imagem. Aumentar ou diminuir este valor em função da<br>abertura numérica da objectiva altera a resolução, o contraste e a profundidade de campo da imagem. Mova a alavanca do diafragma ① (Fig. 20) para a direita ou para a esquerda para au- mentar ou diminuir o valor A.N.
- Para amostras com baixo contraste, ajuste o va- lor da abertura numérica para cerca de 70%-80% do A.N. da lente. Se necessário, remova uma ocular e, olhando para o suporte da ocular vazio, ajuste o anel do condensador até obter uma ima- gem como na Fig.. 21.

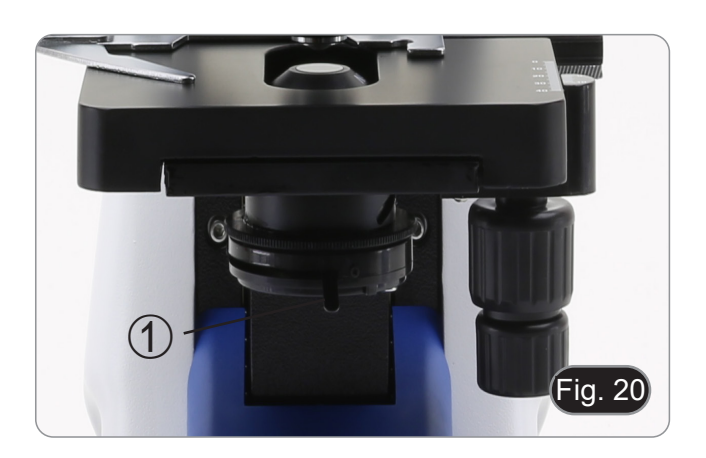

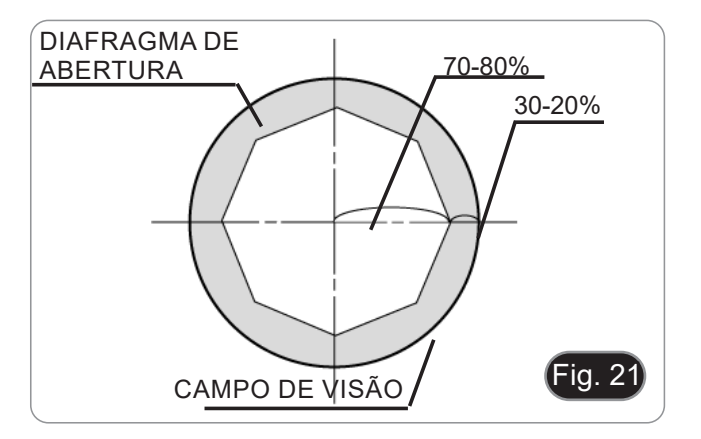

## **8.9 Utilização do polarizador (opcional)**

- 1. Remova a amostra da platina.
- 2. Olhando para dentro das oculares, gire o polarizador até atingir a posição mais escura.
- 3. Uma vez alcançado o escuro (posição "extinção" ou "Nicol cruzado") é possível iniciar a observa-<br>ção.
# **9. Microfotografia**

## **9.1 Câmaras com lente de projecção**

- 1. Remover as tampas de poeira da câmera e da lente de projecção.
- 2. Aparafusar a lente de projecção à rosca da câ-<br>mara. (Fig. 22)

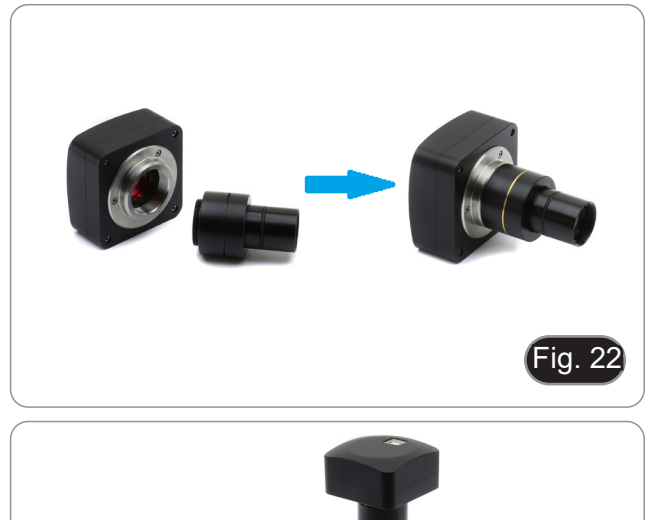

3. Insira a extremidade da lente de projecção no tubo fotográfico. (Fig. 23)

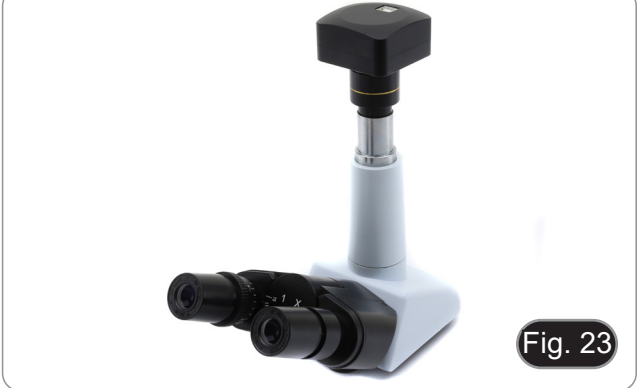

## **9.2 Câmeras Reflex**

1. Aparafusar o anel "T2" (não fornecido) na extremidade da lente de projecção (M-173), depois ligar todo o conjunto à câmara SLR. (Fig. 24)

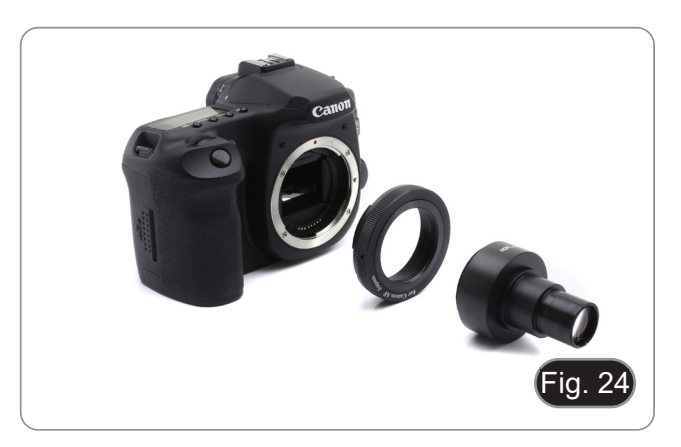

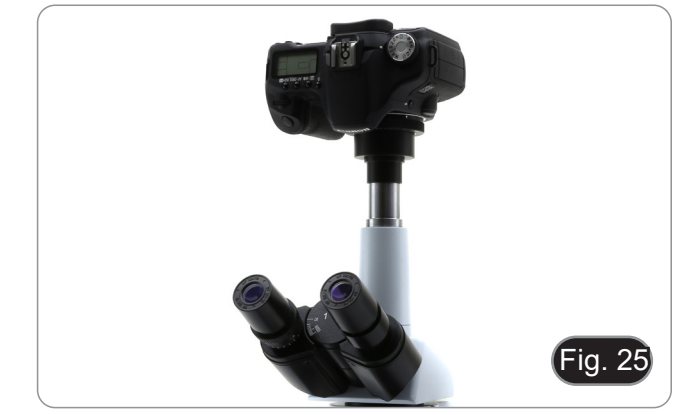

2. Montar tudo no tubo fotográfico. (Fig. 25)

## **10. Usando o software e a cabeça digital**

A câmara dentro da cabeça digital é gerida pelo software PROVIEW.

Para instruções de utilização do software, por favor consulte o manual de instruções específico.

O manual pode ser baixado usando o código QR disponível neste manual ou usando o website.

A versão PDF do manual pode ser encontrada sob o nome: *OPTIKA - B-150D - B-190TB - B-290TB Software Setup - Instruction manual - EN IT ES FR DE PT.*

## **11. Manutenção**

#### **Ambiente de trabalho**

Recomenda-se de utilizar o microscópio em um ambiente limpo e seco, sem o risco de colisões, a uma temperatura entre 0°C e 40°C e com uma humidade relativa máxima de 85% (em ausência de condensação). Recomenda-se o uso de

#### **Antes e depois da utilização do microscópio**

- Manter o microscópio sempre em posição vertical quando se o desloca.
- Certificar-se além disso que as partes móveis, por exemplo os oculares, não caiam.
- Não manusear sem precauções e não usar força inútil no microscópio.
- Não tentar fazer qualquer reparação por si próprio.
- Depois do uso desligar imediatamente a lâmpada, cobrir o microscópio com a sua protecção anti-pó fornecida e mantê-lo em um lugar seco e limpo.

#### **Precauções para um uso seguro**

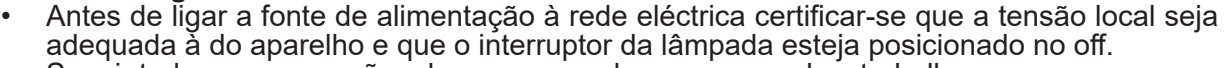

- Seguir todas as precauções de segurança da zona na qual se trabalha.
- O aparelho é aprovado segundo as normas de segurança CE. Os utilizadores têm, de qualquer modo plena responsabilidade sobre a utilização em segurança do microscópio.

#### **Limpeza das lentes**

- Caso as lentes necessitem de ser limpas, utilizar em primeiro lugar ar comprimido.
- Se não for suficiente usar um pano que não deixe fiapos, húmido com água e um detergente delicado.
- Em último caso é possível usar um pano humedecido com uma solução 3:7 de álcool etílico e éter.
- **• Atenção: o álcool etílico e o etanol são substâncias altamente inflamáveis. Não usar junto a uma fonte de calor, faíscas ou junto a aparelhos eléctricos. As substâncias devem ser manuseadas em um lugar bem ventilado**.
- Não esfregar as superfícies de nenhuma lente com as mãos. As impressões digitais poderão danificar as lentes.
- Não desmontar as objetivas ou os oculares para tentar limpá-los.

#### **Para um melhor resultado utilizar o kit de limpeza OPTIKA (ver catálogo).**

Se for necessário enviar o microscópio ao fabricante para a sua manutenção, pede-se que seja utilizada a embalagem original.

# **12. Resolução de problemas**

Reveja a informação na tabela abaixo para tentar solucionar problemas de operação.

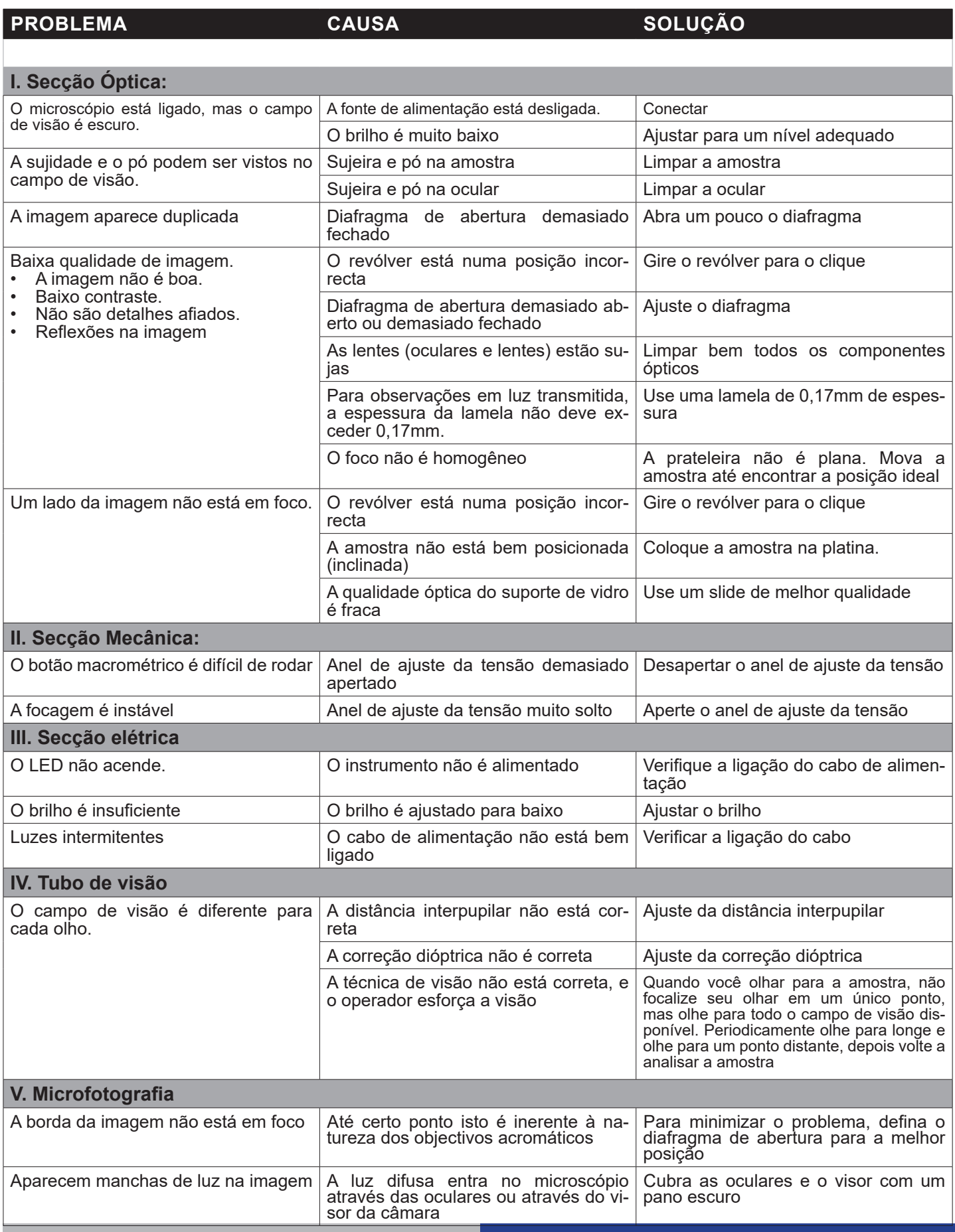

## **Eliminação**

Art.13 Dlsg 25 de Julho de 2005 N°151. "De acordo com as Directivas 2002/95/CE, 2002/96/CE e 2003/108/CE relativas à redução do uso de substâncias perigosas em equipamentos eléctricos e electrónicos e à eliminação de resíduos.

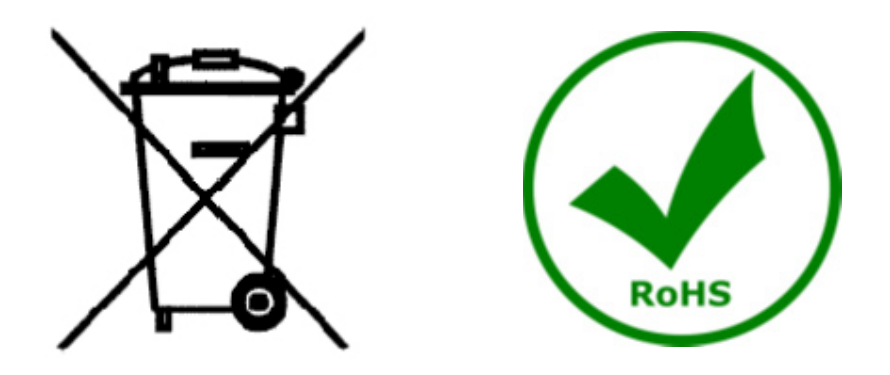

O símbolo do cesto no equipamento ou na sua caixa indica que o produto no final da sua vida útil deve ser recolhido separadamente dos outros resíduos. A recolha separada deste equipamento no final da sua vida útil é organizada e gerida pelo produtor. O utilizador terá de contactar o fabricante e seguir as regras que adoptou para a recolha de equipamentos fora de uso. A recolha dos equipamentos para reciclagem, tratamento e eliminação compatível com o ambiente ajuda a prevenir possíveis efeitos adversos no ambiente e na saúde e promove a reutilização e/ou reciclagem dos materiais dos equipamentos. O descarte inadequado do produto envolve a aplicação de sanções administrativas previstas na legislação em vigor.

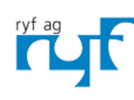

We show quality<br>Nous rendons la qualité visible<br>Wir machen Qualität sichtbar

Bettlachstrasse 2 | 2540 Grenchen | Switzerland<br>phone +41 32 654 21 00 | +41 22 776 82 28<br>ryfag@ryfag.ch | www.ryfag.ch

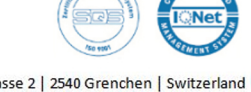

MICROSCOPY © METROLOGY SERVICES<br>Sµissemade